Curs 7

2016/2017

# Tehnici moderne de proiectare a aplicatiilor web

#### **CURS**

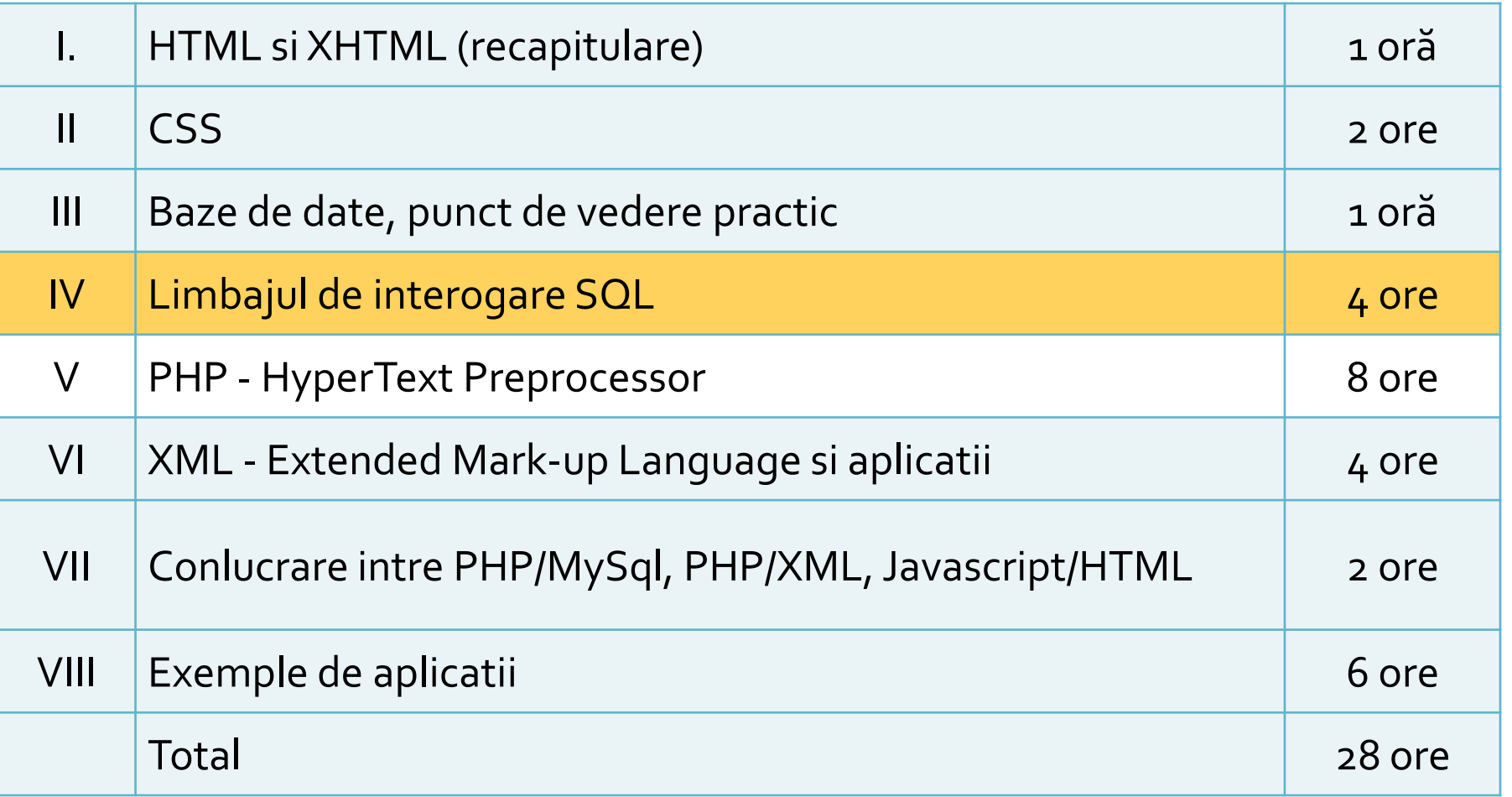

#### ! Important

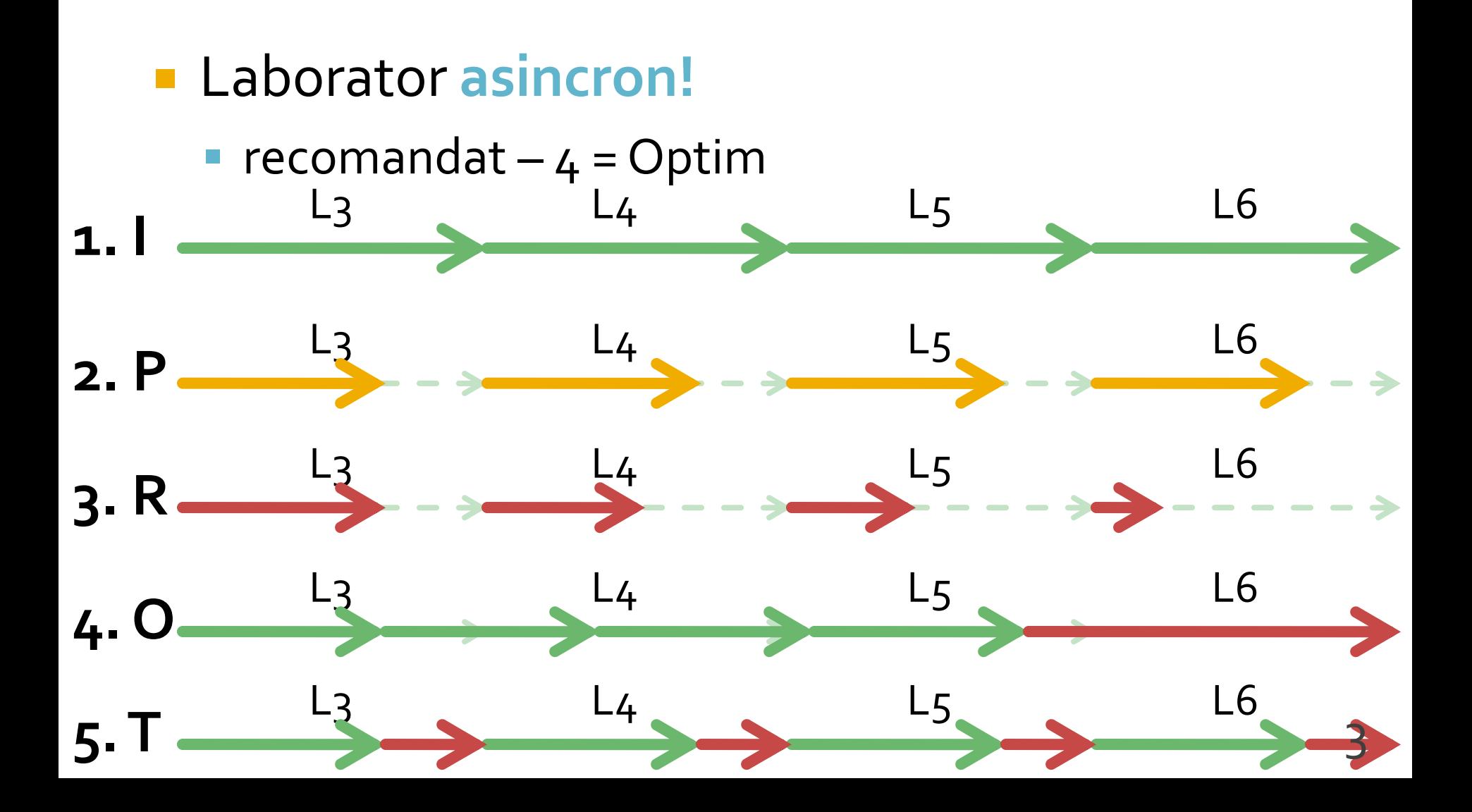

# Laborator 5

#### Rezultat

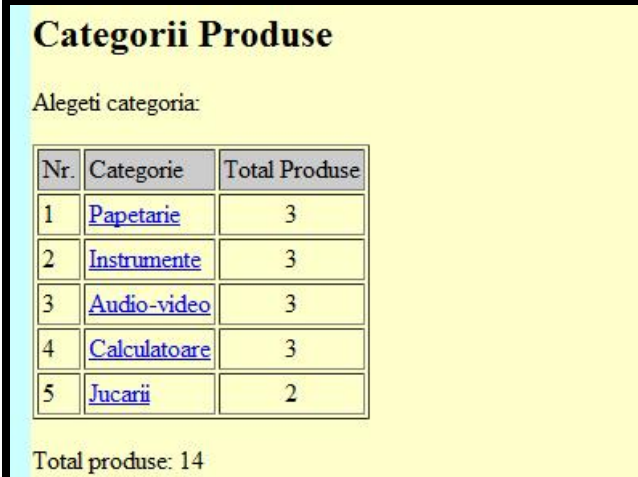

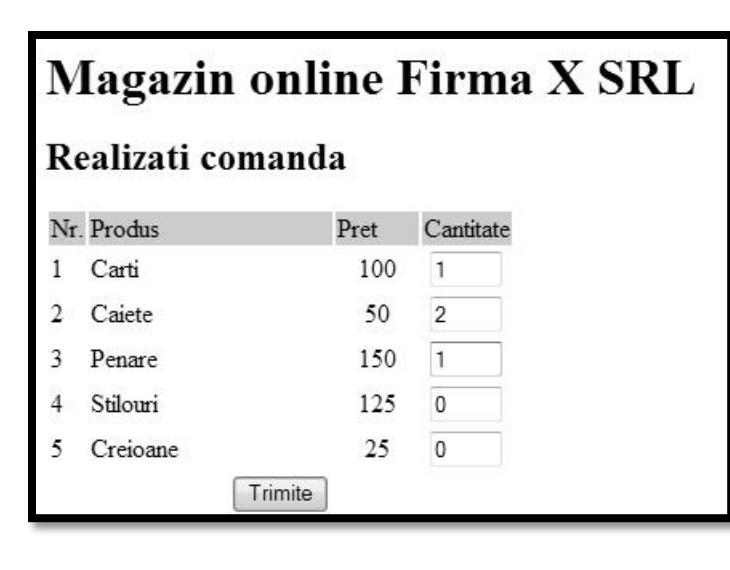

#### **Magazin online Firma X SRL**

#### Rezultate comanda

Pret total (fara TVA): 350

Pret total (cu TVA): 416.5

Comanda receptionata la data: 17/03/2010 ora 08:24

- **Pe masura ce aplicatia paraseste un fir liniar** de executie este necesara introducerea unui plan (graf) al aplicatiei
- **Cumparator** 
	- citirea datelor de pe disc se realizeaza in **antet.php**, comun pentru toate fisierele

lista\_categ.php CATEGORII PRODUSE

formular.php PRODUSE, PRET, COMANDA

rezultat.php PRELUCRARE COMANDA

- **Planul aplicatiei trebuie sa cuprinda si** informatii relative la:
	- **ce date** se transmit intre diferitele pagini
	- **cum** se transmit datele intre pagini

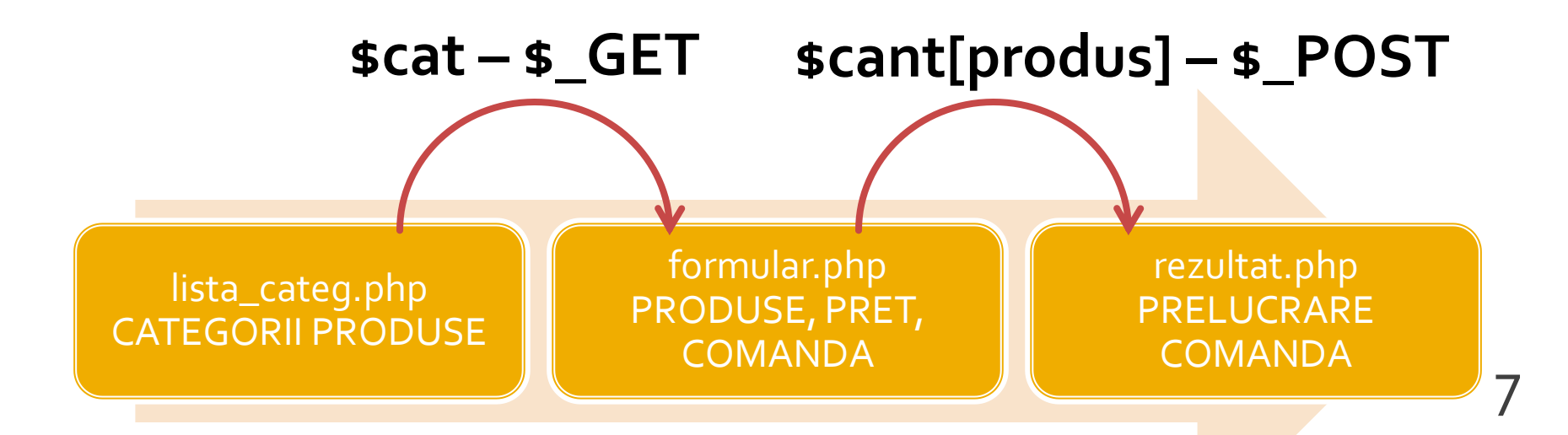

#### ■ Planul aplicatiei – Exemplu

- lista de categorii va contine "**link-uri active**" deci transmiterea unei singure variabile se face cu **\$\_GET**
- formularul de comanda transmite date multiple incluse intr-o forma deci transmiterea se face cu **\$\_POST**
- **Alegerea \$\_GET/\$\_POST** are implicatii:
	- atat in pagina care transmite datele
	- cat si in pagina care le receptioneaza

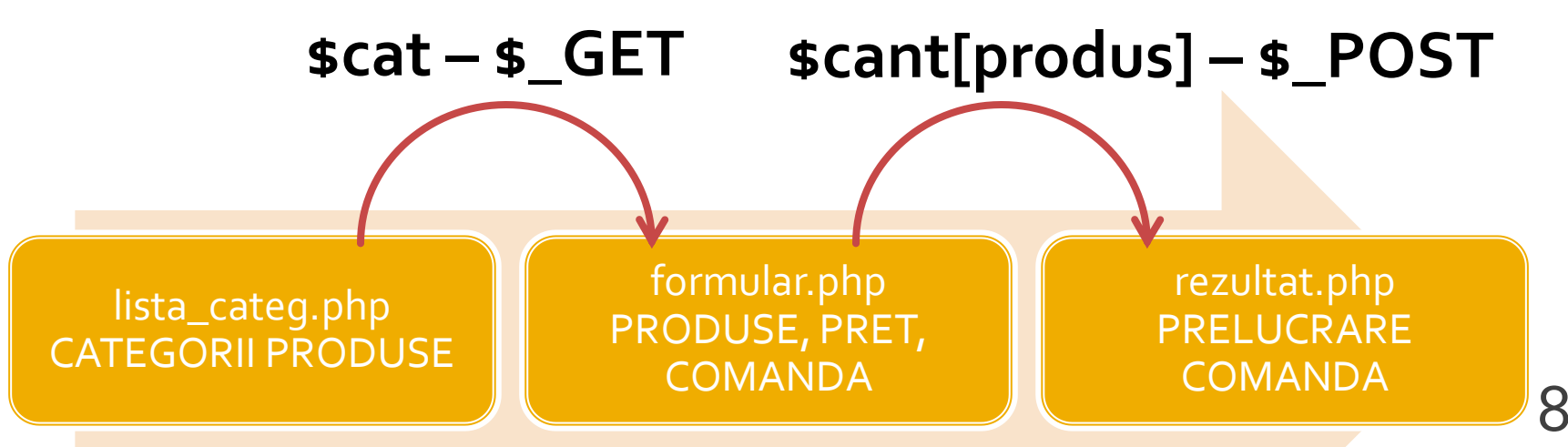

## **Link-uri active**

- folosite pentru a transmite o **informatie**
- in lista\_categ.php
	- <a href="lista\_prod.php?categ=<?php echo  $scat;?$ >"> <?php echo  $scat;?$ > </a>
- **are efect in formular.php** 
	- \$\_GET['categ']="valoarea \$cat corespunzatoare"

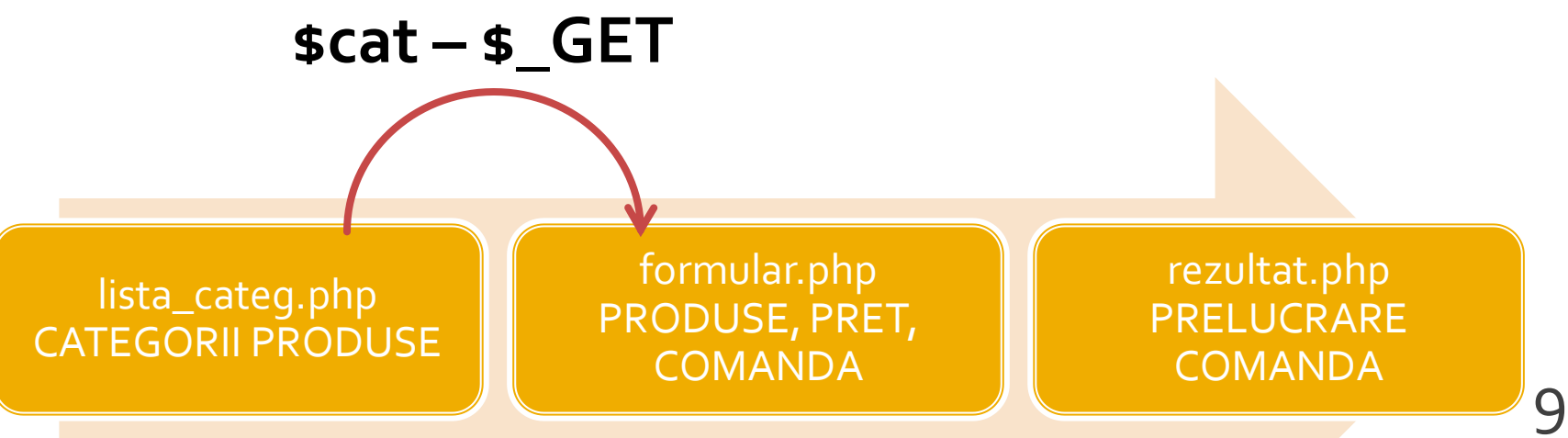

# **Laborator 5**

- Sa se continue magazinul virtual cu:
	- produsele sunt grupate pe **categorii** de produse
	- sa prezinte utilizatorului o lista de categorii de produse pentru a alege
	- sa prezinte utilizatorului o lista de produse si preturi in categoria aleasa
	- lista de produse si preturi se citeste dintr-un **fisier**
- se preia comanda si se calculeaza suma totala **Optional** 
	- **SECTE and SECTE 2018 TE 2018 TE 2018 TE 2019 TE 2019 TE 2019 TE 2019 TE 2019 TE 2019 TE 2019 TE 2019 TE 2019 TE 2019 TE 2019 TE 2019 TE 2019 TE 2019 TE 2019 TE 2019 TE 2019 TE 2019 TE 2019 TE 2019 TE 2019 TE 2019 TE 2019 modifica** preturile si produsele

# Laborator 5 - Mod de lucru

- 1. Se introduce in surse facilitatea template
- 2. Se modifica sursele pentru lucru cu matrici
- 3. Se modifica sursele pentru a citi datele de pe disc  $(C_5 - f$ isier text)
	- **anterior** se creaza fisierul text sau:
	- **o singura data** se salveaza datele (C5 S72)
- 4. Se introduce structura suplimentara, categorie
	- se **creaza pagina** de selectie a categoriei, din care se va merge in lista de produse (utilizare  $\frac{3}{5}$  GET – S103)
- 5. Lista de produse si preturi se citeste dintr-un fisier **XML**
- 6. Optional: Se creaza o pagina care sa permita modificarea fisierului text/XML
	- numai pret/descriere, fara adaugare/schimbare produse

#### Laborator 4 - Matrice produse

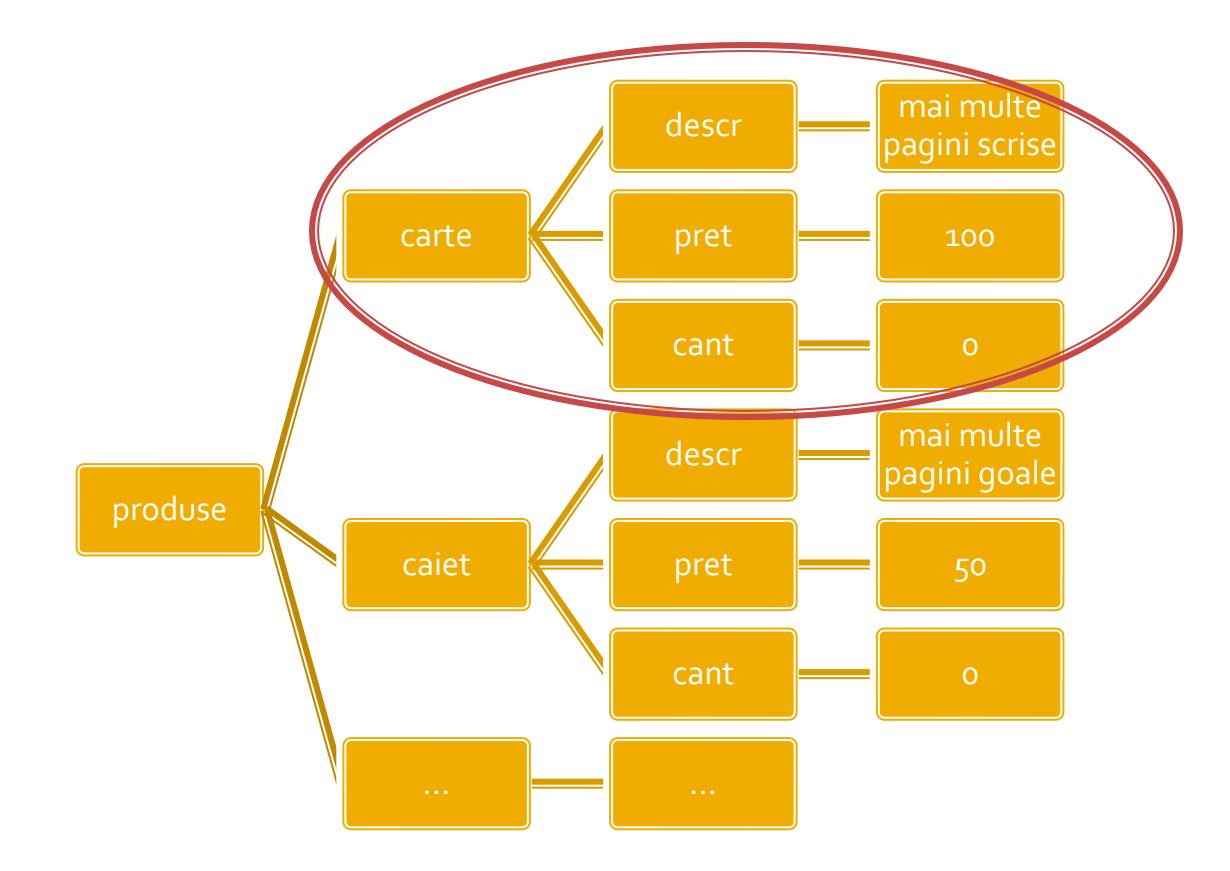

## **Laborator 5**

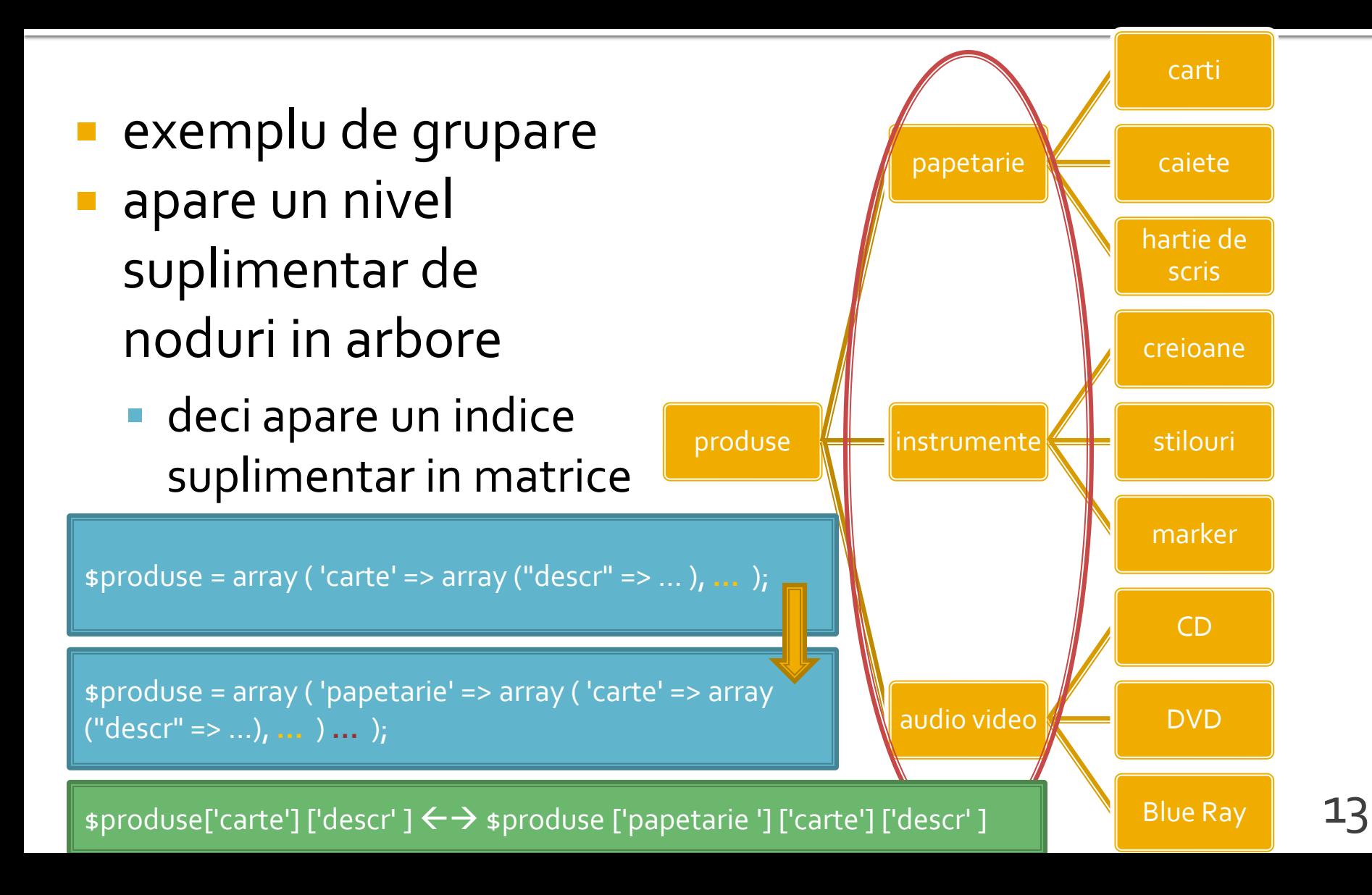

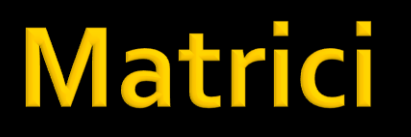

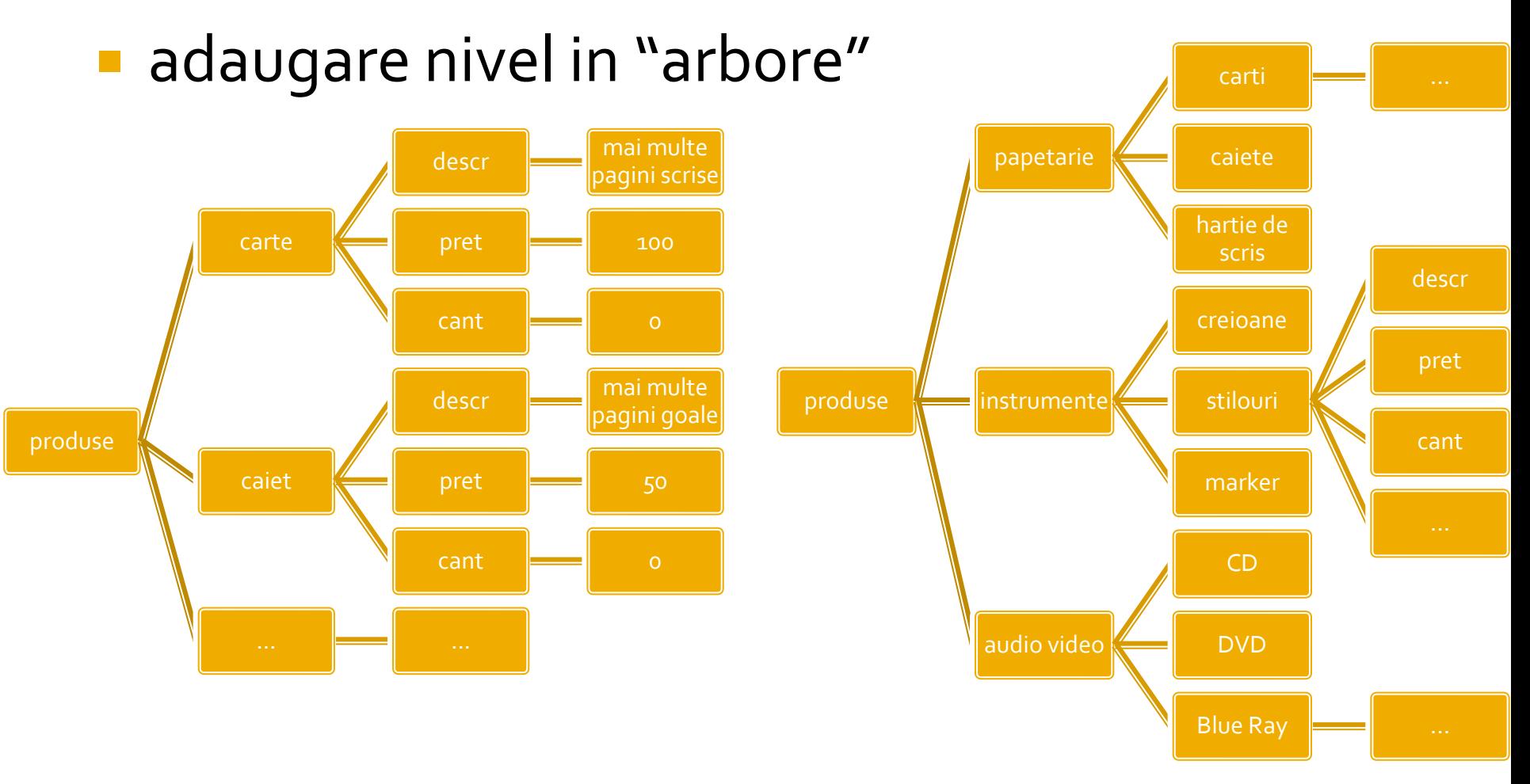

#### **Rezolvare**

 modificarea fisierului text cu introducerea categoriei ca prim parametru in fisier

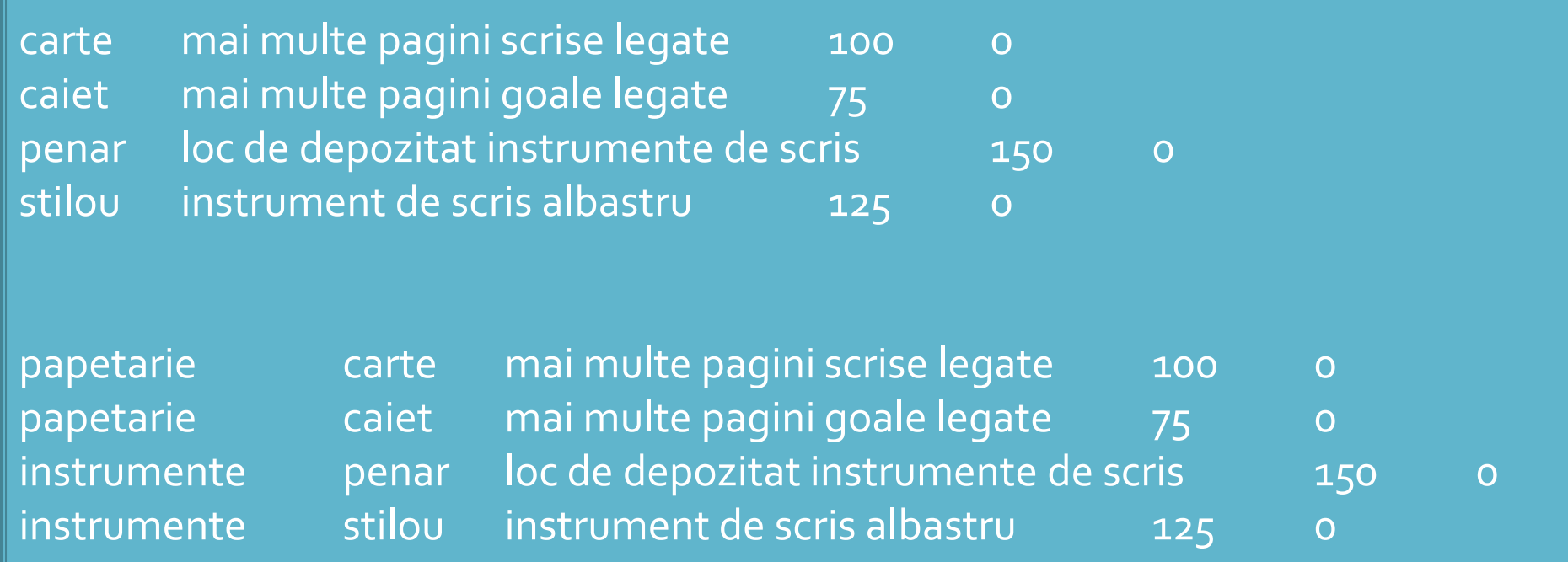

15

#### 00

#### ■ Codul ramane in mare parte acelasi Cateva modificari sunt necesare

```
$matr=file("produse.txt");
foreach ($matr as $linie)
           {
           $valori=explode("\t",$linie,4);
           $produse[$valori[0]]=array ("descr" => $valori[1], "pret" => $valori[2], "cant" => $valori[3]);
           }
```

```
$matr=file("produse.txt");
foreach ($matr as $linie)
        {
        $valori=explode("\t",$linie,5);
        $produse[$valori[0]] [$valori[1]]=array ("descr" => $valori[2], "pret" => $valori[3], "cant" => 
$valori[4]);
        \frac{16}{16}
```
#### **Acces la date TXT**

#### **Utilizare, cu doua bucle foreach**

#### \$index=1; **foreach** (\$produse as \$**prod** => \$detalii) **//primul indice in \$produse imi da produsul** {?> <tr><td><?php echo \$index;?></td><td><?php echo ucfirst(strtolower(\$prod));?></td><td><?php echo \$detalii['descr'];?></td><td align="center"><?php echo \$detalii['pret'];?></td></tr>  $\langle$ ?php  $\frac{1}{2}$ index++;

#### \$index=1; **foreach** (\$produse as \$**categ** => \$lista\_categ) **//primul indice in \$produse imi da categoria foreach** (\$lista\_categ as \$**prod** => \$detalii) **//al doilea indice in \$produse imi da produsul**

#### {?>

<tr><td><?php echo \$index;?></td><td><?php echo \$categ;?></td><td><?php echo ucfirst(strtolower(\$prod));?></td><td><?php echo \$detalii['descr'];?></td><td align="center"><?php echo \$detalii['pret'];?></td></tr>  $\langle$ ?php  $\frac{1}{2}$ index++;  $\frac{17}{2}$ 

#### Matrici

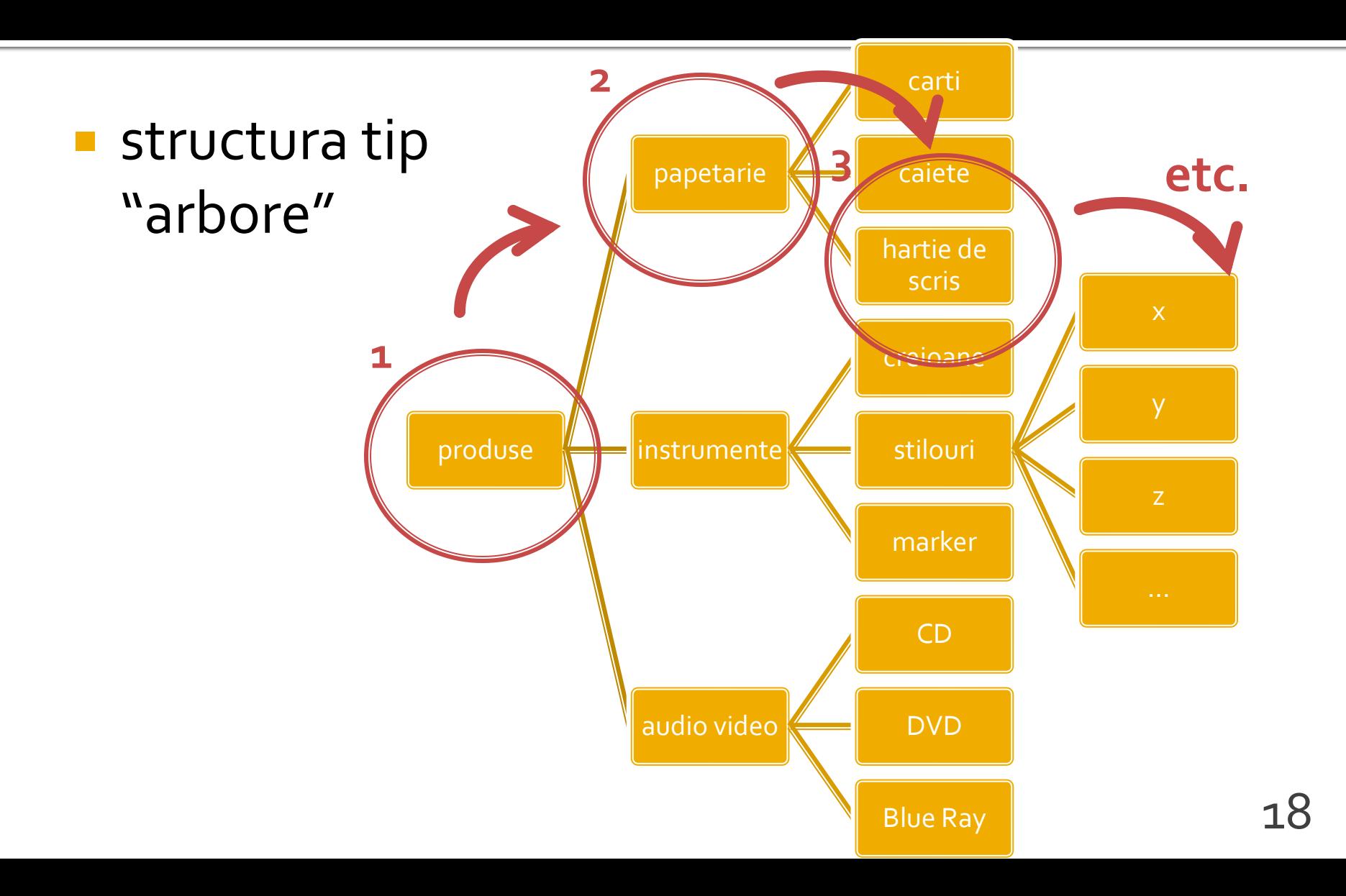

#### **Fisier XML**

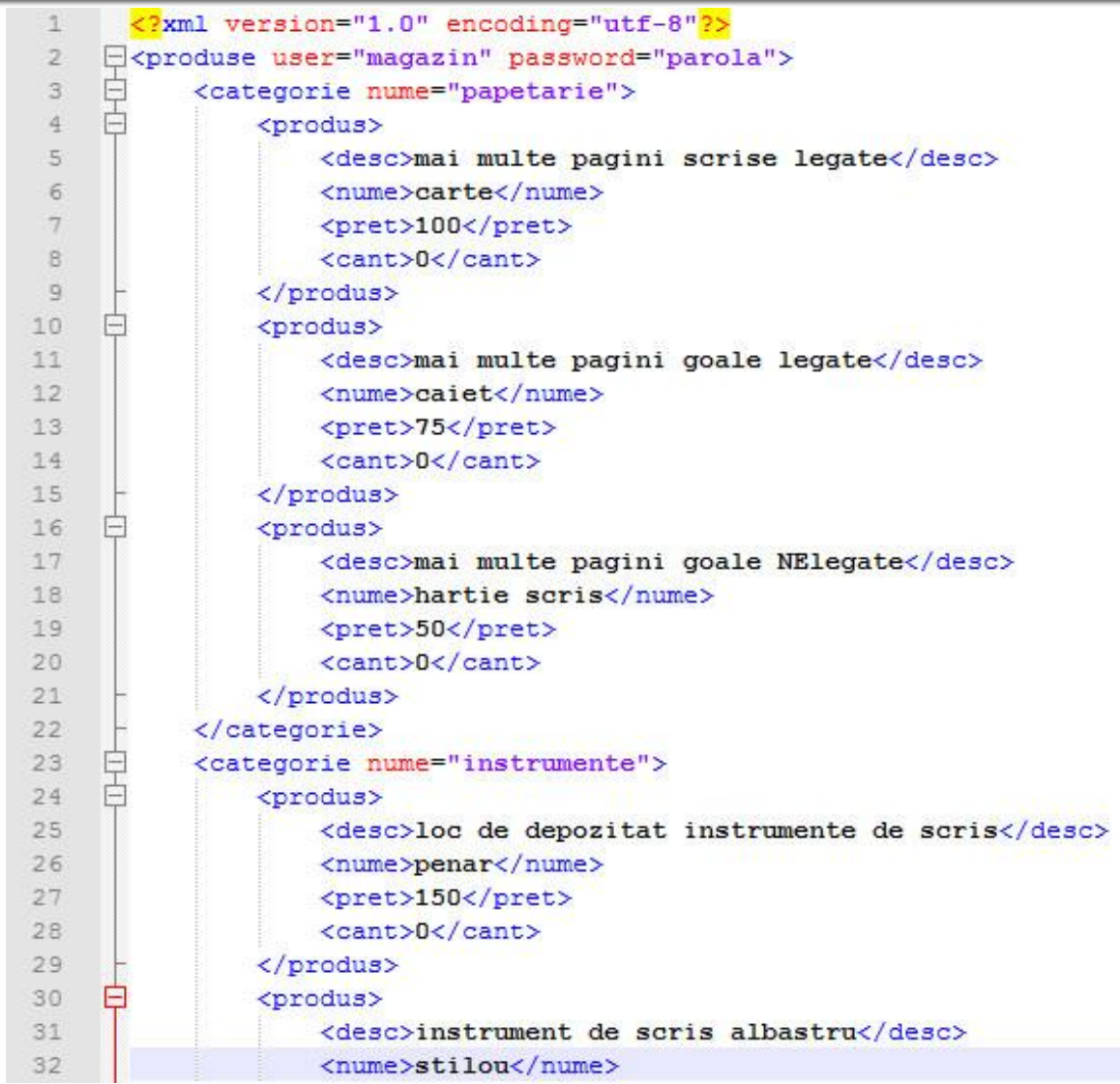

#### **Acces la date XML**

#### Citire, cu doua bucle foreach

}

}

}

```
$matr=file("produse.txt");
foreach ($matr as $linie)
           {
           $valori=explode("\t",$linie,5);
           $produse[$valori[0]] [$valori[1]]=array ("descr" => $valori[2], "pret" => $valori[3], …);
           }
$xml = simplexml_load_file("lista.xml");
if ($xml) 
           {
           foreach ($xml->categorie as $categorie)
                       {
                      $produse[(string)$categorie["nume"]]=array();
                      foreach ($categorie->produs as $prod_cur)
```
{ \$produse[**(string)\$categorie["nume"]**][**(string)\$prod\_cur->nume**] = …

# Laborator 6+7 MySQL in PHP

# **Laborator 6+7**

- Sa se continue magazinul virtual cu:
	- produsele sunt grupate pe categorii de produse
	- sa prezinte utilizatorului o lista de grupe de produse pentru a alege
	- sa prezinte utilizatorului o lista de produse si preturi in grupa aleasa
	- lista de produse si preturi se citeste dintr-o baza de date **MySQL**
	- se preia comanda si se calculeaza suma totala
	- **se creaza o pagina prin care vanzatorul poate modifica preturile si produsele**

#### Utilizare template - recomandat

**sectiunile** repetabile pot fi mutate intr-un fisier separat si introduse cu require() se identifica zonele comune

**<html> <head> <title>Magazin online Firma X SRL</title> </head> <body bgcolor="#CCFFFF"> <table width="600" border="0" align="center"> <tr><td><img src="images/antet.gif" width="600" height="100" /></td></tr> <tr><td height="600" valign="top" bgcolor="#FFFFCC"> Continut** </td></tr> **</table> </body> </html**>

#### Utilizare template - recomandat

**<html> <head> <title>Magazin online Firma X**  SRL</title> **</head> <body bgcolor="#CCFFFF"><?php define('PRET\_CARTE',100);**

#### **//orice cod comun PHP**

**?><table width="600" border="0" align="center"> <tr><td><img src="images/antet.gif" width="600" height="100" /></td></tr> <tr><td height="600" valign="top" bgcolor="#FFFFCC"> <h1>Magazin online Firma X SRL</h1>**

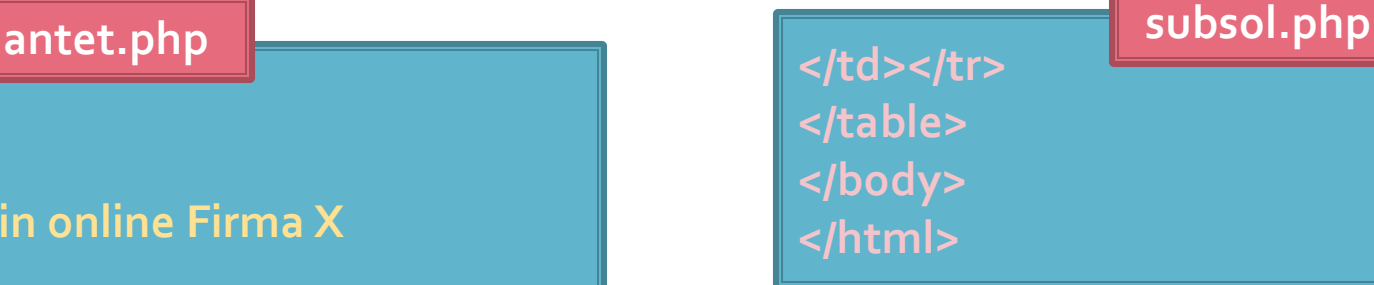

**<?php require('antet.php');?>** <h2>Lista Produse</h2> <table border="1">

</table> **<?php require('subsol.php');?>**

…

24

## Utilizare template

#### **antet.php**

- **EXTEE:** citirea datelor si realizarea matricii \$produse se realizeaza aici
- acest lucru permite sa se realizeze usor trecerea la alte tehnologii txt → XML → MySql
	- **·** restul fisierelor pot ramane (in mare parte) nemodificate deoarece se bazeaza pe utilizarea matricii \$produse, indiferent cum e ea realizata
- subsol.php
	- se poate utiliza la realizarea interfetei pentru vanzator
	- se salveaza matricea \$produse in formatul necesar tehnologiei utilizate

## **Plan aplicatie - Cumparator**

- **Pe masura ce aplicatia paraseste un fir liniar** de executie este necesara introducerea unui plan (graf) al aplicatiei
- **Cumparator** 
	- citirea fisierului XML (accesarea bazei de date) se realizeaza in antet.php, comun pentru toate fisierele

lista\_categ.php CATEGORII PRODUSE

formular.php PRODUSE, PRET, COMANDA

rezultat.php PRELUCRARE COMANDA

## **Plan aplicatie - Vanzator**

- Aparitia aplicatiei pentru vanzator
	- **Introduce un fir paralel de executie cu necesitatea** alegerii initiale: cumparator/vanzator
	- aduce posibilitatea scrierii fisierului XML
	- diverse operatii de scriere
		- **· introducere categorie de produse**
		- **·** introducere produs nou intr-o categorie existenta
		- **· modificare produs existent**
	- modificarea fisierului implica 2 actiuni:
		- colectare date
		- prelucrare

#### **Fisier unic pentru colectare SI** prelucrare date

- De multe ori se prefera aceasta varianta
- **Permite pastrarea unitara a tuturor** operatiilor pentru indeplinirea unei actiuni
	- acces mai simplu
	- usurinta la programare
	- evitarea erorilor: File does not exist: D:/Server/...
- Acelasi fisier e folosit initial pentru a colecta date si apoi, daca se detecteaza prezenta acestora, pentru prelucrarea lor

#### **Fisier unic pentru colectare SI** prelucrare date

- Fisierul de receptie pentru <form> va fi fisierul curent
- se recomanda utilizarea variabilei globale \$ SERVER['SCRIPT\_NAME']
	- flexibilitate la redenumirea fisierelor
- **E** alternativ \$ SERVER['PHP SELF'] nu este recomandata
	- probleme de securitate
- Sectiunea de colectare date se afiseaza numai in absenta datelor

<form action="<?php echo **\$\_SERVER['SCRIPT\_NAME ']**;?>" method="post"> <p><input name="**date\_ok**" type="**submit**" value="Trimite" /></p> </form>

#### **Fisier unic pentru colectare SI** prelucrare date

- Detectia existentei datelor se face prin verificarea existentei ( isset(\$variabila) ) valorilor introduse
	- eventual pentru un plus de protectie se poate verifica si continutul lor

```
if (isset($_POST[" date_ok "]))
          { //date trimise
         if ($_POST[" date_ok "]=="Trimite" )
                   { //date trimise de fisierul curent
                   //prelucrare
                    }
          }
else
          {
          //colectare date
<form attion="<?php echo $_SERVER['SCRIPT_NAME '];?>" method="post">
<p><input name="date_ok" type="submit" value="Trimite" /></p></form>
          \frac{3}{2} 30 \frac{3}{2} 30 \frac{3}{2} 30 \frac{3}{2}
```
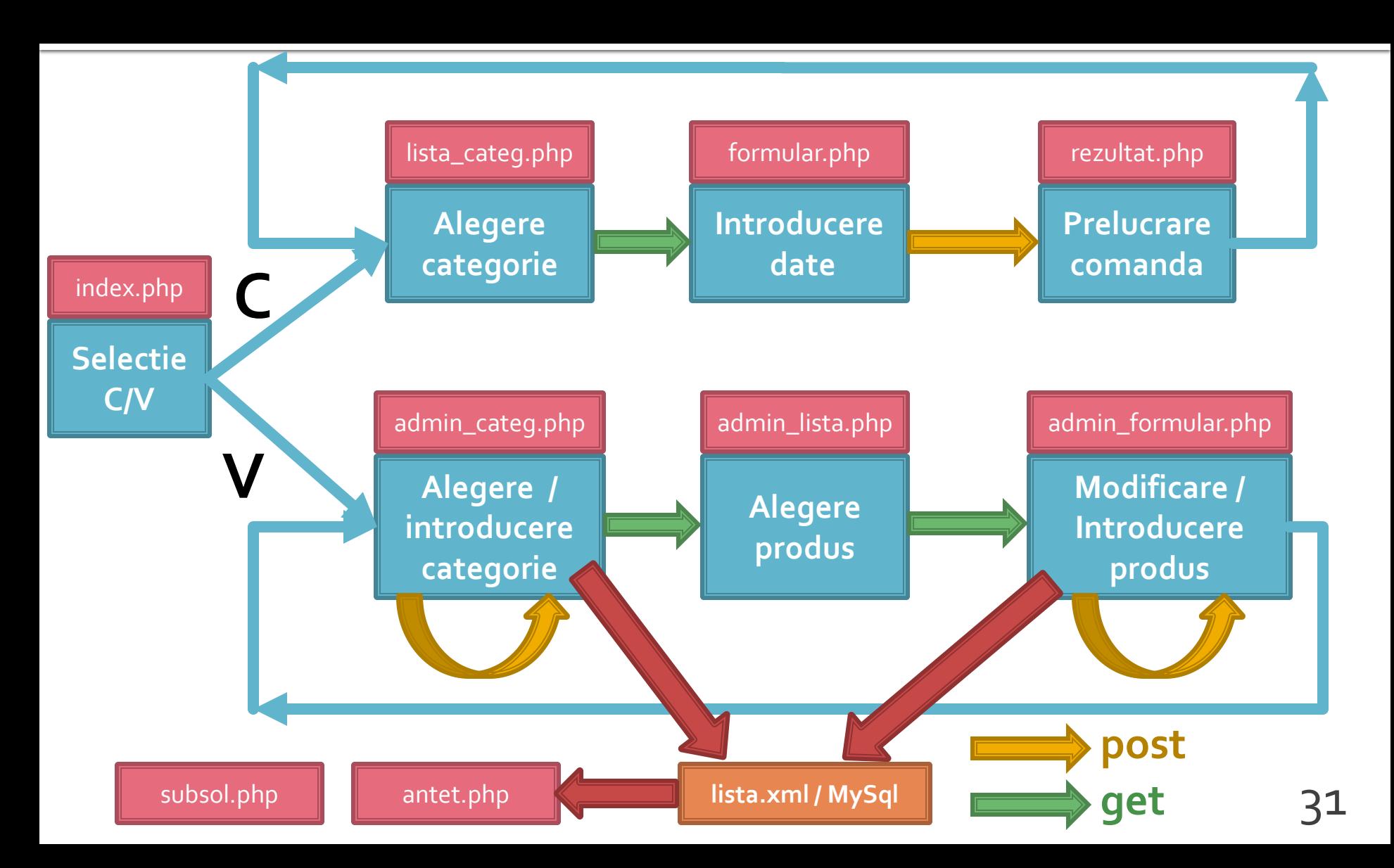

#### Rezultat (cumparator)

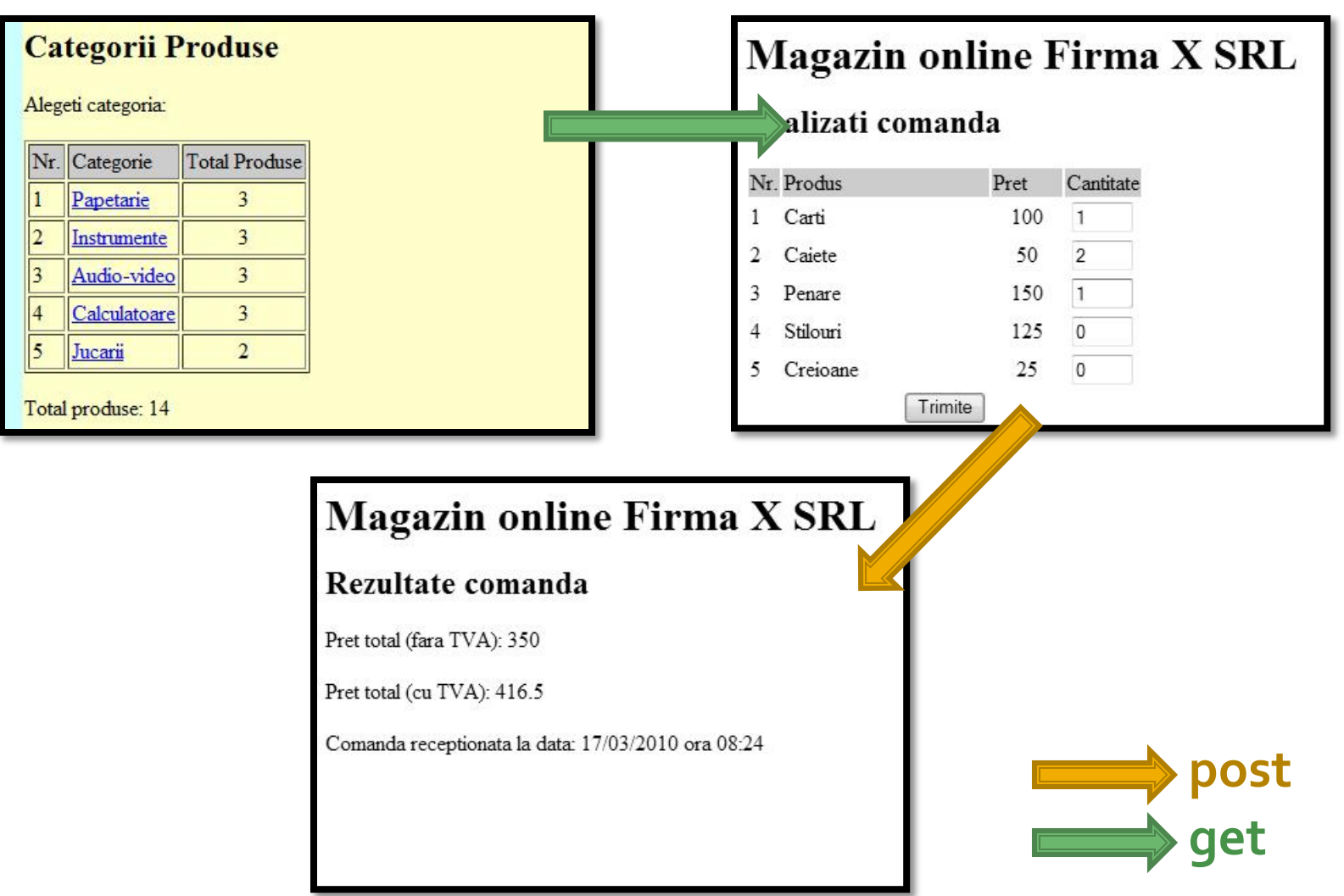

#### Rezultat (vanzator)

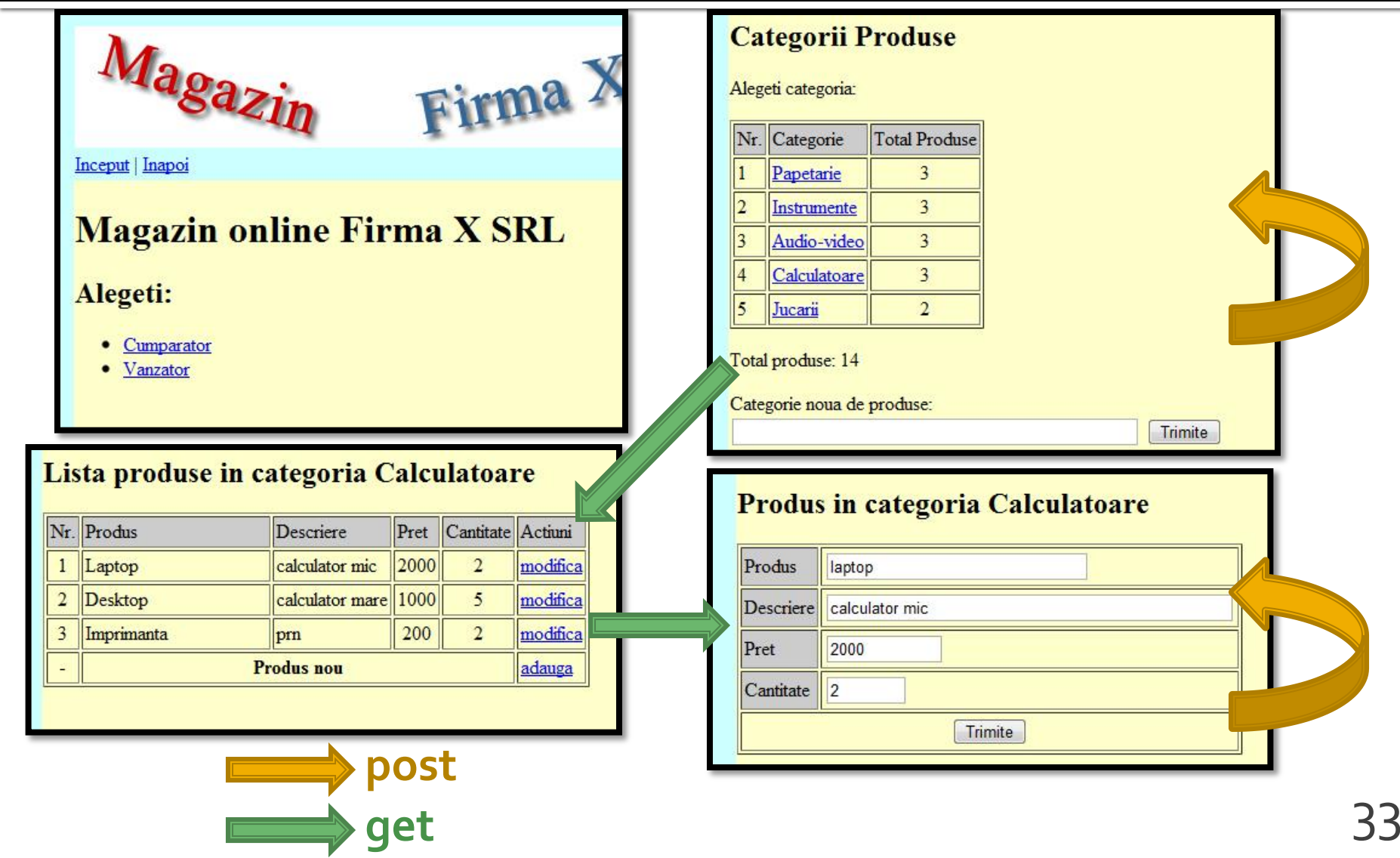

#### **Laborator 6**

- Sa se continue magazinul virtual cu:
	- produsele sunt grupate pe categorii de produse
	- sa prezinte utilizatorului o lista de grupe de produse pentru a alege
	- sa prezinte utilizatorului o lista de produse si preturi in grupa aleasa
	- lista de produse si preturi se citeste dintr-o baza de date **MySQL**
	- se preia comanda si se calculeaza suma totala
	- **se creaza paginile prin care vanzatorul poate modifica preturile, produsele, categoriile**

#### MySql Accesul la metode externe de stocare eficienta a datelor

# MySql vs. XML

- XML eXtensible Markup Language
- XML isi atinge limitarile atunci cand:
	- cantitatea de date este mare
	- **Part Prelucrarile datelor sunt complexe**
- **In general XML citeste in intregime fisierul care** contine datele
	- **nd memoria necesara script-urilor PHP poate creste pana** in punctul atingerii ineficientei
- **Prelucrarile trebuie facute in PHP** 
	- PHP este limbaj interpretat deci ineficient pentru prelucrari masive de date
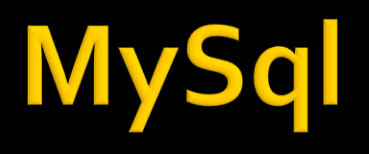

- Baza de date instrument pentru stocarea si manipularea informatiei eficient si efectiv
	- datele sunt protejate de corupere sau pierderi accidentale
	- nu se utilizeaza mai multe resurse decat minimul necesar
	- datele pot fi accesate cu performanta acceptabila
- Baze de date relationale
	- model relational (matematic eficient) Codd ~1970

## **DBMS, RDBMS**

- **DBMS** database management system aplicatii incluse in baza de date pentru accesul la informatii
- **RDBMS** Relational DBMS. Majoritatea sistemelor de baze de date tind la aceasta titulatura
	- · ~300 de requli trebuie respectate
	- nici un sistem actual nu implementeaza total aceste reguli

#### Relatii

- **Toate sistemele de baze de date sunt** caracterizate de:
	- toate informatiile sunt reprezentate intr-o aranjare ordonata **bidimensionala** numita **relatie**
	- toate valorile (atribute) stocate sunt scalare (in orice celula din tabel se stocheaza **o singura** valoare)
	- toate operatiile se aplica asupra unei intregi relatii si rezulta o intreaga relatie
- **Terminologii (MySql)** 
	- tabel table / recordset / result set
	- linie record / row
	- coloana field / column

# Relatii, chei

- toate informatiile sunt reprezentate intr-o aranjare bidimensionala numita relatie
	- aranjarile bidimensionale nu sunt ordonate implicit
	- datele trebuie stocate pentru a implementa o relatie in asa fel incat fiecare linie sa fie unica
- cheie candidata
	- exista cel putin o combinatie de atribute (coloane) care pot identifica in mod unic o linie
	- aceste combinatii de atribute se numesc chei candidate

## hei

- **Din toate combinatiile de coloane care pot fi utilizate** pentru identificarea unica a unei linii se alege **macar** una utilizata intern de RDBMS pentru ordonarea datelor – **cheie primara**
	- Celelelte chei candidate devin **chei alternative** si pot fi folosite pentru eficientizarea prelucrarilor (crearea de "index" dupa aceste chei)
- **In cazul in care nu exista o combinatie de coloane** utilizabila ca si cheie cu utilitate practica se introduce artificial o cheie, cu numere intregi incrementate automat de DBMS (autoincrement)
	- de multe ori este recomandata o astfel de actiune, numerele intregi fiind mult mai usor de controlat, ordonat, cautat decat alte tipuri de date
	- cheile de tip autoincrement nu e **nevoie** sa contina informatie

#### **Normalizare**

- Normalizarea asigura:
	- stocarea eficienta a datelor
	- prelucrarea eficienta a datelor
	- integritatea datelor
- **Trei nivele de normalizare**
- Eliminarea datelor redundante

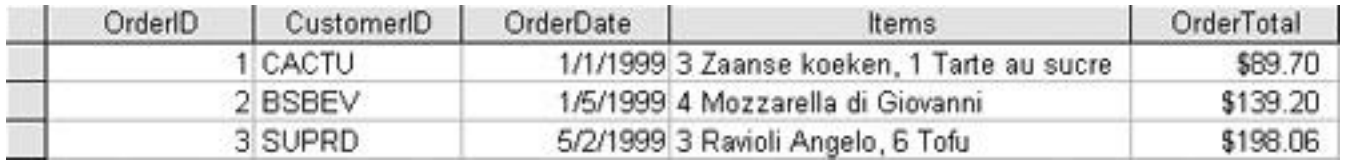

#### Eliminarea datelor redundante

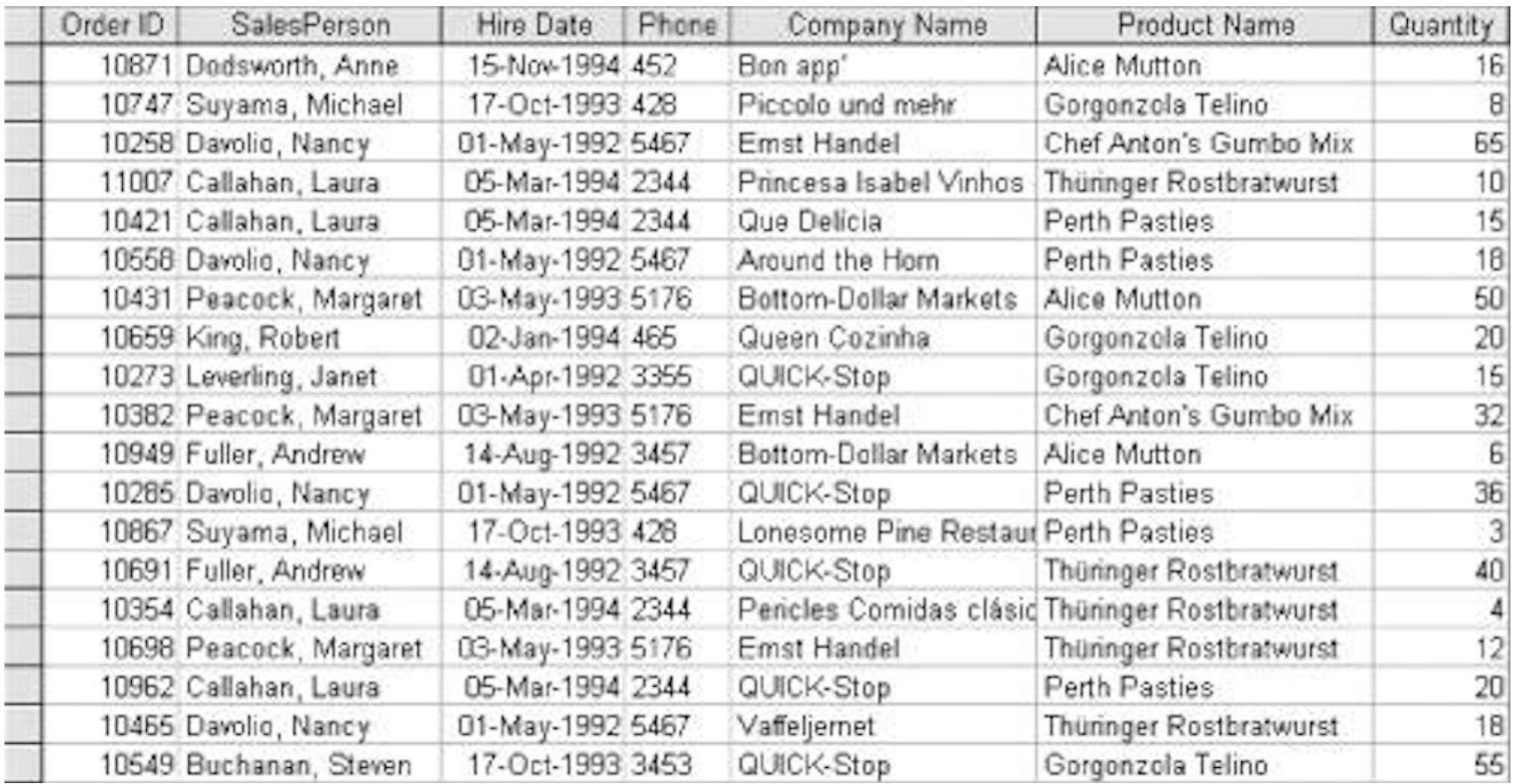

#### Eliminarea datelor redundante

#### When was she hired?

#### **Customers Relation**

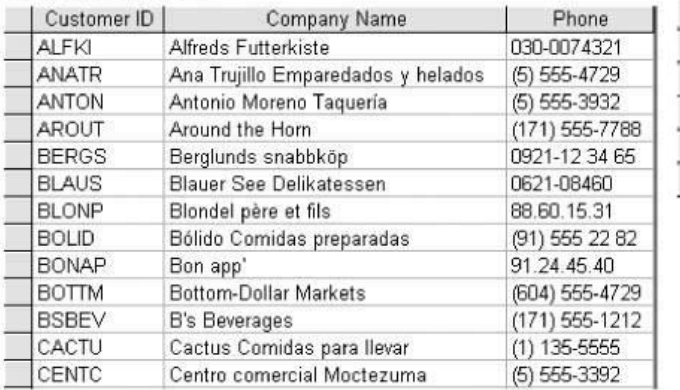

#### **Invoices Relation**

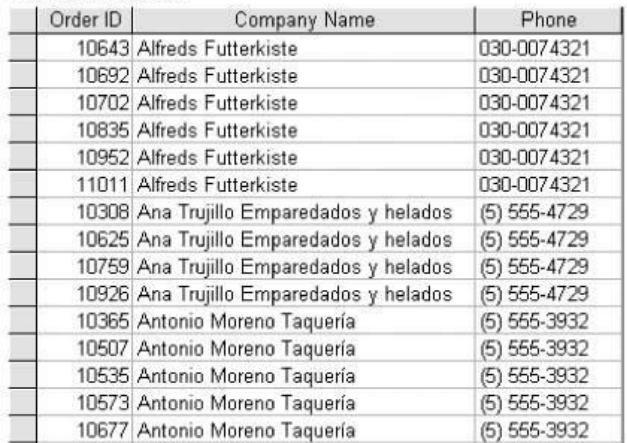

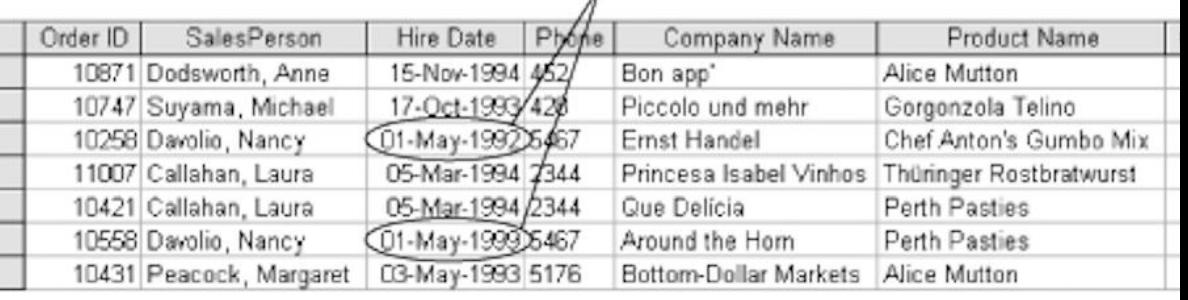

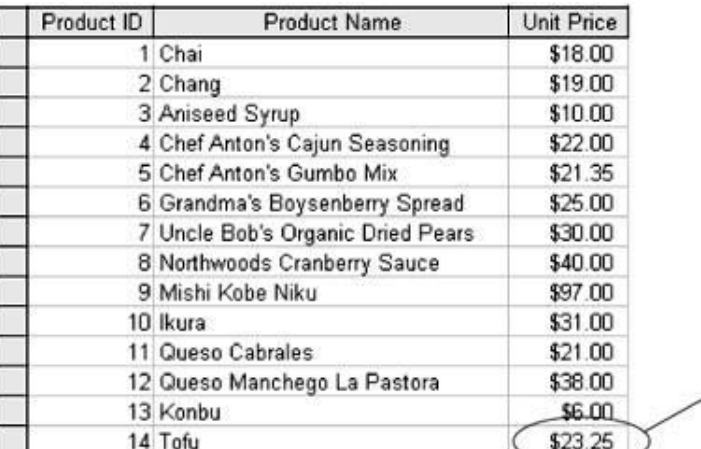

These are not the same value

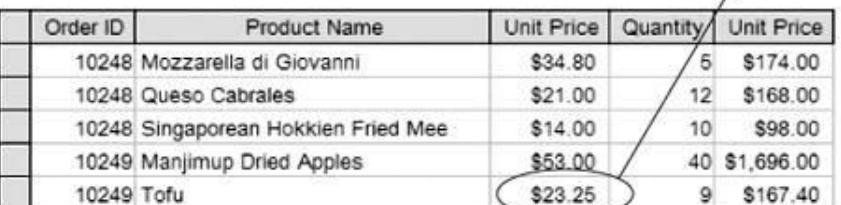

44

#### Prima forma normala

#### **toate valorile sunt scalare**

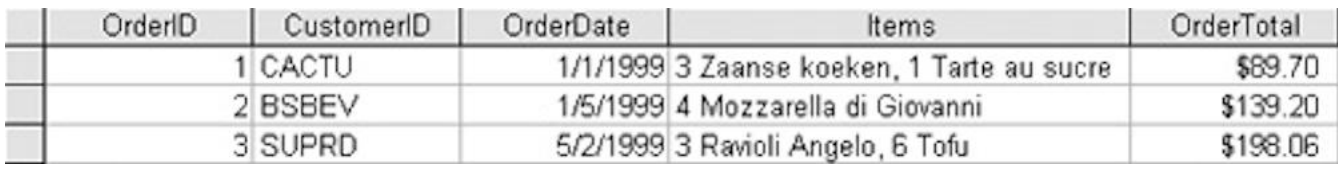

#### nu toate rezolvarile sunt eficiente

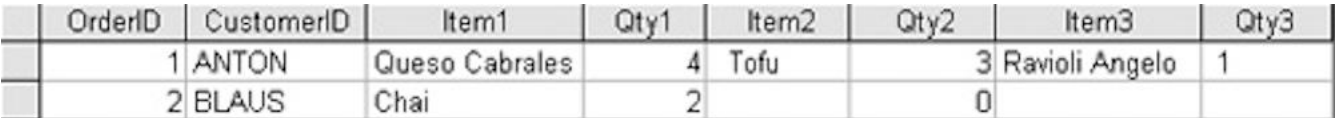

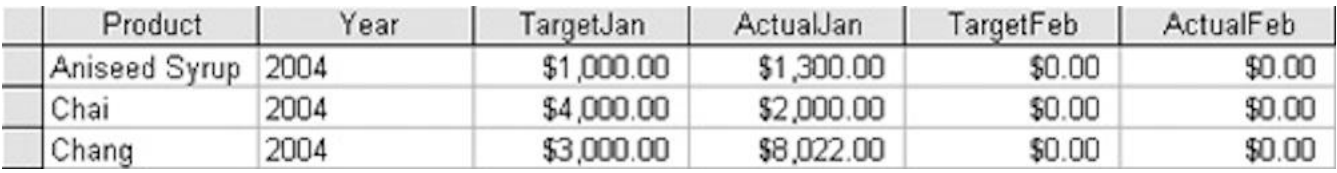

#### A doua forma normala

 O relatie este in a **doua** forma normala cand este in **prima** forma normala si suplimentar atributele (valorile de pe coloana) depind de **intreaga cheie** candidata aleasa

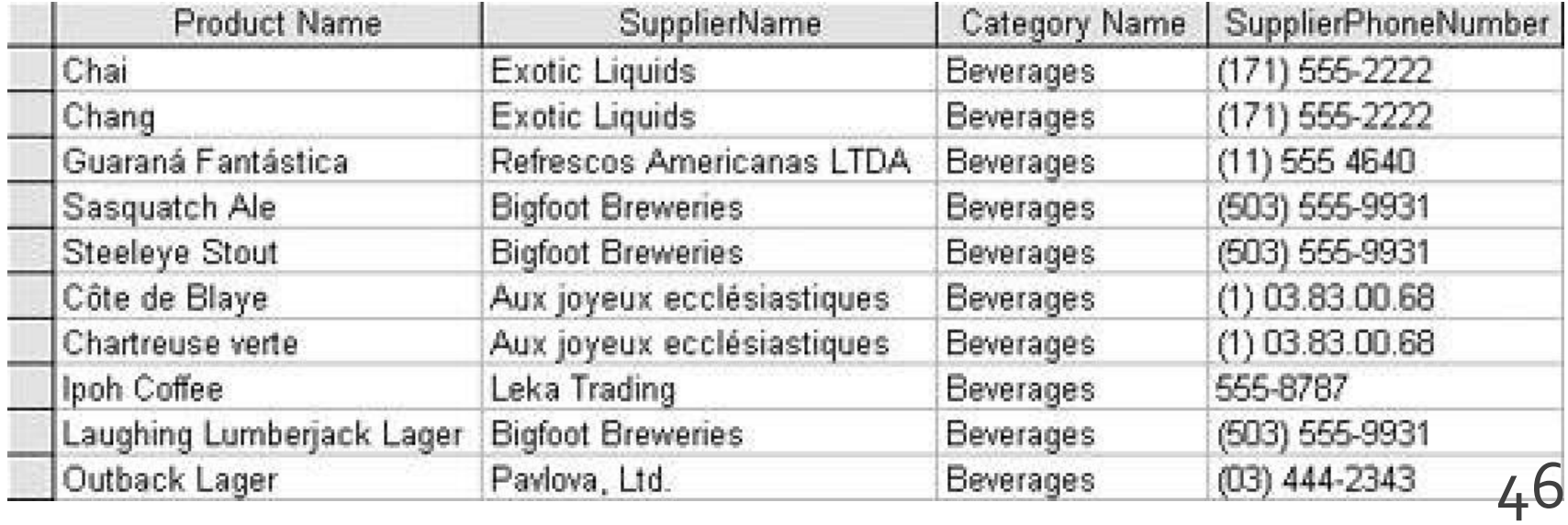

#### A doua forma normala

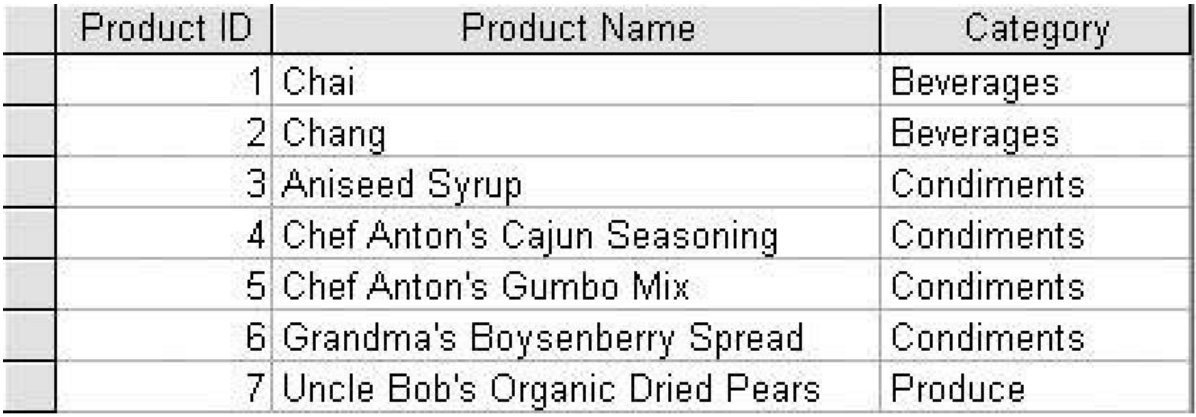

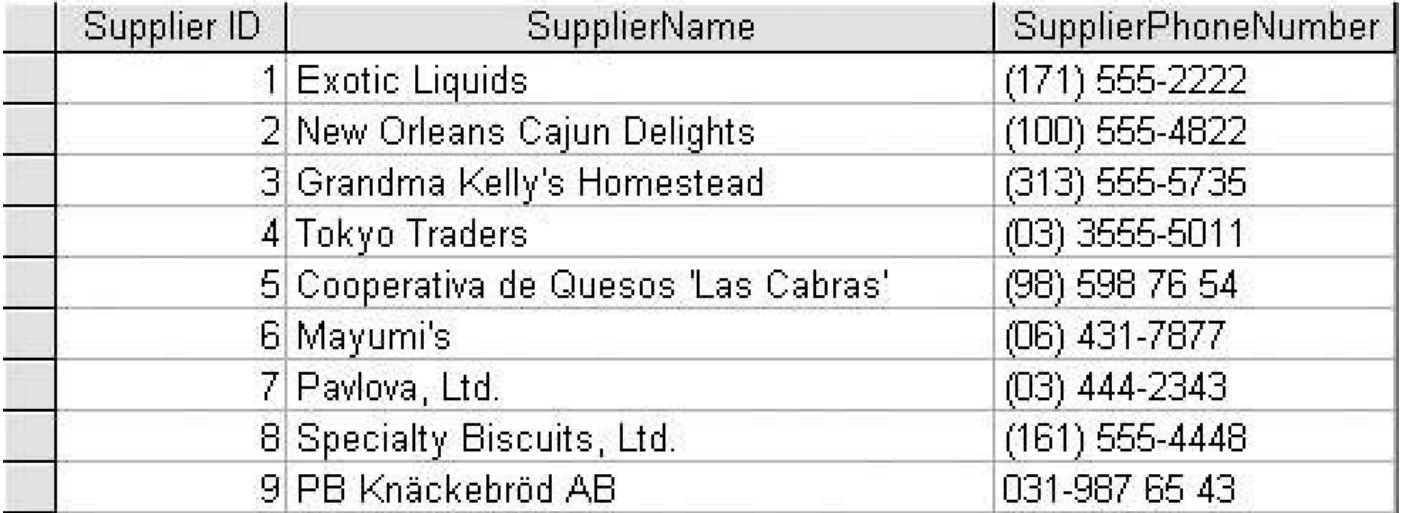

#### A treia forma normala

 O relatie este in a **treia** forma normala cand este in a **doua** forma normala si suplimentar atributele (valorile de pe coloana) care nu fac parte din cheie sunt **mutual independente**

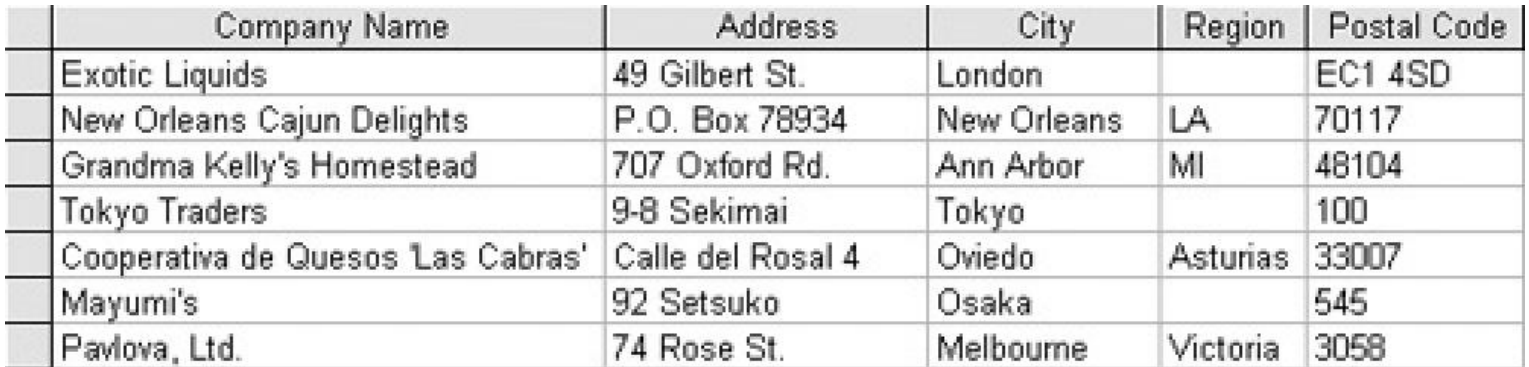

#### A treia forma normala

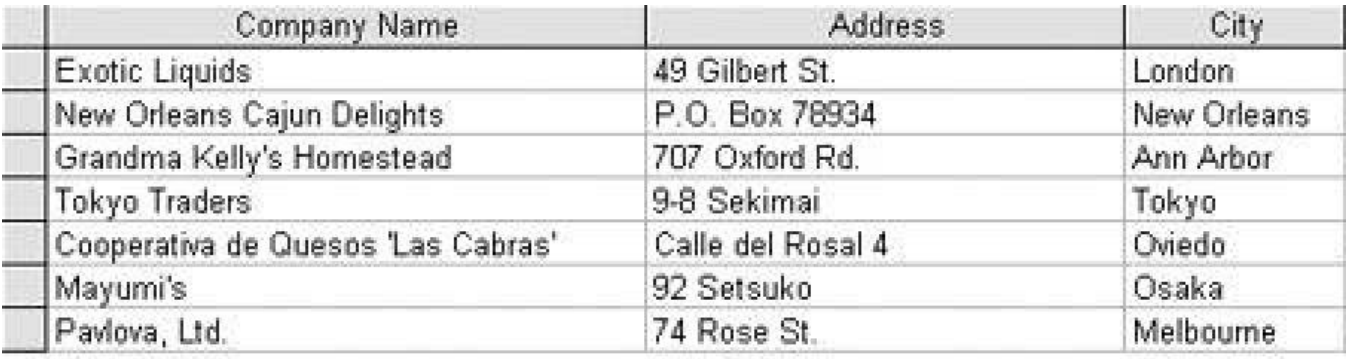

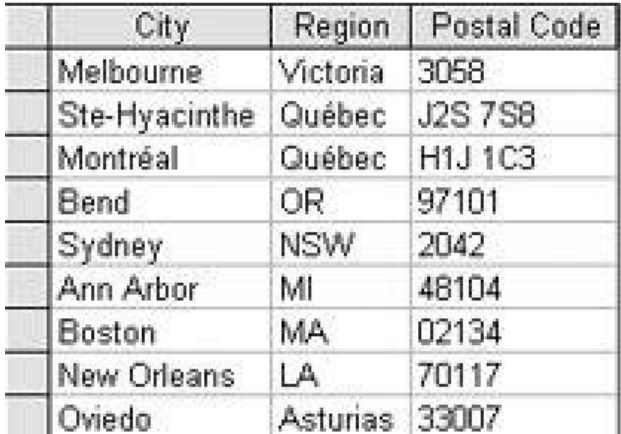

## Normalizare suplimentara

- Se tine cont si de eliminarea datelor redundante. Anumite redundante pot fi eliminate prin introducerea de relatii suplimentare
- Forma normala Boyce/Codd cere sa nu existe dependenta functionala intre cheile candidate

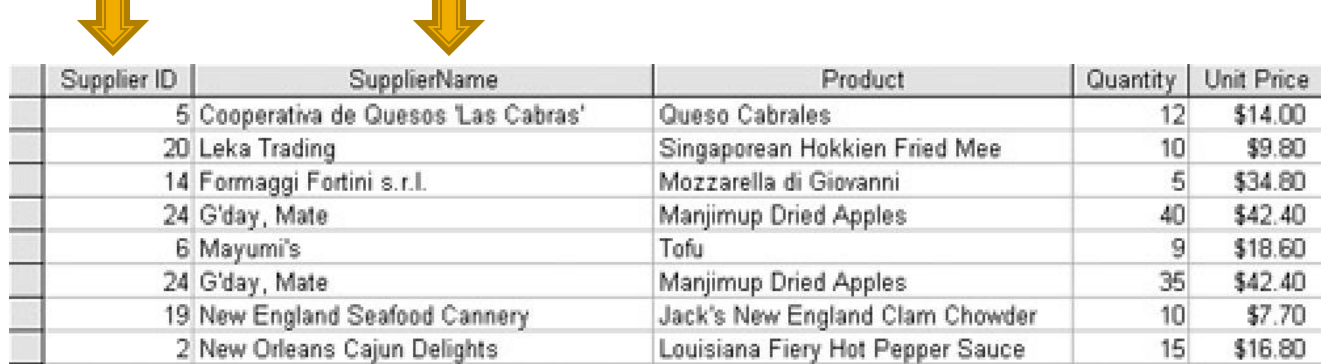

#### Normalizare suplimentara

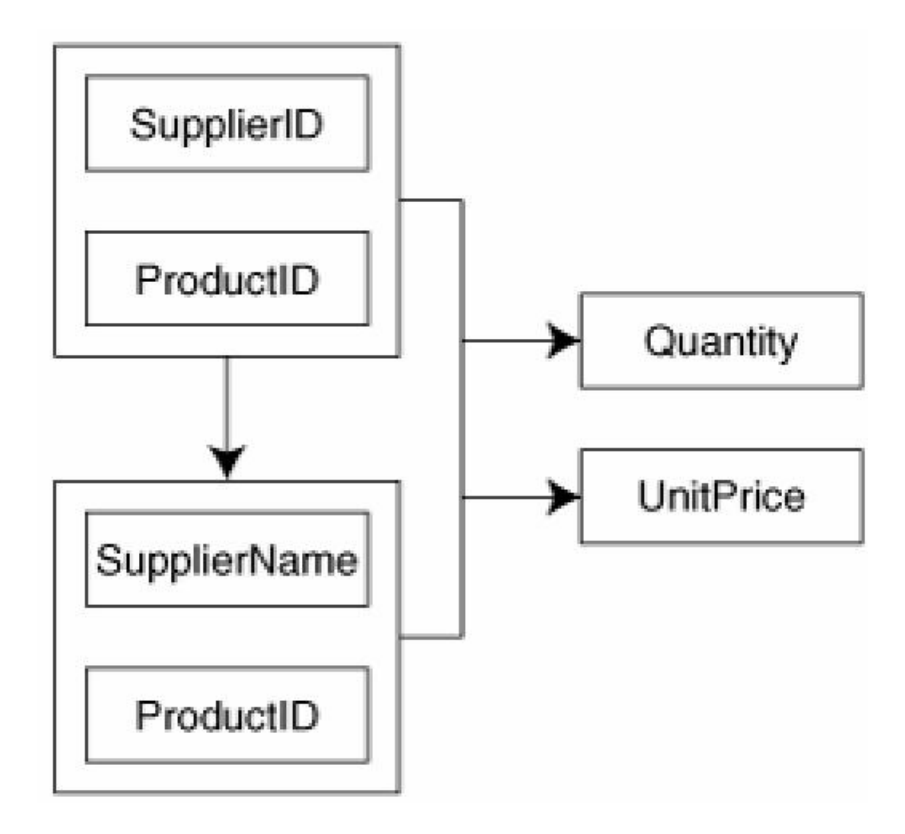

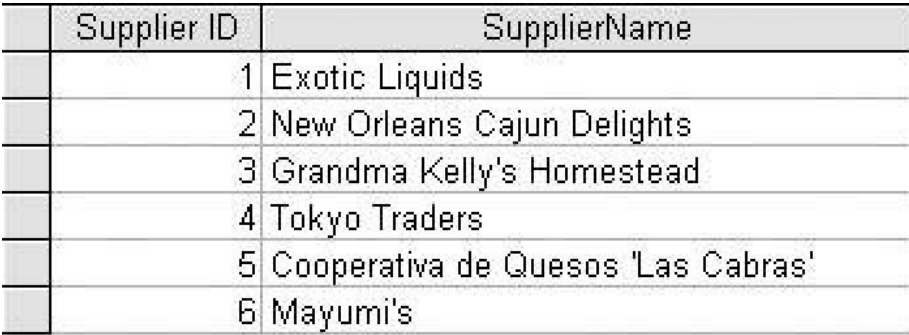

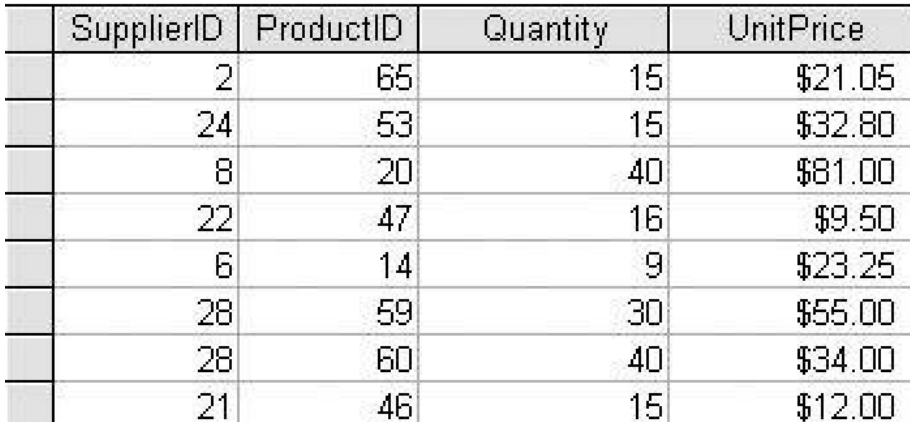

MySql – Recapitulare rapida

- Respectarea formelor normale ale bazelor de date aduce nenumarate avantaje
- **Efectul secundar este dat de necesitatea** separarii datelor intre mai multe tabele
- **In exemplul utilizat avem doua concepte** diferite din punct de vedere logic
	- produs
	- categorie de produs

- Normalizarea bazei de date impune crearea a cel putin doua tabele
	- produse
	- categorii
- Cele doua tabele nu sunt independente
- Intre ele exista o legatura data de functionalitatea dorita pentru aplicatie: **un produs va apartine unei anumite categorii de produse**

- **Legaturile intre tabele pot fi** 
	- One to One
	- One to Many
	- Many to Many
		- Unare (auto referinta)

#### **One to One**

- Fiecare tabel poate avea corespondenta **o singura linie (row) sau nici una** de cealalta parte a relatiei
- echivalent cu o relatie "bijectiva"
- **analogie cu casatorie:** 
	- o persoana poate fi casatorita sau nu
	- daca este casatorita va fi casatorita cu o singura persoana din tabelul cu persoane de sex opus
	- persoana respectiva va fi caracterizata de aceeasi relatie "one to one" – primeste simultan un singur corespondent in tabelul initial

#### **One to One**

- de multe ori legaturile "one to one" se bazeaza pe reguli externe
- de obicei se poate realiza usor si eficient gruparea ambelor tabele in unul singur

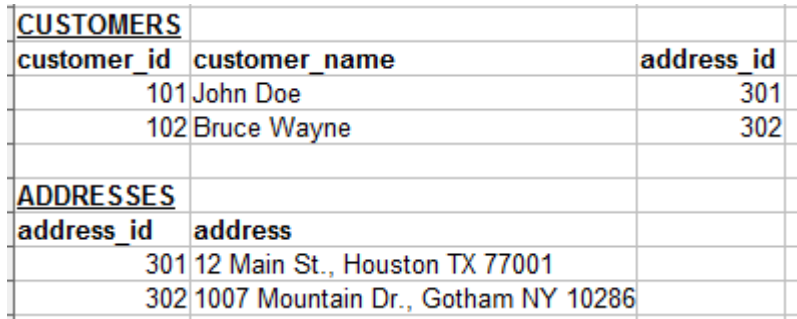

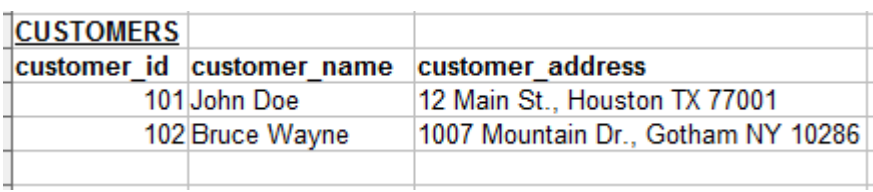

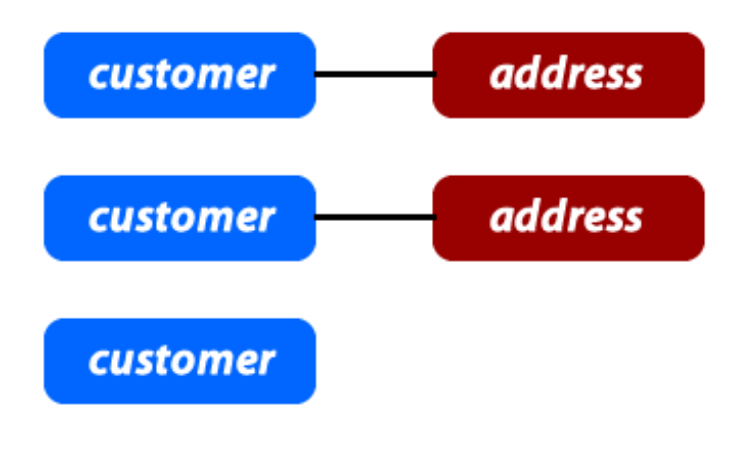

# **One to Many**

- O linie dintr-un tabel (row), identificata prin cheia primara, poate avea: **nici una, una sau mai multe linii corespondente** in celalalt tabel. In acesta o linie poate fi legata cu o **singura** linie din tabelul primar.
- Analogie cu relatii parinte/copil:
	- **Fiecare om are o singura mama**
	- fiecare femeie poate avea nici unul, unul sau mai multi copii

# **One to Many, Many to One**

■ de obicei aceste legaturi se implementeaza prin introducerea cheii primare din tabelul **One** in calitate de coloana in tabelul **Many** (cheie externa – foreign key)

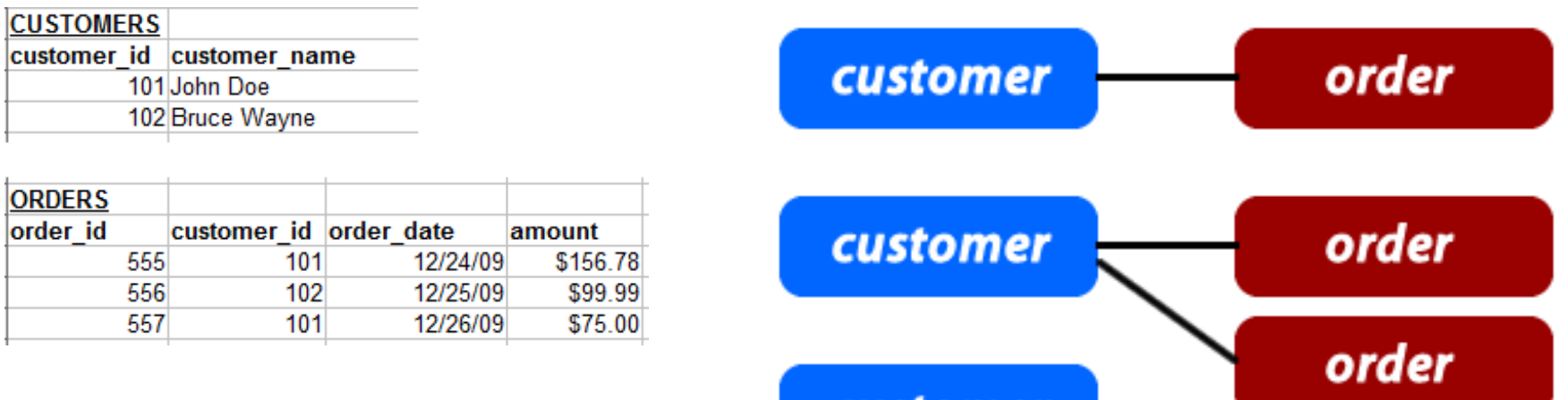

anstonia

# **Many to Many**

- Fiecare linie (row) din **ambele tabele** implicate in legatura poate fi legat cu **oricate (niciuna, una sau mai multe) linii** din tabelul corespondent.
- Analogie cu relatii de rudenie (veri de exemplu), tabel 1 – barbati, tabel 2 – femei :
	- fiecare barbat poate fi ruda cu una sau mai multe femei
	- la randul ei fiecare femeie poate fi ruda cu unul sau mai multi barbati

#### **Many to Many**

■ de obicei aceste legaturi se implementeaza prin introducerea unui tabel **suplimentar** (numit tabel **asociat** sau de **legatura**) care sa memoreze legaturile

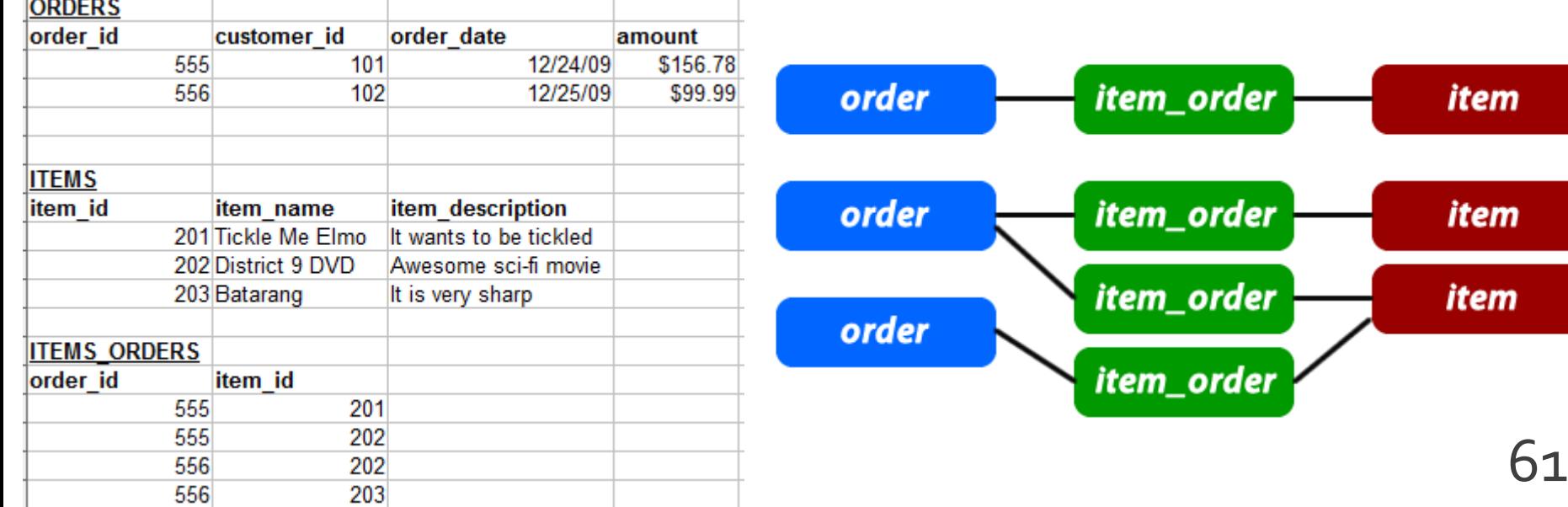

# **Self Referencing (unare)**

- Un caz particular de legatura "one to many" in care legatura e in interiorul aceluiasi tabel
- rezolvarea este similara, introducerea unei coloane suplimentara, cu referinta la cheia primara din tabel
- **analogie cu relatii parinte copil cand ambele** persoane se regasesc in acelasi tabel

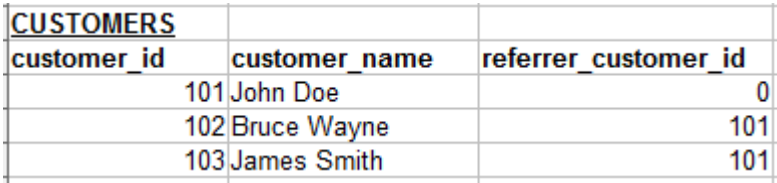

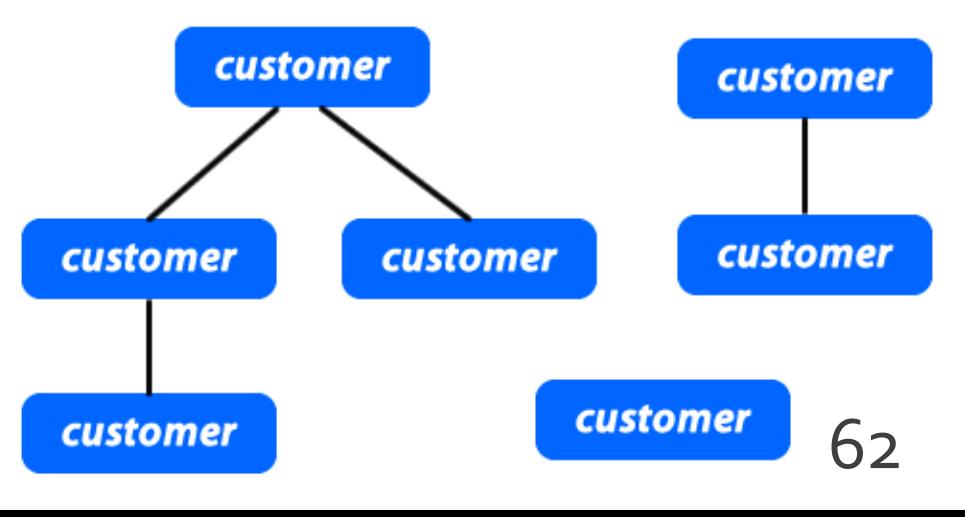

- Respectarea formelor normale ale bazelor de date aduce nenumarate avantaje
- **Efectul secundar este dat de necesitatea** separarii datelor intre mai multe tabele
- **In exemplul utilizat avem doua concepte** diferite din punct de vedere logic
	- produs
	- categorie de produs

**In exemplul utilizat avem doua concepte** diferite din punct de vedere logic

**produs**

- **categorie** de produs
- Cele doua tabele nu sunt independente
- **Intre ele exista o legatura data de** functionalitatea dorita pentru aplicatie: **un produs va apartine unei anumite categorii de produse**

- **Legaturile implementata** 
	- One to Many
	- **I** in tabelul "produse" apare cheia externa (foreign key): "id\_categ"

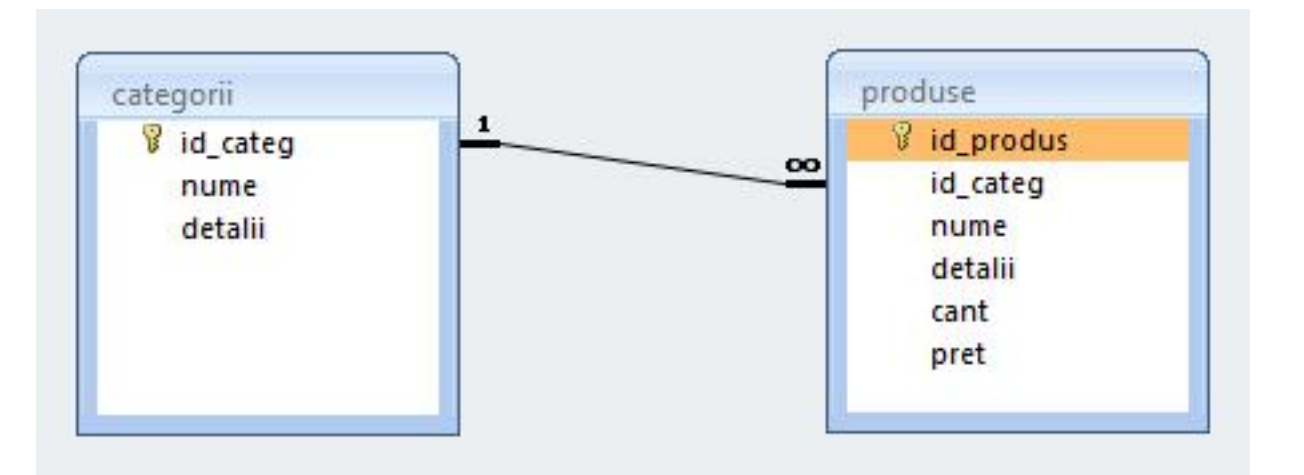

- Daca se doreste o situatie cand un produs poate apartine **mai multor categorii** (o carte cu CD poate fi inclusa si in "papetarie" si in "audio-video")
	- **relatia devine de tipul Many to Many**
	- e necesara introducerea unui tabel de legatura cu coloanele "id\_leg" (cheie primara), "id\_categorie" si "id\_produs" (chei externe)

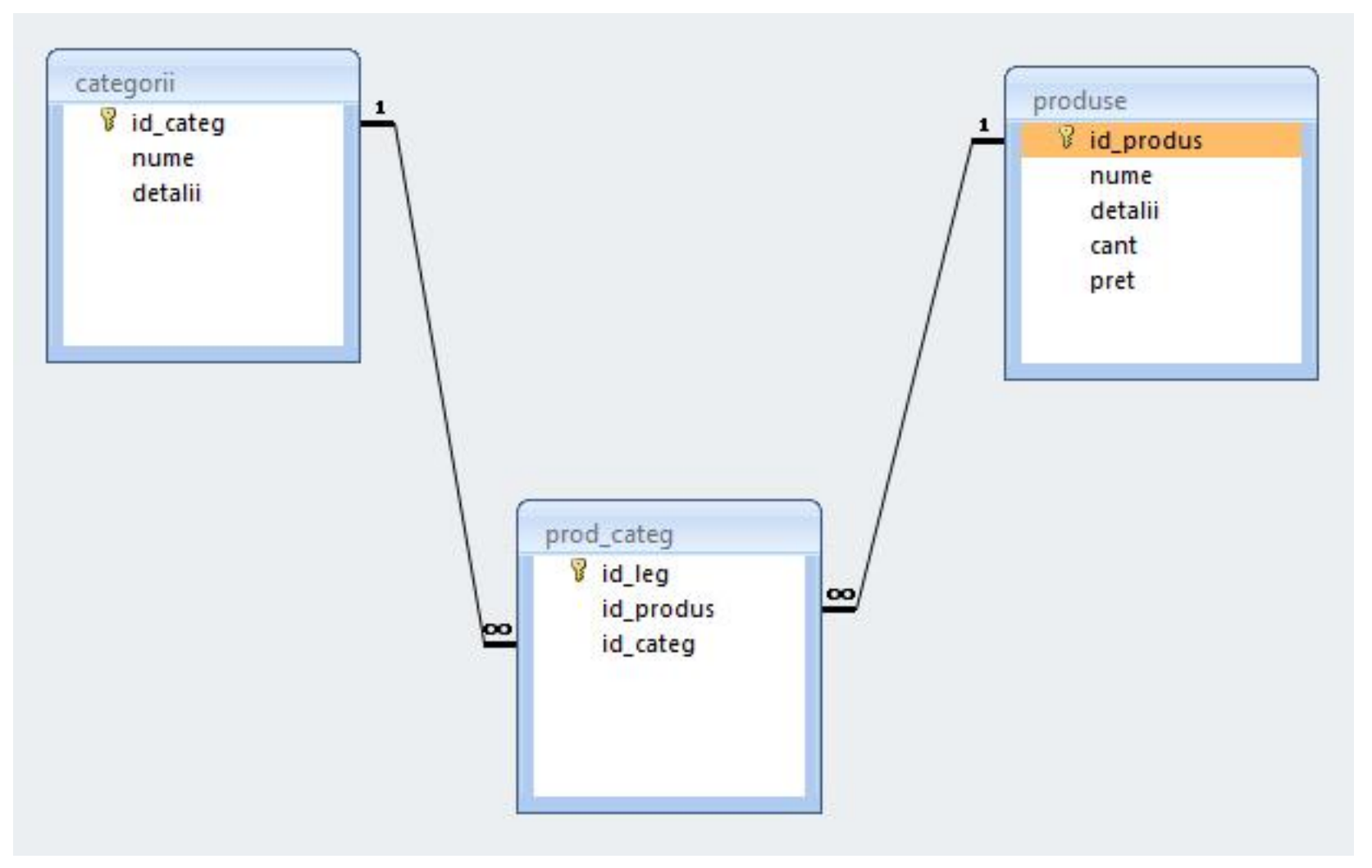

#### **Relatii**

- **Nu** trebuie evitate relatiile
	- **Nany to Many**
	- **One to Many**
- Prelucrarea cade in sarcina server-ului de baze de date (**R**DB**MS**)
	- JOIN **esential** in aplicatii cu baze de date

# **MySql** - eficienta

- $\blacksquare$  eficienta unei aplicatii web
	- 100% **toate prelucrarile "mutate" in RDBMS**
	- PHP **doar** afisarea datelor
- **E** eficienta unei aplicatii MySql
	- 25% **alegerea corecta a tipurilor de date**
	- 25% **crearea indecsilor necesari in aplicatii**
	- 25% **normalizarea corecta a bazei de date**
	- 20% **cresterea complexitatii interogarilor pentru a "muta" prelucrarile pe server-ul de baze de date**
	- 5% **scrierea corecta a interogarilor**

# Acces la server-ul MySql din PHP

# **Acces la server-ul MySql din PHP**

- **Bibliotecile corespunzatoare trebuie activate in** php.ini – vezi laboratorul 1.
	- mysql
	- mysqli (improved accesul la functionalitati ulterioare MySql 4.1)
- O baza de date existenta poate fi accesata daca exista un utilizator cunoscut in PHP cu drepturi de acces corespunzatoare – vezi laboratorul 1.
- O baza de date poate fi creata si din PHP dar nu e metoda recomandata daca nu e necesara
	- cod dificil de implementat pentru **o singura** utilizare
	- necesita existenta unui utilizatori cu drepturi mai mari pentru crearea bazei de date si alocarea de drepturi unui utilizator restrans

# **Functii PHP de acces MySql**

#### **mysql\_query**

- **trimiterea unei interogari SQL spre server**
- **F** resource **mysql\_query** ( string query [, resource link identifier])
- **rezultatul** 
	- **E** SELECT, SHOW, DESCRIBE sau EXPLAIN resursa (tabel)
	- UPDATE, DELETE, DROP, etc true/false
- **mysql\_fetch\_assoc** 
	- returneaza o **matrice asociativa** corespunzatoare liniei de la indexul intern (indecsi de tip sir corespunzatori denumirii coloanelor – field – din tabelul de date) si incrementeaza indexul intern sau **false** daca nu mai sunt linii
	- array **mysql\_fetch\_assoc** ( resource result )
#### **Functii PHP de acces MySql** Parcurgerea resurselor rezultat

#### mysql\_fetch\_assoc

- **returneaza o matrice asociativa** corespunzatoare liniei de la indexul intern (indecsi de tip sir corespunzatori denumirii coloanelor – field – din tabelul de date) si incrementeaza indexul intern sau **false** daca nu mai sunt linii
- **array mysql\_fetch\_assoc** ( resource result )
- mysql\_fetch\_row
	- **raturneaza o matrice cu indecsi intregional**
	- array mysql\_fetch\_row ( resource result )

### **Functii PHP de acces MySql** Parcurgerea resurselor rezultat

- mysql\_fetch\_array
	- grupeaza functionalitatea mysql\_fetch\_assoc si mysql\_fetch\_row
	- array **mysql\_fetch\_array** ( resource result [, int result\_type] )
	- MYSQL\_ASSOC, MYSQL\_NUM, MYSQL\_BOTH (implicit)
- mysql\_data\_seek
	- muta indexul intern la valoarea indicata
	- bool **mysql\_data\_seek** ( resource result, int row\_number )

- **Resursele reprezinta o combinatie intre** 
	- date structurate (valori + structura) rezultate in urma unor interogari SQL
	- functii de acces la aceste date/structuri
- Analogie cu POO
	- o "clasa speciala" creata in urma interogarii cu functii predefinite de acces la datele respective

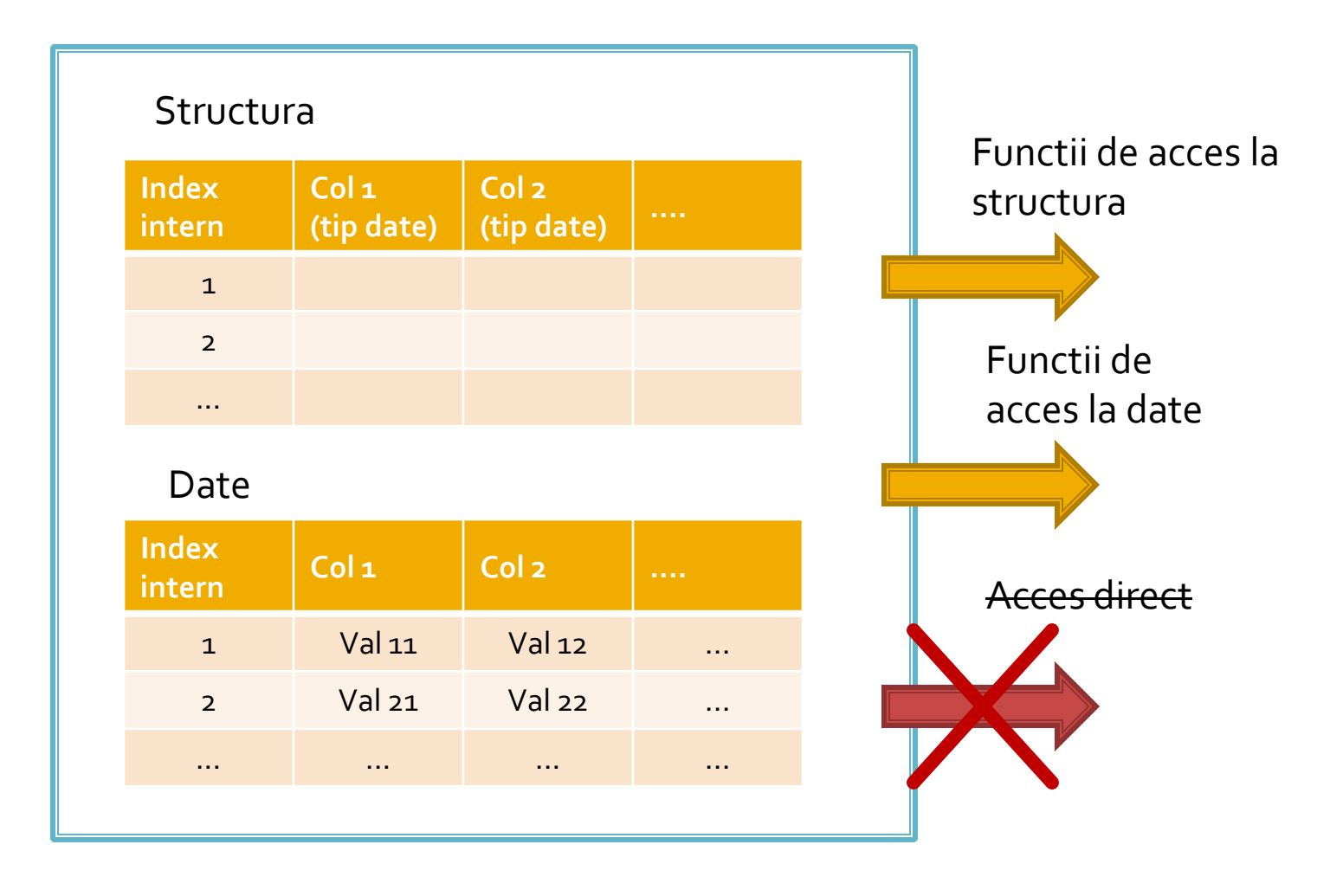

- **Functiile de acces la structura sunt rareori** utilizate
	- **najoritatea aplicatiilor sunt concepute pe structura** fixa, si cunosc structura datelor primite
	- **EXCEPTE: aplicatii generale, ex.: PhpMyAdmin**
- Majoritatea functiilor de acces la date sunt caracterizate de acces secvential
	- se citesc in intregime valorile stocate pe o linie
	- simultan se avanseaza indexul intern pe urmatoarea pozitie, pregatindu-se urmatoarea citire

- Functiile sunt optimizate pentru utilizarea lor intr-o structura de control **do { } while()**, sau **while() { }** de control
	- returneaza FALSE cand "s-a ajuns la capat"
- **tipic se realizeaza o citire** (mysql\_fetch\_assoc) urmata de o bucla **do { } while()**
	- pentru a se putea introduce cod de detectie probleme rulat o singura data

## Exemplu de utilizare

\$hostname = "localhost"; \$database = "world"; \$username = "web"; \$password = "ceva"; \$**conex**= mysql\_connect(\$hostname, \$username, \$password); mysql\_select\_db(\$database, \$ **conex**);

\$query = "SELECT `**Code**`,`**Name**`,`**Population**` FROM `country` AS c "; \$**result** = mysql\_query(\$ query, \$ **conex**) or die(mysql\_error()); \$**row\_result** = mysql\_fetch\_assoc(\$ **result** ); \$totalRows\_ result = mysql\_num\_rows(\$ **result** );

## Exemplu de utilizare

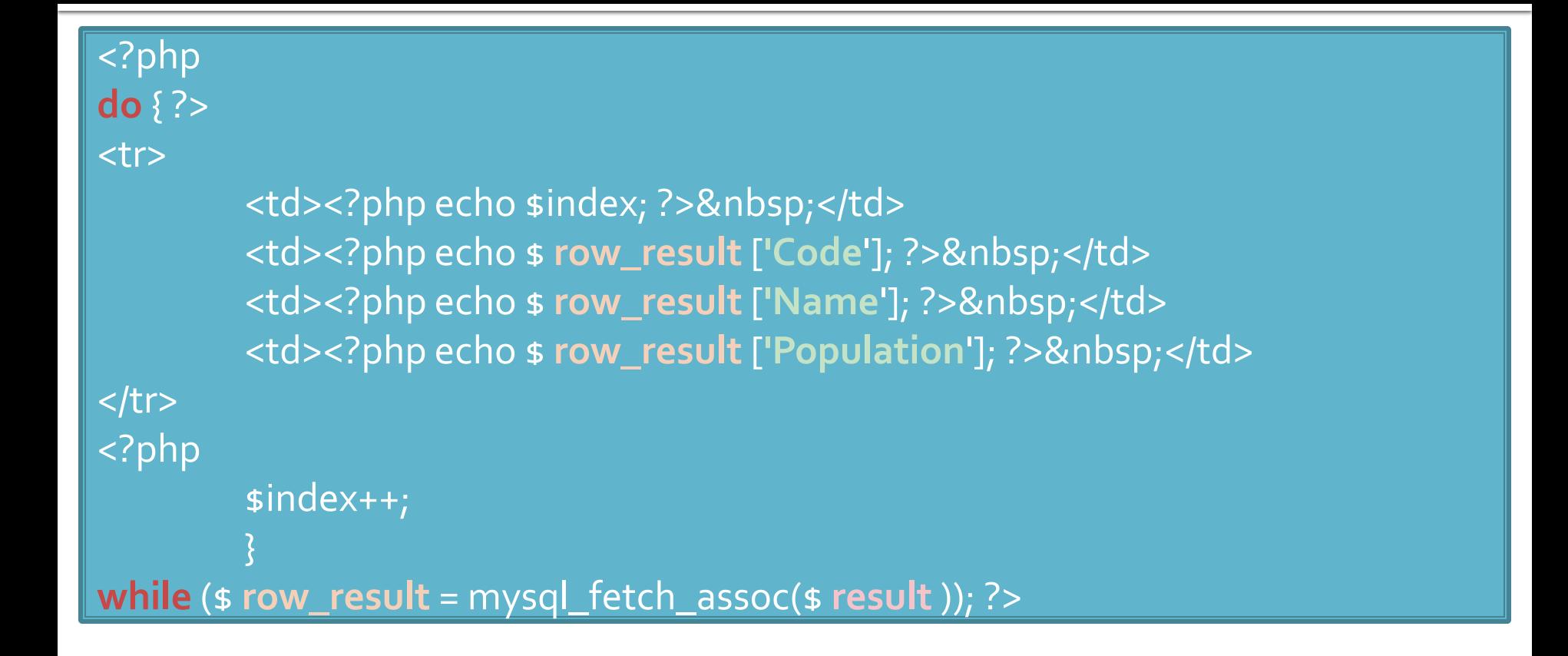

#### Modificari laborator cu date stocate text

- Codul aplicatiei ramane in mare parte acelasi
- Se modifica doar citirea valorilor pentru popularea matricii \$produse ("antet.php")

```
$matr=file("produse.txt");
foreach ($matr as $linie)
           {
           $valori=explode("\t",$linie,5);
           $produse[$valori[0]] [$valori[1]]=array ("descr" => $valori[2], "pret" => $valori[3], "cant" => 
$valori[4]);
           }
```
#### Modificari laborator cu date stocate **XML**

```
$xml = simplexml_load_file("lista.xml");
if ($xml) 
{
foreach ($xml->categorie as $categorie)
           {
           $produse[(string)$categorie["nume"]]=array();
           foreach ($categorie->produs as $prod_cur)
                      {
                      $produse[(string)$categorie["nume"]][(string)$prod_cur->nume]=array 
                      ("descr" => (string)$prod_cur->desc, "pret" => (string)$prod_cur->pret, 
                      "cant" => (string)$prod_cur->cant);
                      }
           }
}<br>}
```
82

## Modificari laborator cu date stocate **MySQL**

```
$hostname = "localhost";
$database = "tmpaw";
$username = "web";
$password = "test";
$conex= mysql_connect($hostname, $username, $password);
mysql_select_db($database, $conex);
$query = "SELECT * FROM `categorii` AS c";
$result_c = mysql_query($query, $conex) or die(mysql_error());
$row_result_c = mysql_fetch_assoc($result_c);
$totalRows_result = mysql_num_rows($result_c);
do {
```

```
$query = "SELECT * FROM `produse` AS p WHERE `id_categ` = ".$row_result_c['id_categ'];
$result_p = mysql_query($query, $conex) or die(mysql_error());
$row_result_p = mysql_fetch_assoc($result_p);
$totalRows_result = mysql_num_rows($result_p);
$produse[$row_result_c['nume']]=array();
```

```
$produse[$row_result_c['nume']][$row_result_p['nume']]=array ("descr" => 
$row_result_p['detalii'], "pret" => $row_result_p['pret'], "cant" => $row_result_p['cant']);
```
# **MySql** - eficienta

- $\blacksquare$  eficienta unei aplicatii web
	- 100% **toate prelucrarile "mutate" in RDBMS**
	- PHP **doar** afisarea datelor
- **E** eficienta unei aplicatii MySql
	- 25% **alegerea corecta a tipurilor de date**
	- 25% **crearea indecsilor necesari in aplicatii**
	- 25% **normalizarea corecta a bazei de date**
	- 20% **cresterea complexitatii interogarilor pentru a "muta" prelucrarile pe server-ul de baze de date**
	- 5% **scrierea corecta a interogarilor**

## Optimizare

#### ■ o singura interogare SQL, unirea tabelelor lasata in baza server-ului MySql

\$hostname = "localhost"; \$database = "tmpaw"; \$username = "web"; \$password = "test"; \$conex= mysql\_connect(\$hostname, \$username, \$password); mysql\_select\_db(\$database, \$conex);

```
$query = "SELECT p.*, c.`nume` AS `nume_categ` FROM `produse` AS p
           LEFT JOIN `categorii` AS c ON (c.`id_categ` = p.`id_categ`)";
$result = mysql_query($query, $conex) or die(mysql_error());
$row_result = mysql_fetch_assoc($result);
$totalRows_result = mysql_num_rows($result);
```
#### **do {**

\$produse[\$row\_result['nume\_categ']][\$row\_result['nume']]=array ("descr" => \$row\_result['detalii'], "pret" => \$row\_result['pret'], "cant" => \$row\_result['cant']);

#### Functii de acces la server-ul MySql

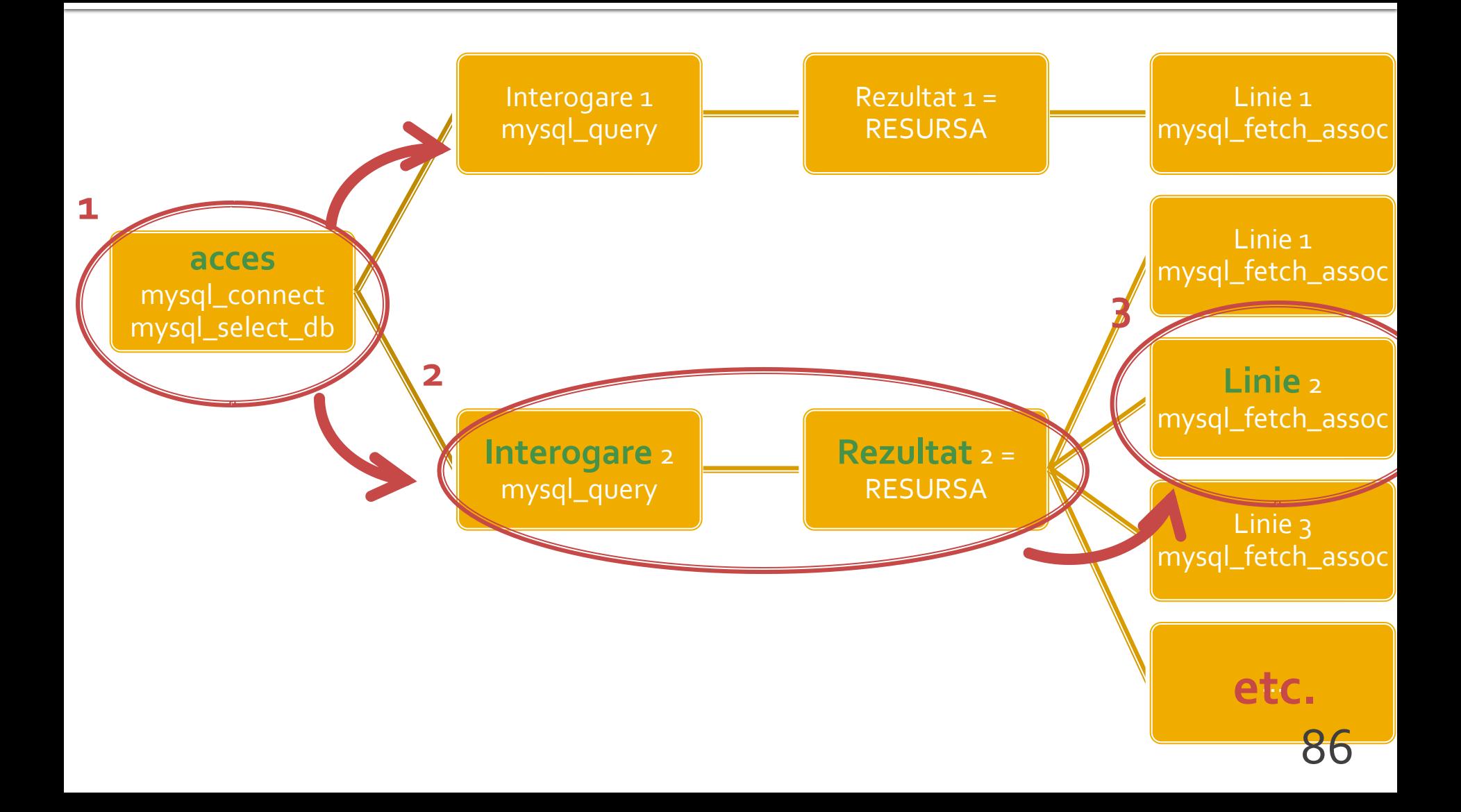

#### !! IMPORTANT  $PHP > 5.5$

87

## **PHP 5.5**

- **Incapand cu versiunea 5.5 a PHP extensia** mysql este declarata **depreciata**
	- orice utilizare a unei functii genereaza eroare de tip **E\_DEPRECATED**
	- se preconizeaza ca in PHP > 6 aceasta extensie va fi eliminata total
- Alternativele de utilizare sunt
	- **Extensia mysqli (MySQL Improved)**
	- **Extensia PDO (PHP Data Objects)**

# Extensia mysqli

- **Inafara securitatii sporite ofera acces la** facilitatile curente ale server-ului MySQL
	- accesul la interogari predefinite (Prepared Statements) (viteza, securitate)
		- **E** server side
		- **E** client side
	- proceduri stocate pe server (viteza, securitate)
	- **Interogari multiple**
	- **tranzactii (integritate)**

# Extensia mysqli

- Doua modalitati de utilizare
	- procedurala (similar mysql)
	- POO (similar PDO)
- Utilizarea procedurala (aproape) similara cu utilizarea extensiei originale mysql
	- tranzitie facila
	- tranzitie cu mici diferente de parametri

## mysqli - Procedural

#### <?php

```
$mysqli = mysqli_connect("example.com", "user", "password", "database");
$res = mysqli_query($mysqli, "SELECT 'Please do not use the mysql extension 'AS _msg FROM DUAL");
$row = mysqli_fetch_assoc($res);
echo $row['_msg'];
```

```
$mysql = mysql_connect("example.com", "user", "password");
mysql_select_db("test");
$res = mysql_query("SELECT ' for new developments.' AS _msg FROM DUAL", $mysql);
$row = mysql_fetch_assoc($res);
echo $row['_msg'];
```

```
?>
```
- toate functiile mysql au un echivalent mysqli
- majoritatea functiilor au aceeasi parametri in aceeasi ordine
- sunt totusi functii cu mici diferente (Ex: **mysqli\_connect, mysqli\_query**)

#### mysqli - Programare orientata obiect

#### <?php

```
$var = new mysqli("example.com", "user", "password", "database");
$res = $var->query ($mysqli, "SELECT 'Please do not use the mysql extension 'AS _msg FROM DUAL");
$row = $res->fetch_assoc();
echo $row['_msg'];
```

```
$mysql = mysql_connect("example.com", "user", "password");
mysql_select_db("test");
$res = mysql_query("SELECT ' for new developments.' AS _msg FROM DUAL", $mysql);
$row = mysql_fetch_assoc($res);
echo $row['_msg'];
?>
```
## Resurse MySQL - mysqli

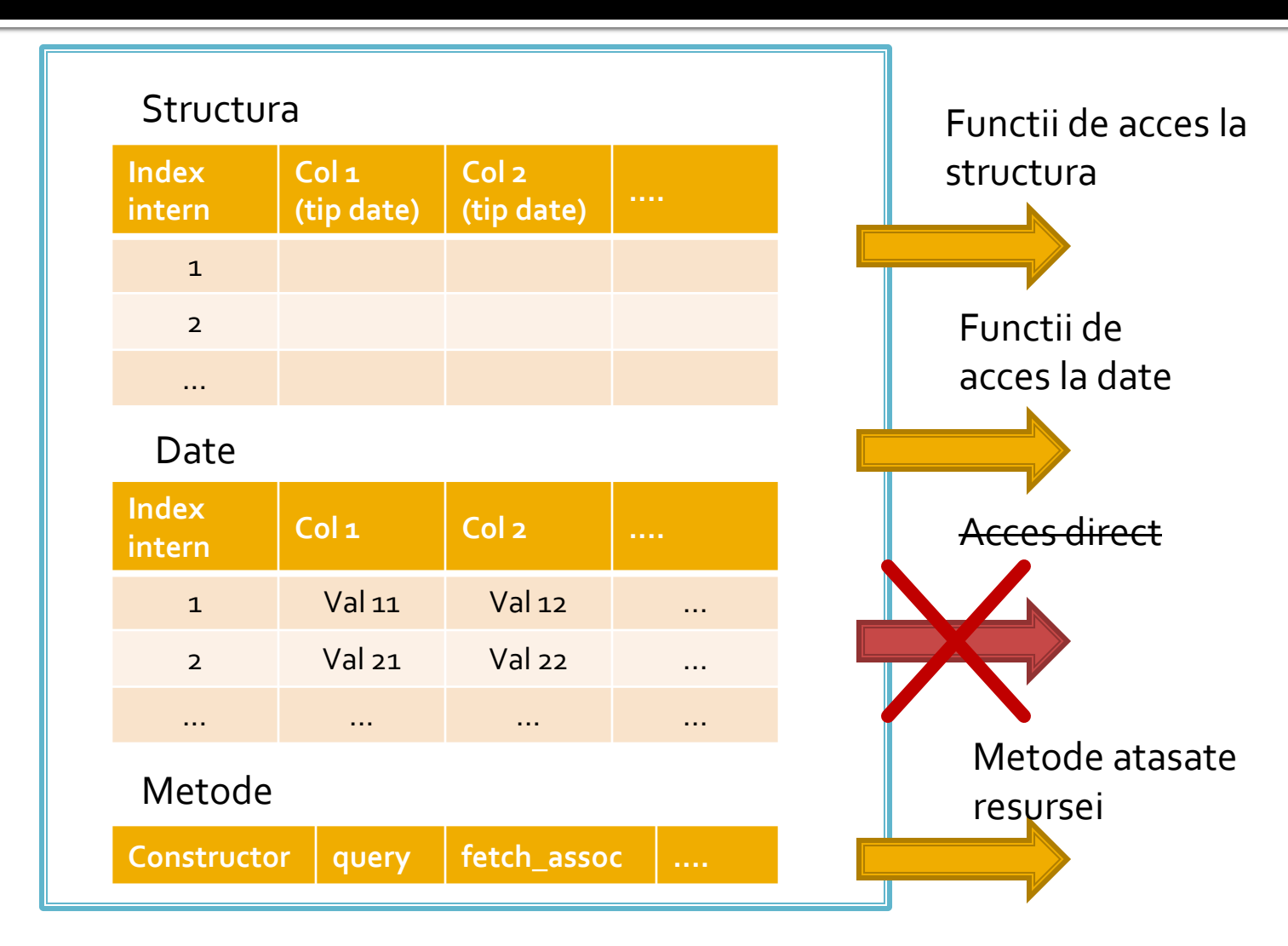

## MySql – Server Windows 2000

# Mini - Indrumar practic Lucru cu bazele de date

## Realizarea bazei de date

- Se recomanda utilizarea utilitarului **MySql Query Browser** sau un altul echivalent pentru crearea scheletului de baza de date (detalii – laborator 1)
- Se initializeaza aplicatia cu drepturi depline ("root" si parola)
	- se creaza o noua baza de date:
		- in lista "Schemata" Right click Create New Schema
	- se activeaza ca baza de date curenta noua "schema" – Dublu click pe numele ales

### Introducere tabele

- Introducere tabel Click dreapta pe numele bazei de date aleasa – Create New Table
- se defineste structura tabelului
	- **nume coloane**
	- tip de date
	- NOT NULL daca se accepta ca acea coloana sa ramana fara date (NULL) sau nu
	- AUTOINC daca acea coloana va fi de tip intreg si va fi incrementata automat de server (util pentru crearea cheilor primare)
	- Default value valoarea implicita care va fi inserata daca la introducerea unei linii noi nu se mentioneaza valoare pentru acea coloana (legat de optiunea NOT NULL)

# **Tabel Categorii**

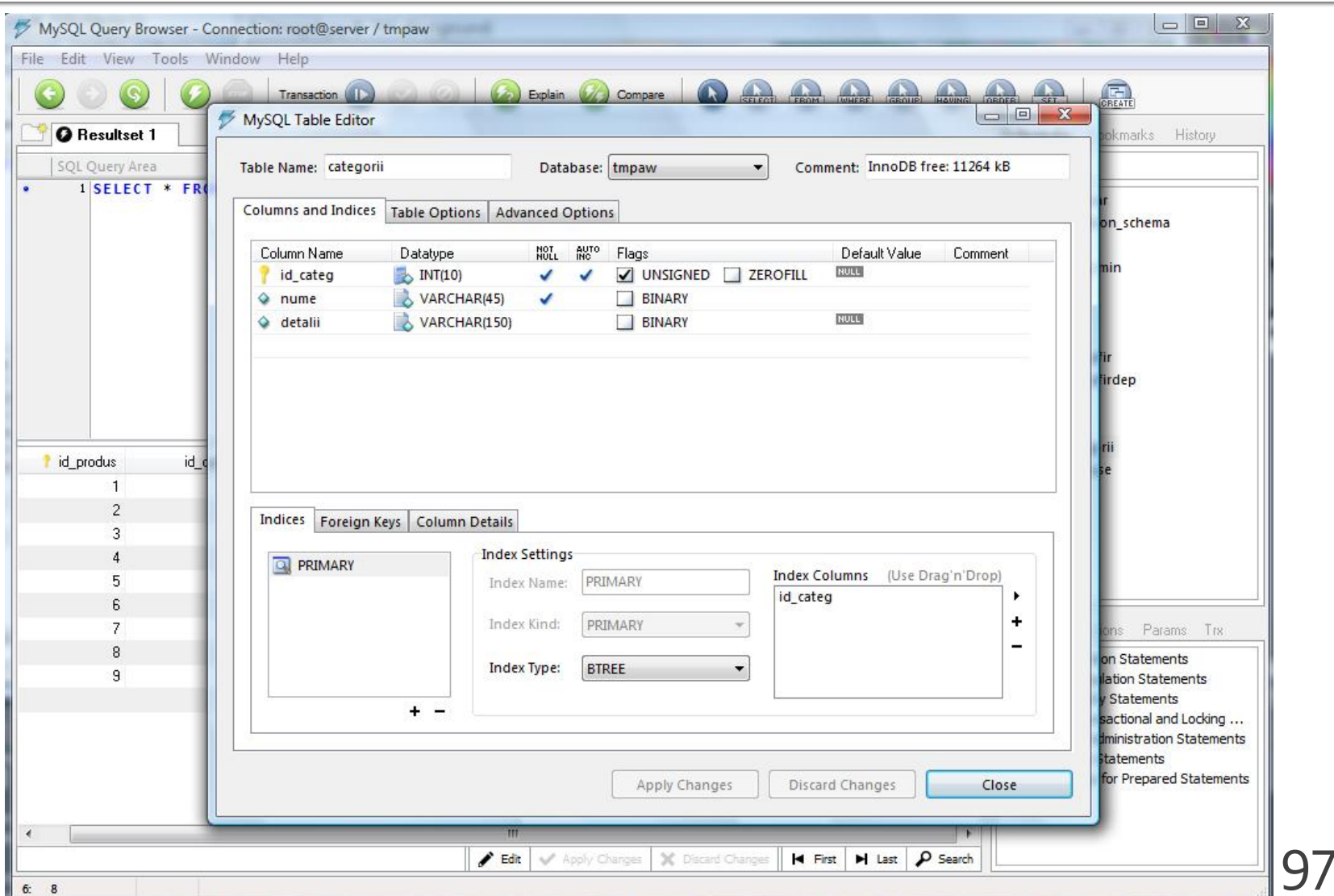

#### **Tabel Produse**

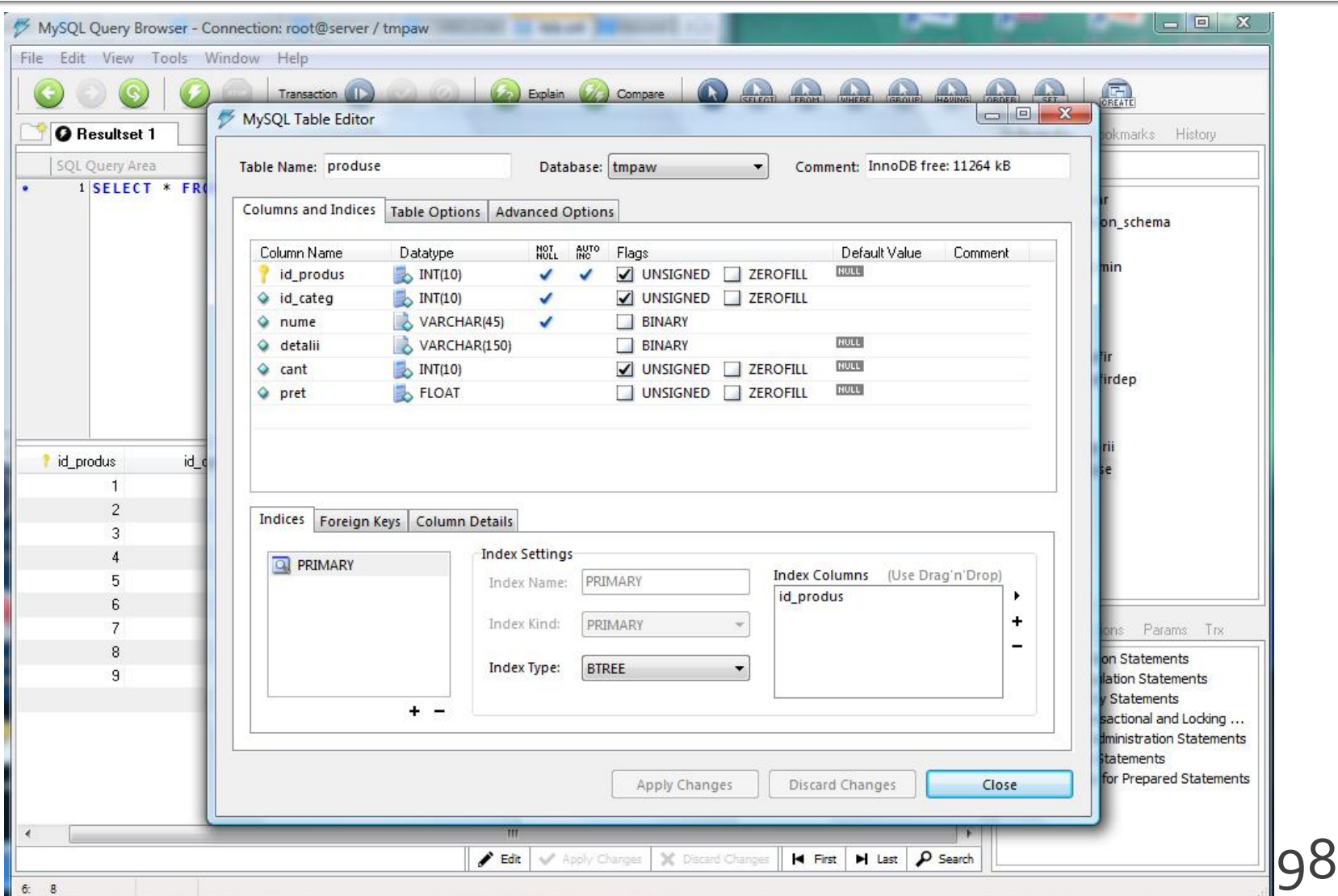

## Introducere date initiale

- Dublu click pe tabel  $\rightarrow$  In zona "SQL Query Area" se completeaza interogarea de selectie totala
	- SELECT \* FROM produse p;
- **Executia interogarii SQL** 
	- $\blacksquare$  Meniu  $\rightarrow$  Query  $\rightarrow$  Execute
	- Bara de butoane
- 
- Lista rezultata
	- **numitial vida**
	- poate fi editata butoanele "Edit", "Apply Changes", "Discard Changes" din partea de jos a listei

Apply Changes | X Discard Changes

#### Introducere date initiale

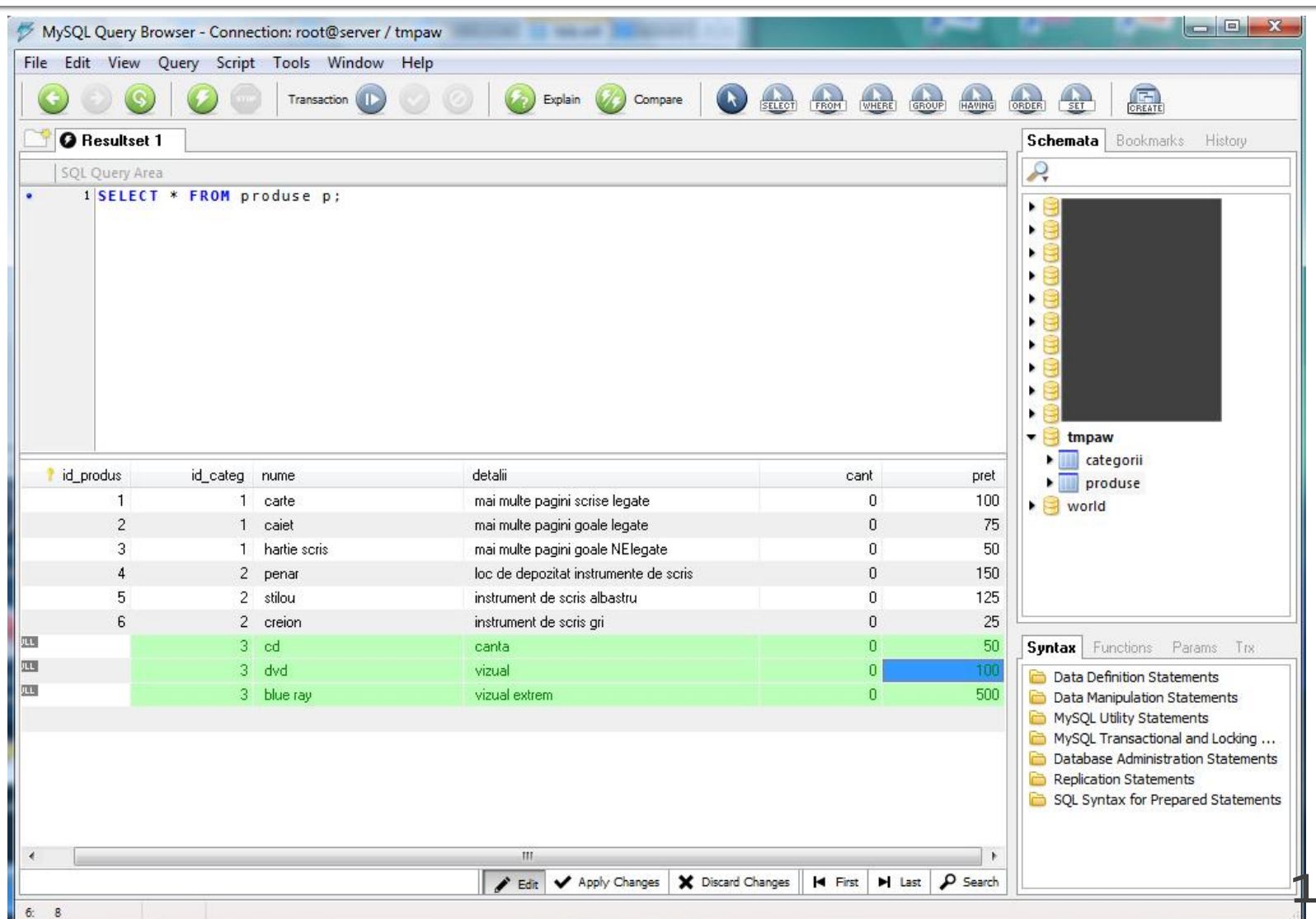

**OC** 

#### Backup, Restore, drepturi de acces

- Se recomanda utilizarea utilitarului **MySql Administrator** sau un altul echivalent (detalii – laborator 1)
- Se initializeaza aplicatia cu drepturi depline ("root" si parola)
- Se creaza un utilizator limitat (detalii laborator 1)
- Se aloca drepturile "SELECT" + "INSERT" + "UPDATE" asupra bazei de date create (sau mai multe daca aplicatia o cere)

## Drepturi de acces

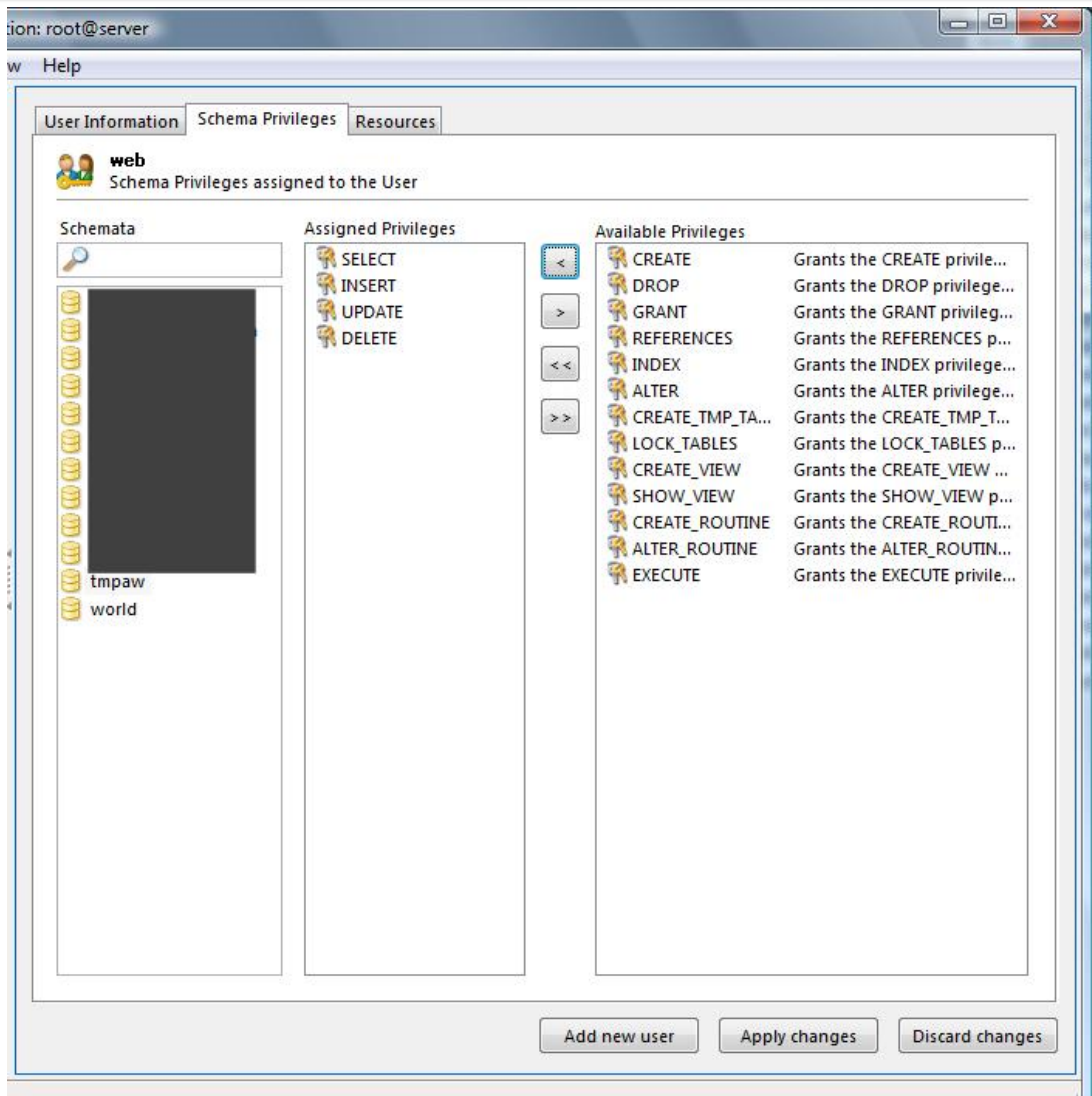

102

## **Backup**

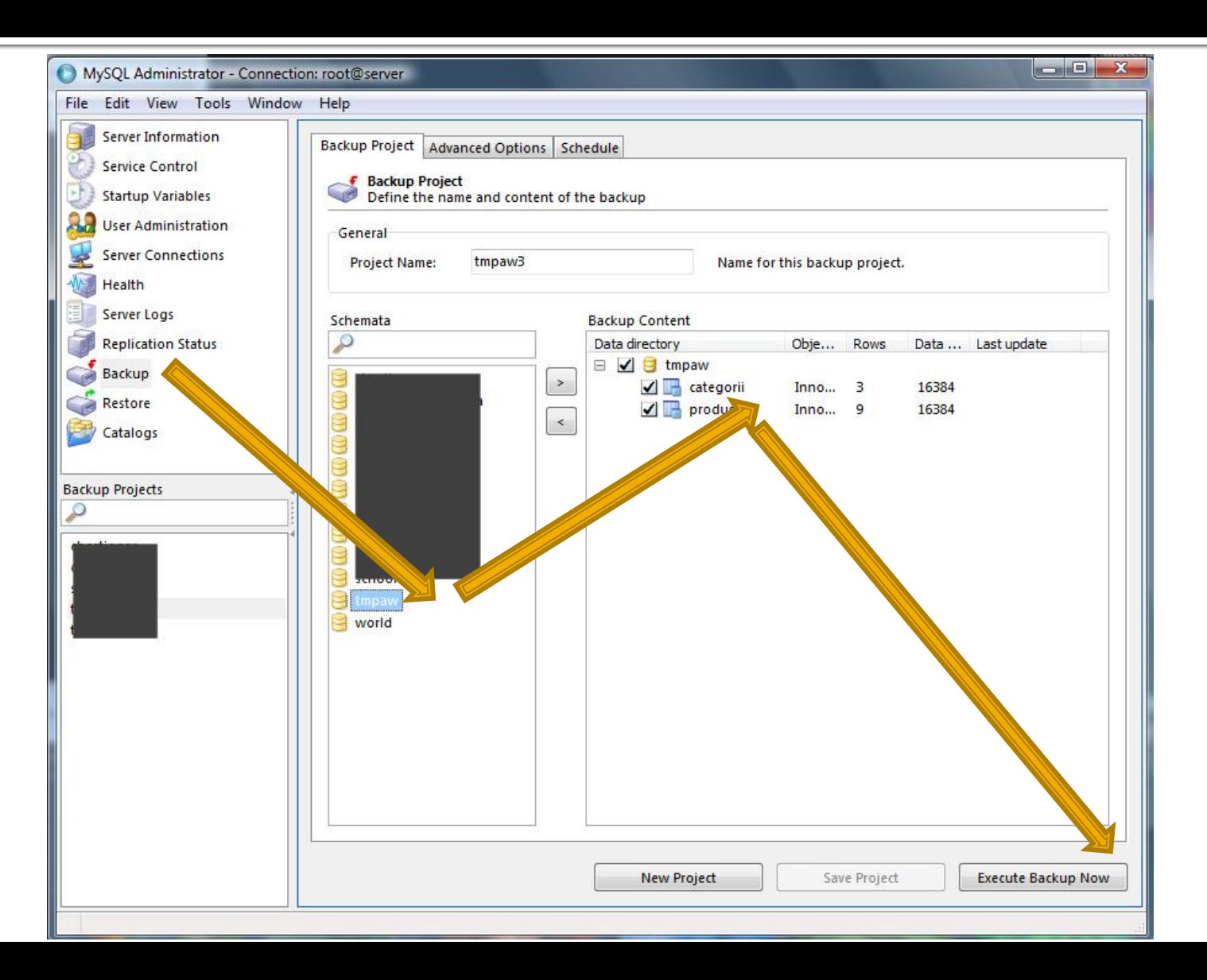

#### Restaurarea bazei de date

#### Din **MySql Administrator**

- Sectiunea Restore  $\rightarrow$  "Open Backup File"
- Din **MySql Query Browser**
	- $\blacksquare$  Meniu  $\rightarrow$  File  $\rightarrow$  Open Script
	- **Executie script SQL** 
		- $\blacksquare$  Meniu  $\rightarrow$  Script  $\rightarrow$  Execute
		- **Bara de butoane**

■ Scriptul SQL rezultat contine comenzile/interogarile SQL necesare pentru crearea bazei de date si popularea ei cu date

## Script SQL Backup - utilitate

**Poate fi folosit ca un model extrem de bun pentru** comenzile necesare pentru crearea programatica (din PHP de exemplu) a bazei de date

CREATE DATABASE IF NOT EXISTS tmpaw; USE tmpaw;

DROP TABLE IF EXISTS `categorii`; CREATE TABLE `categorii` ( `id\_categ` int(10) unsigned NOT NULL auto\_increment, `nume` varchar(45) NOT NULL, `detalii` varchar(150) default NULL, PRIMARY KEY (`id\_categ`) ) ENGINE=InnoDB DEFAULT CHARSET=latin1;

INSERT INTO `categorii` (`id\_categ`,`nume`,`detalii`) VALUES (1,'papetarie',NULL), (2,'instrumente',NULL), (3,'audio-video',NULL); 105

#### MySql – Server Centos 7.1 Mini - Indrumar practic Lucru cu bazele de date

## **Utilizare LAMP**

1. login  $\rightarrow$  root: masterrc 2. if config  $\rightarrow$  192.168.30.5 3. putty.exe  $\rightarrow$  192.168.30.5  $\rightarrow$  SSH  $\rightarrow$ root:masterrc (remote login) 4. [alte comenzi linux dorite] 5. FTP  $\rightarrow$  Winscp  $\rightarrow$  SFTP  $\rightarrow$ student:masterrc@192.168.30.5 6. MySql  $\rightarrow$  http://192.168.30.5/phpmyadmin  $\rightarrow$  root: masterrc 7. Apache Error Log  $\rightarrow$ 7a. putty  $\rightarrow$  nano /var/log/httpd/error\_log 7b. http://192.168.30.5/logfile.php (nonstandard) 8. PHP info  $\rightarrow$  http://192.168.30.5/info.php 9. daca serviciul DHCP duce la oprirea Apache: service httpd restart

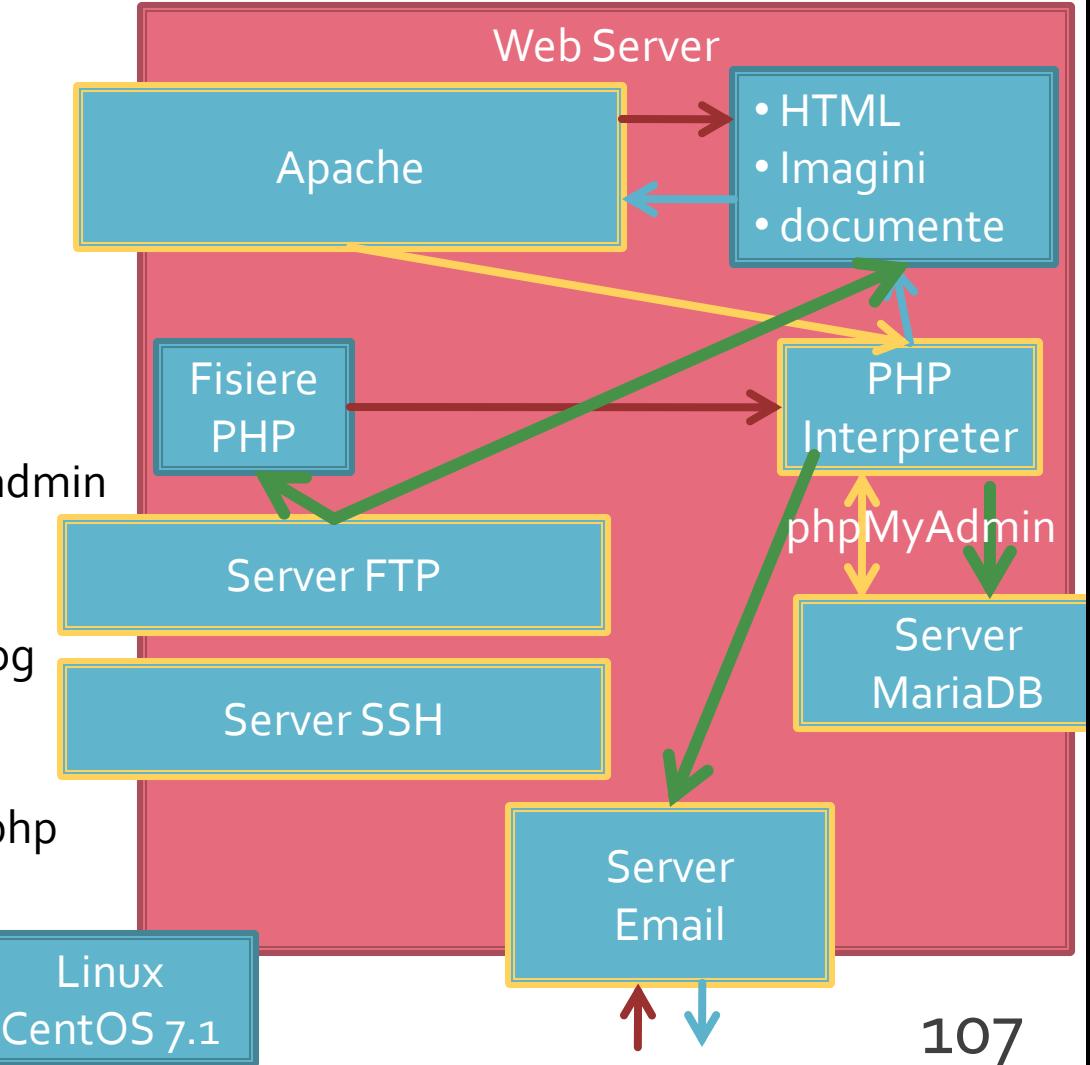

## PhpMyAdmin

- **http://192.168.30.5/phpmyadmin** 
	- root
	- parola administrator **MySql/MariaDB** (masterrc)

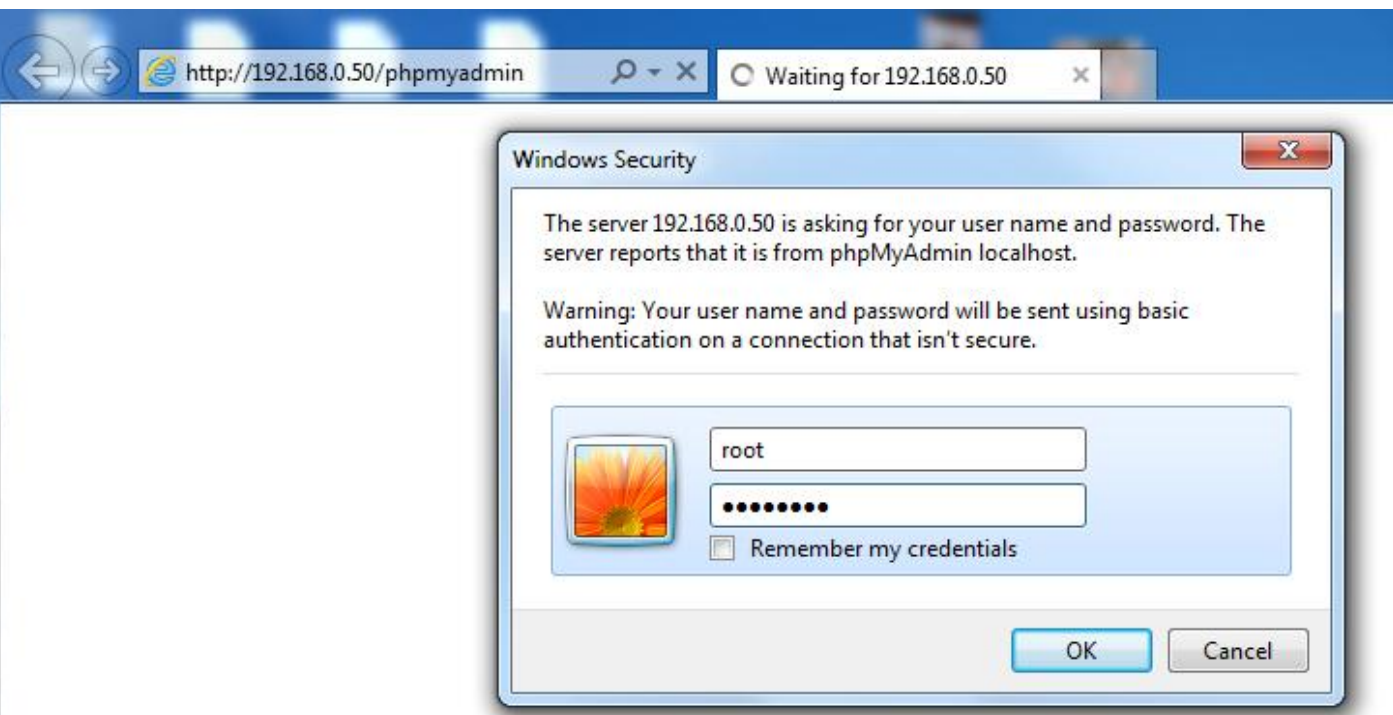
# PhpMyAdmin

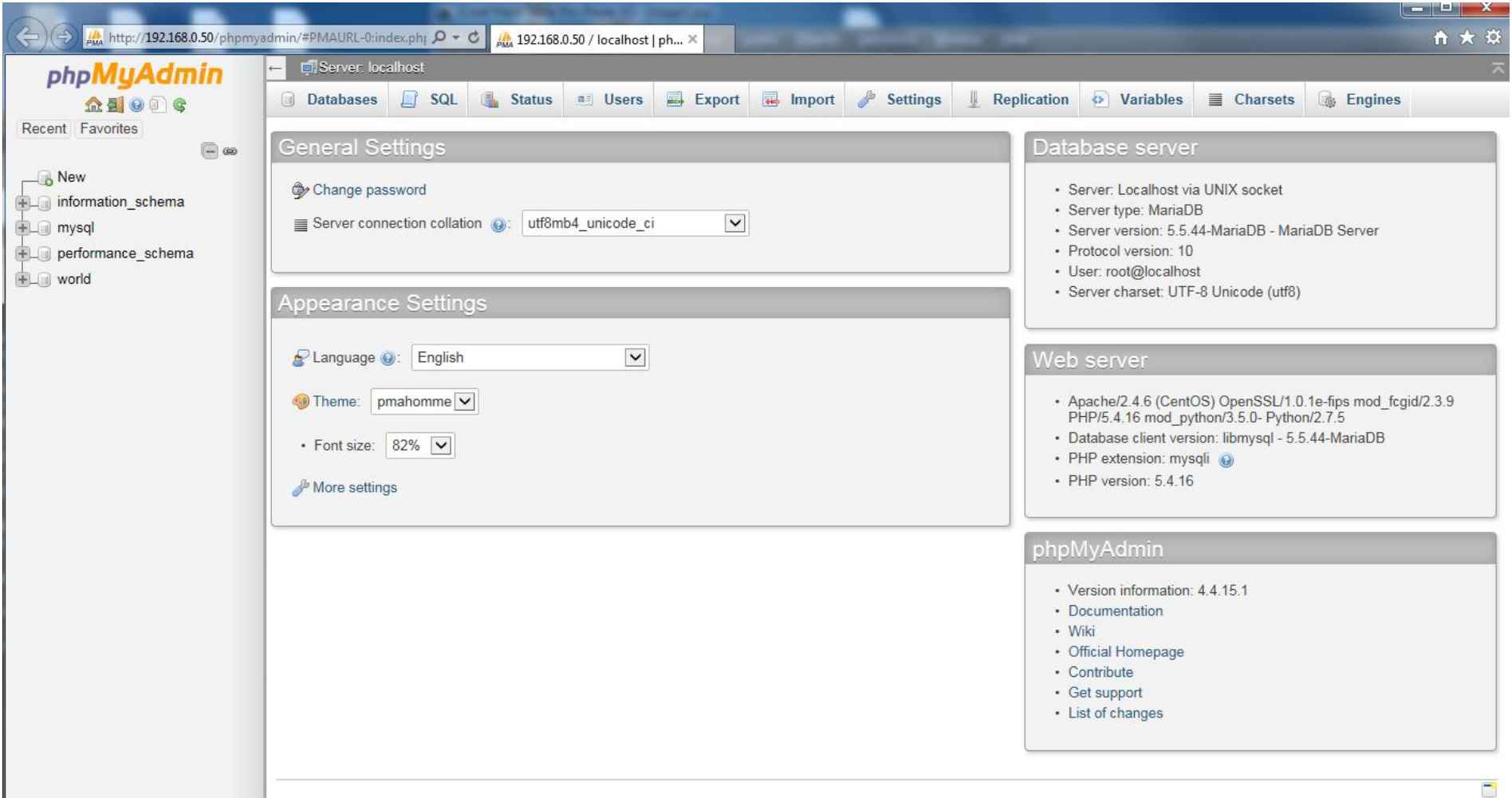

### **Creare Baza de Date**

#### Databases  $\rightarrow$ "nume"  $\rightarrow$  Create

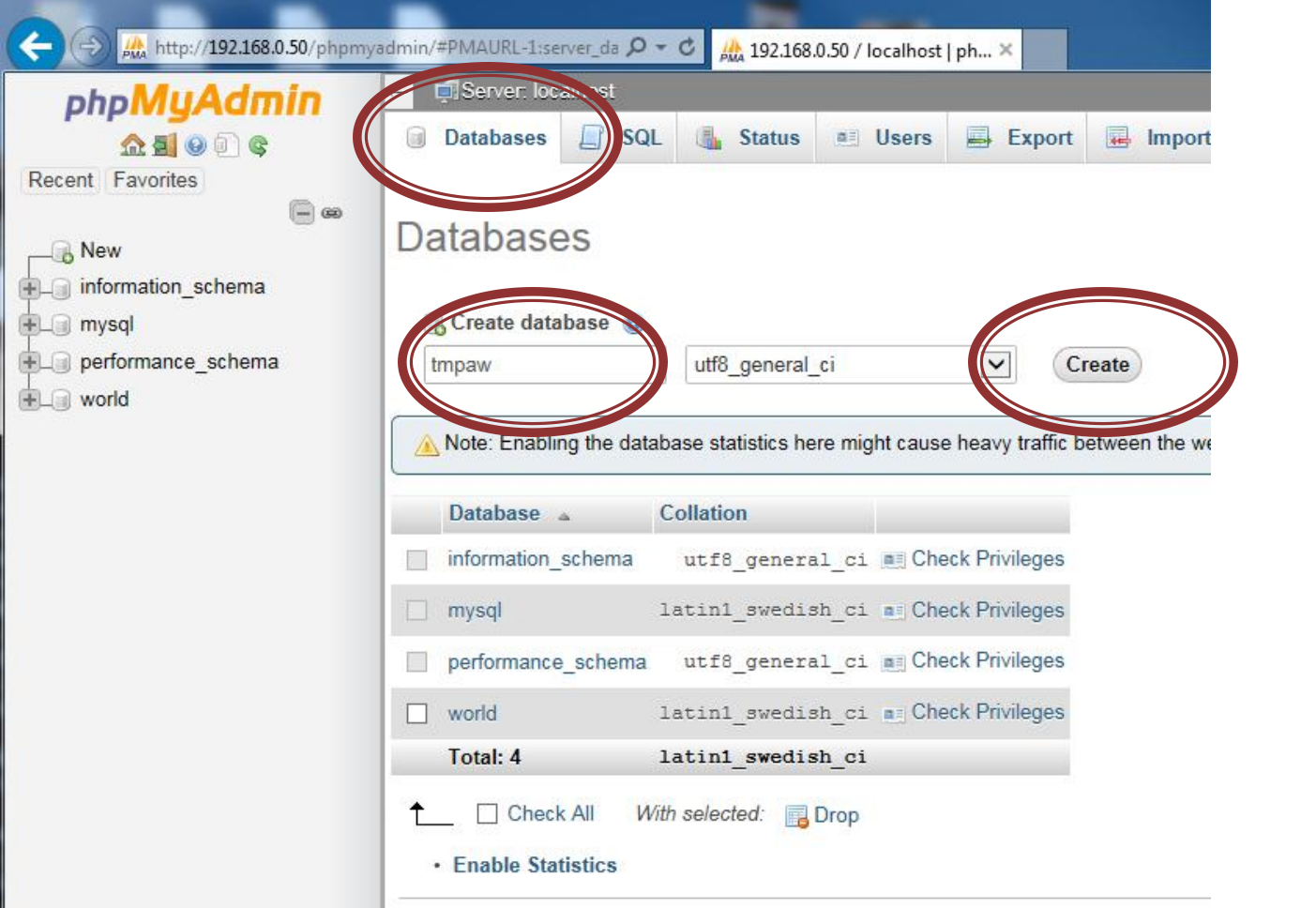

110

### Creare tabele in baza de date

**Baza de date (in lista)**  $\rightarrow$  **Structure**  $\rightarrow$  **div Create** Table  $\rightarrow$  nume/coloane  $\rightarrow$  Go

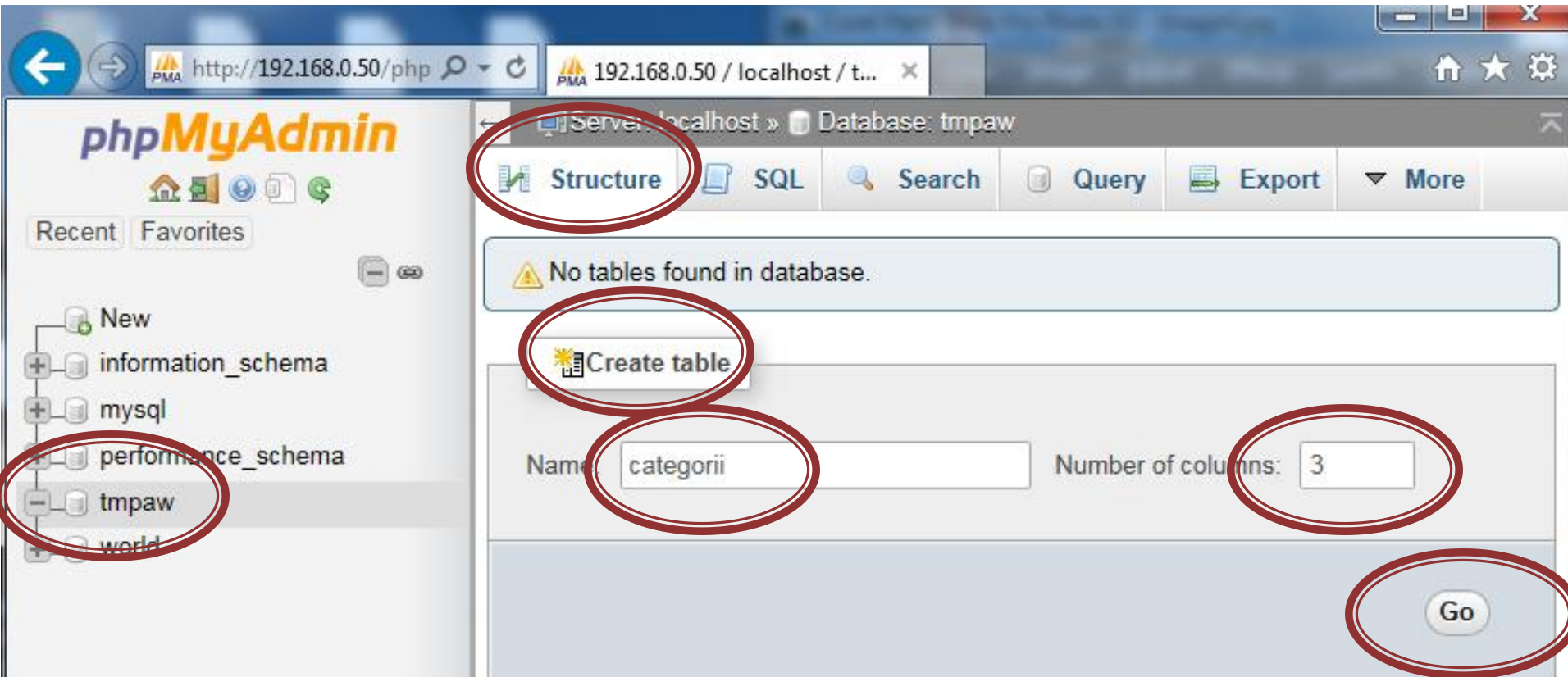

### Introducere coloane, tabel categorii

### (eventual ) Adaugare coloane / Stabilire nume ■ Name / Type / Length / Default

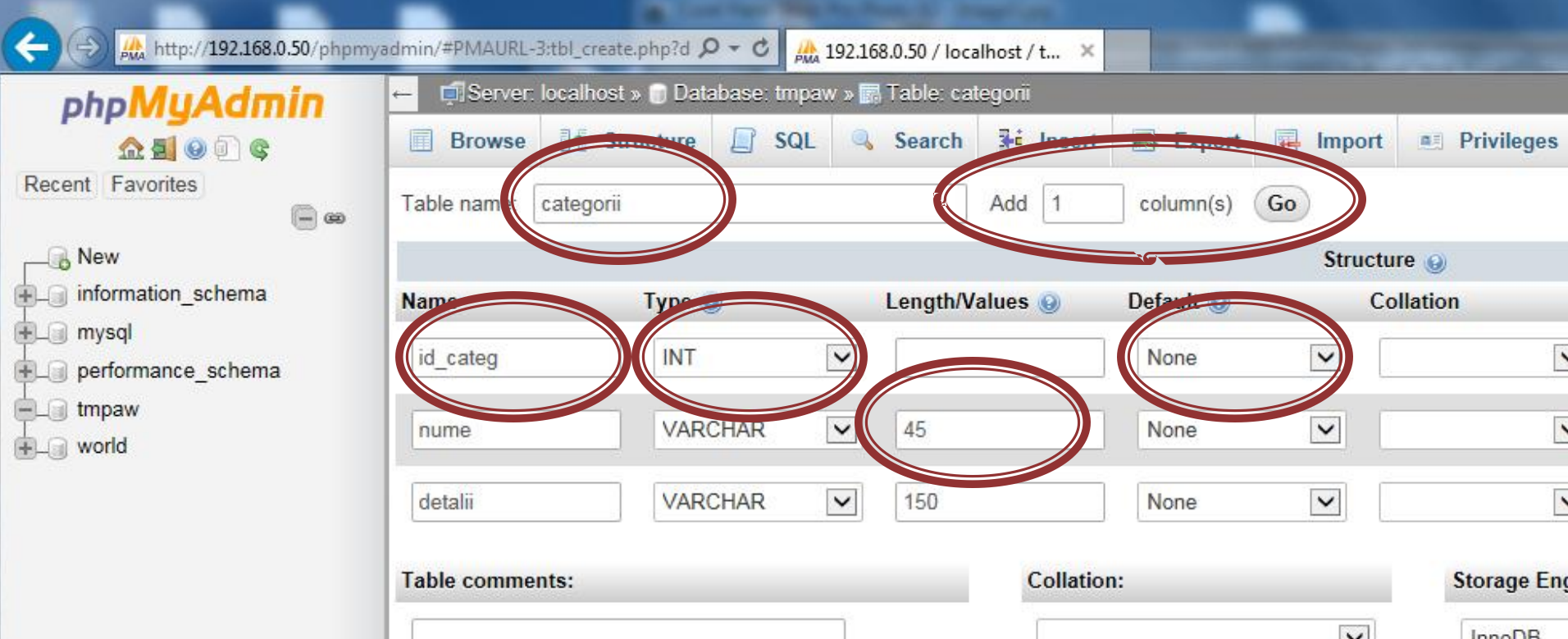

### Introducere coloane

### (eventual) NOT NULL / Index / Auto Increment

**In functie de "necesitatile" coloanei respective** 

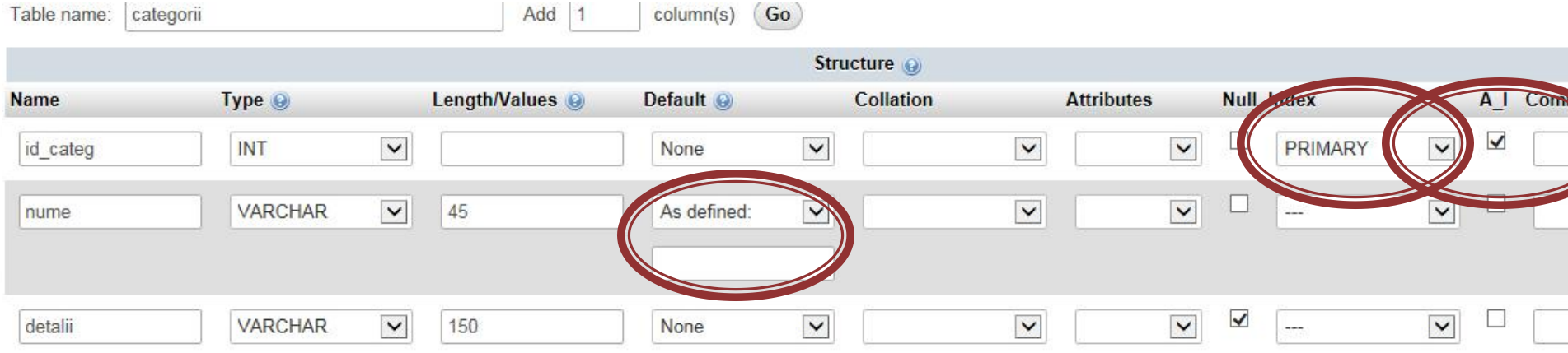

### **Preview SQL**

- **n** in aproape toate etapele in PhpMyAdmin
	- exemplu de cod SQL/schelet utilizabil (copy/paste) in aplicatia PHP
	- modificari de finete absente din interfata
		- copy  $\rightarrow$  Sectiune "SQL" in interfata  $\rightarrow$  paste  $\rightarrow$  modificare

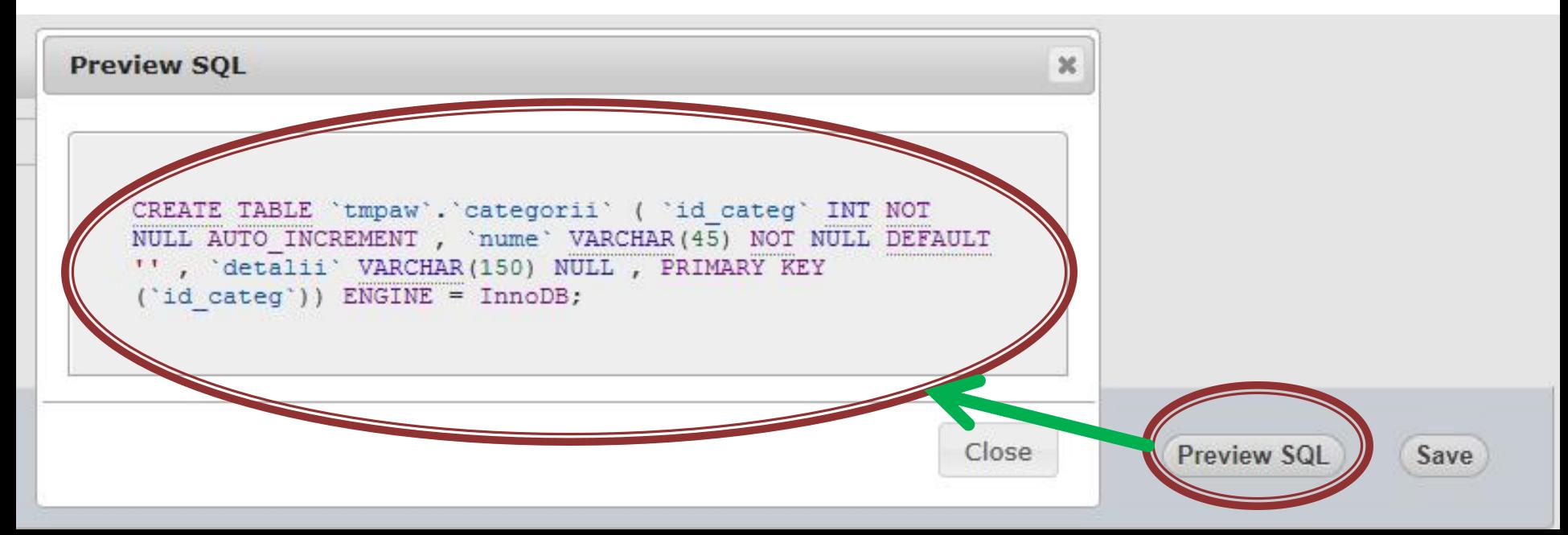

### Introducere coloane, tabel produse

#### New  $\rightarrow$  Nume  $\rightarrow$  Add Columns  $\rightarrow$  ...

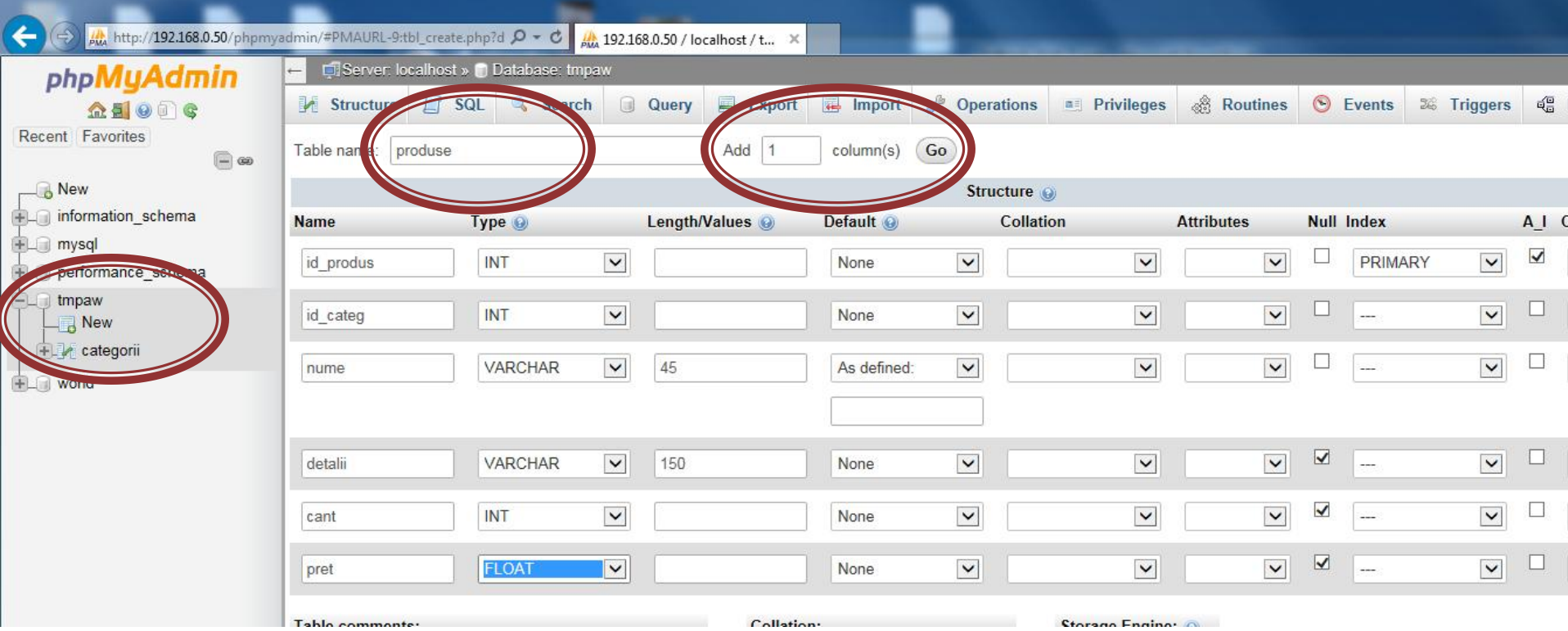

### Introducere date initiale (interfata)

#### ■ Tabel  $\rightarrow$  Insert  $\rightarrow$  Completare  $\rightarrow$  Go

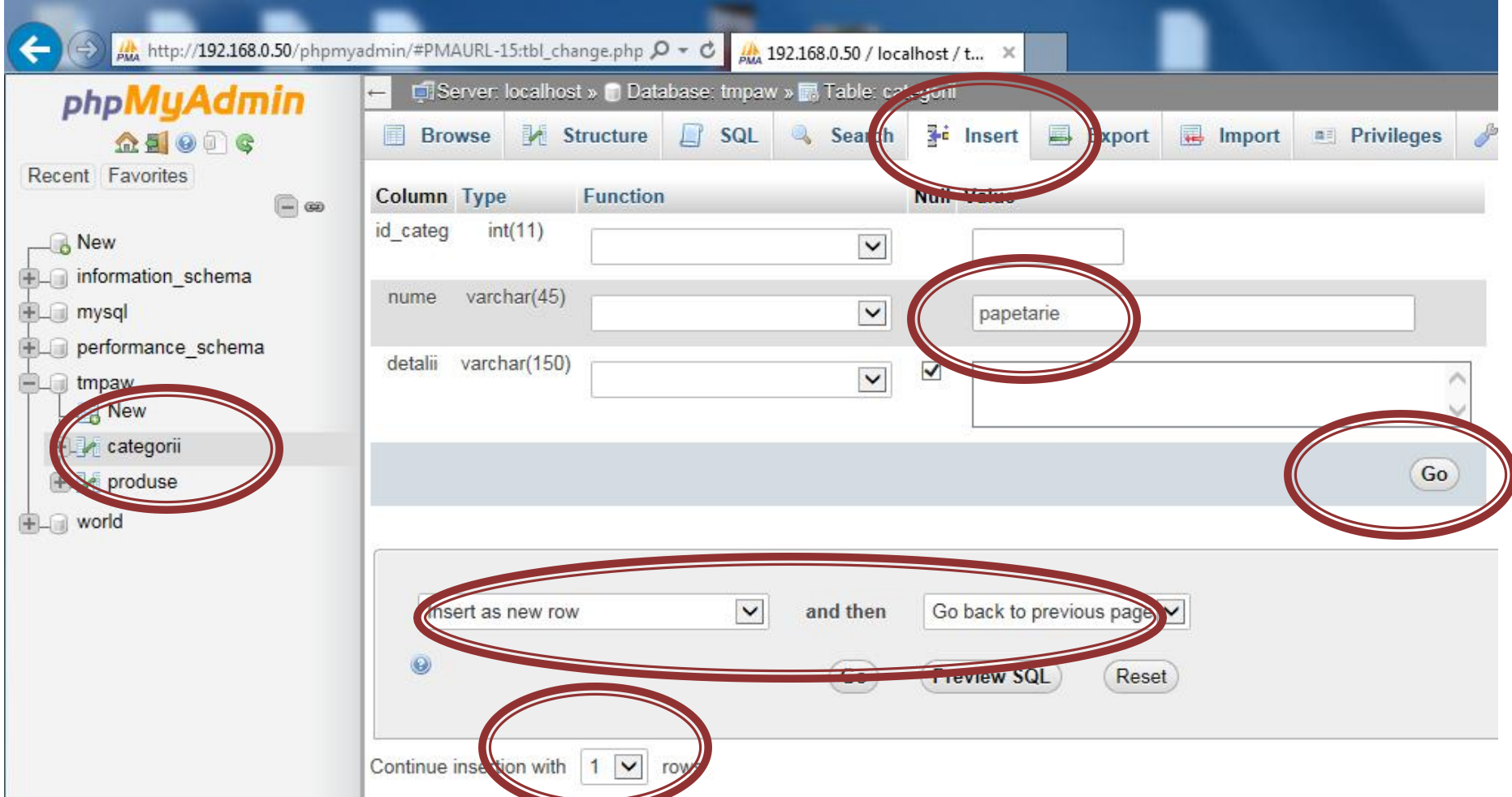

### Vizualizare date existente

### Tabel  $\rightarrow$  Browse  $\rightarrow$  salt la pagina (numar de linii pe pagina)

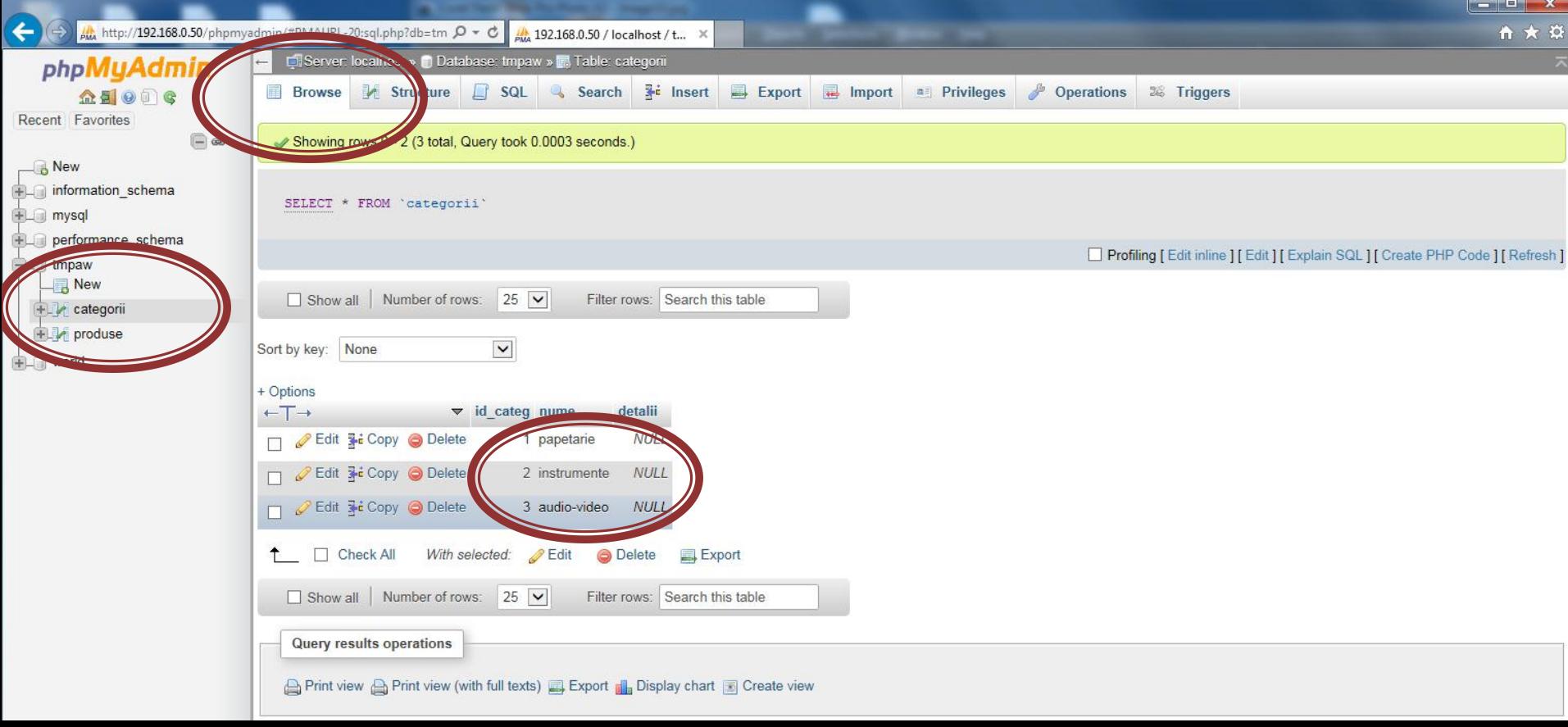

### Introducere date initiale (SQL)

#### Tabel  $\rightarrow$  SQL  $\rightarrow$  completare  $\rightarrow$  Go

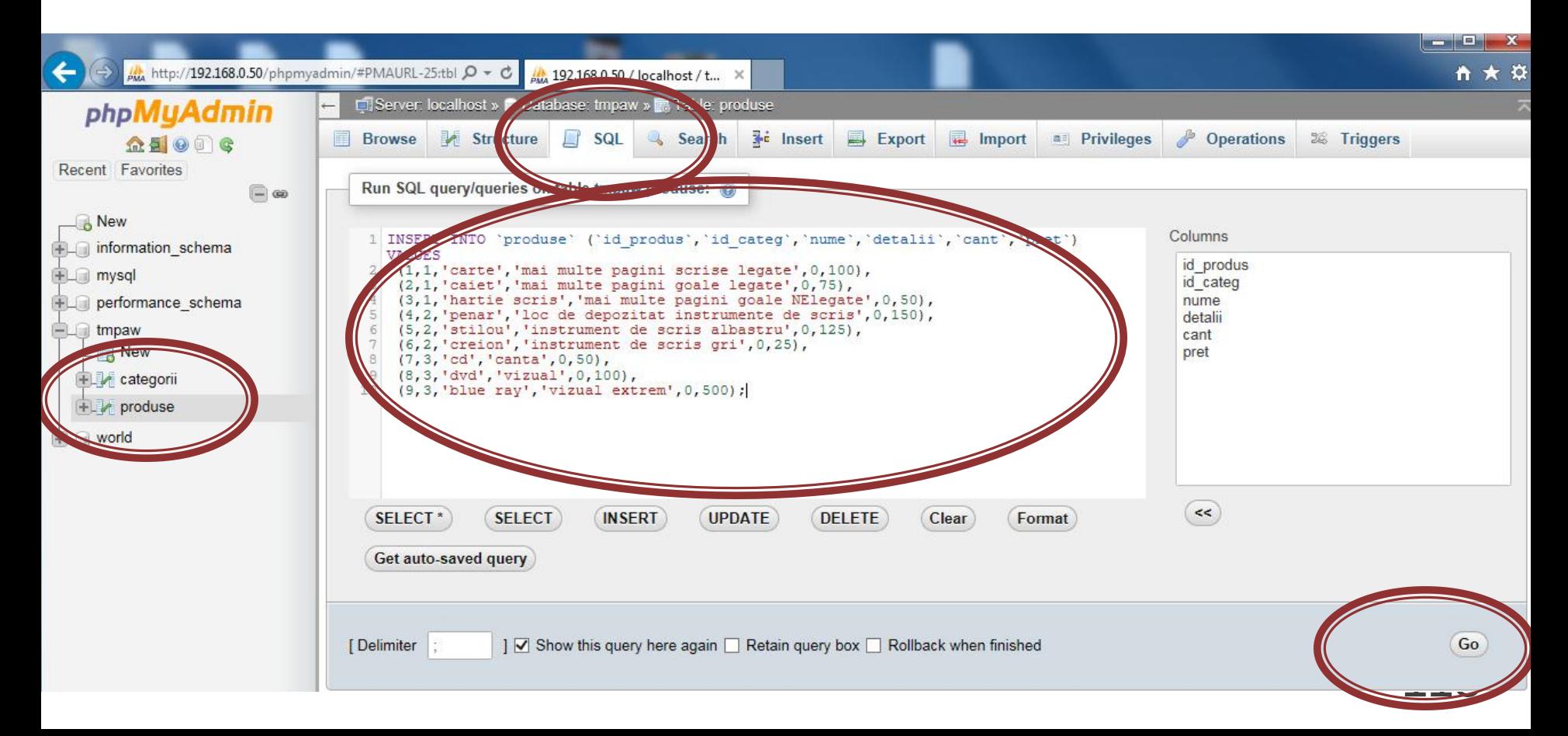

# **Tabel produse**

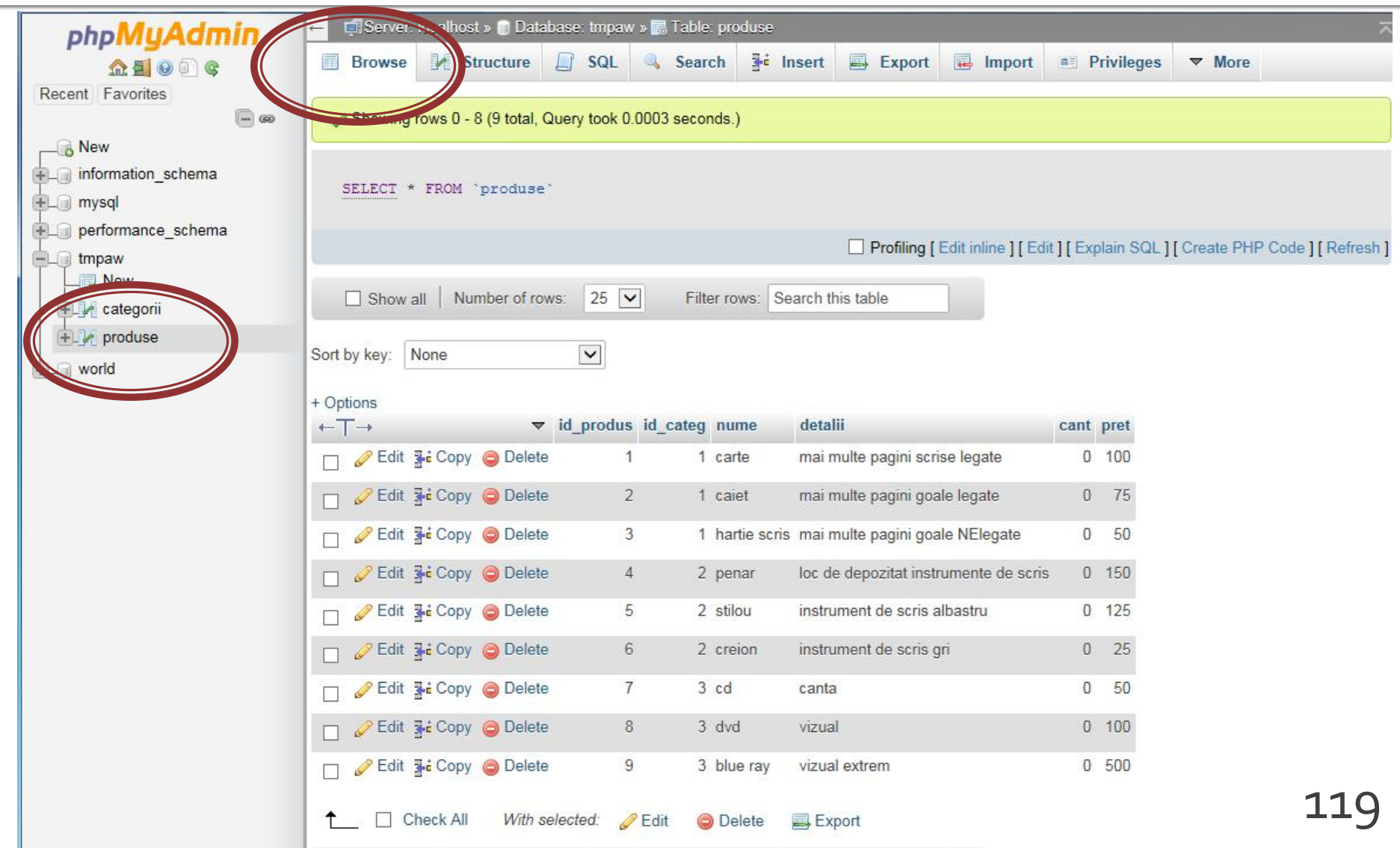

### Adaugare utilizator

#### Server  $\rightarrow$  Users  $\rightarrow$  Add user

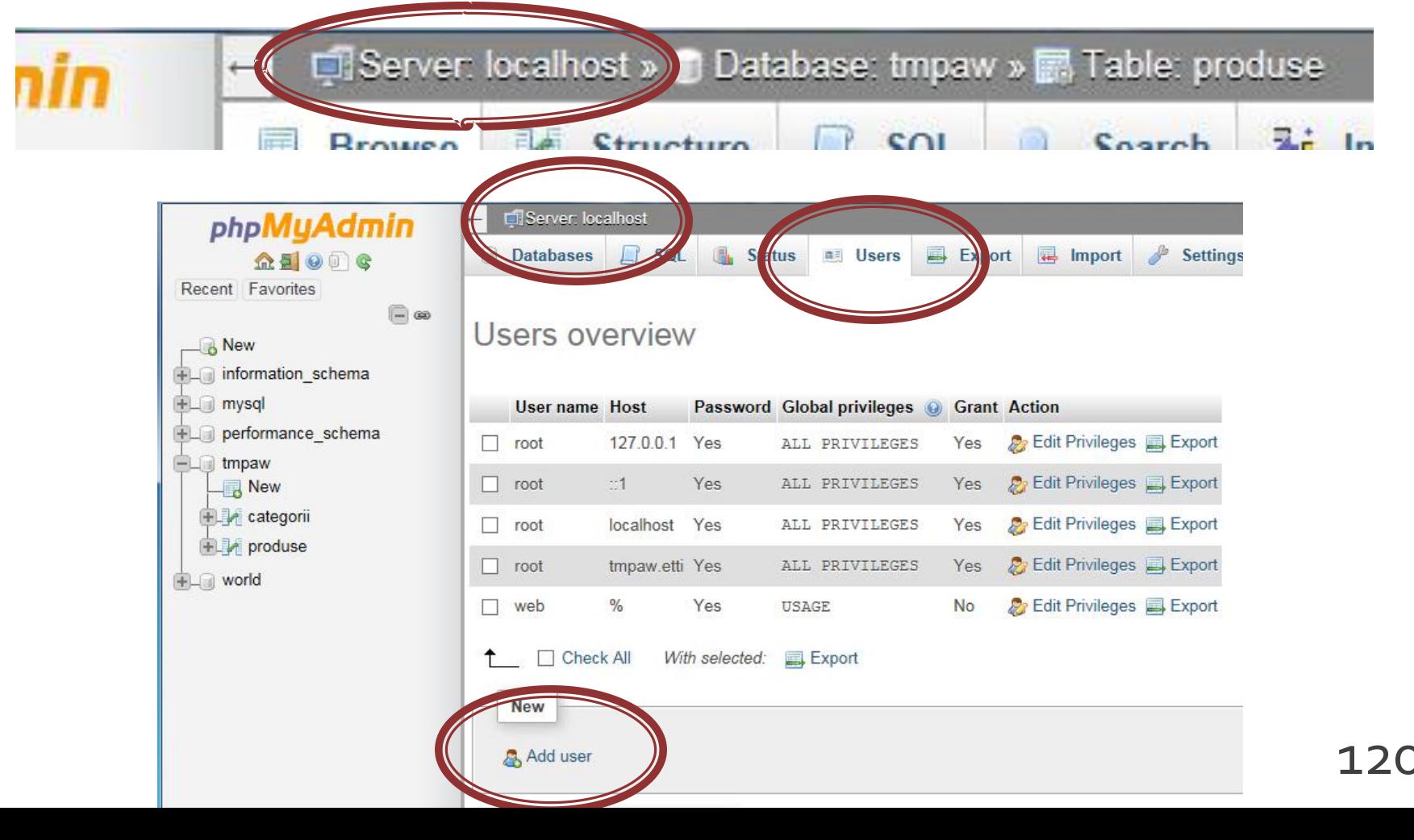

### **Adaugare utilizator**

#### ■ Nu e recomandabil/**posibil** sa se utilizeze user-ul MySql "root" pentru aplicatii

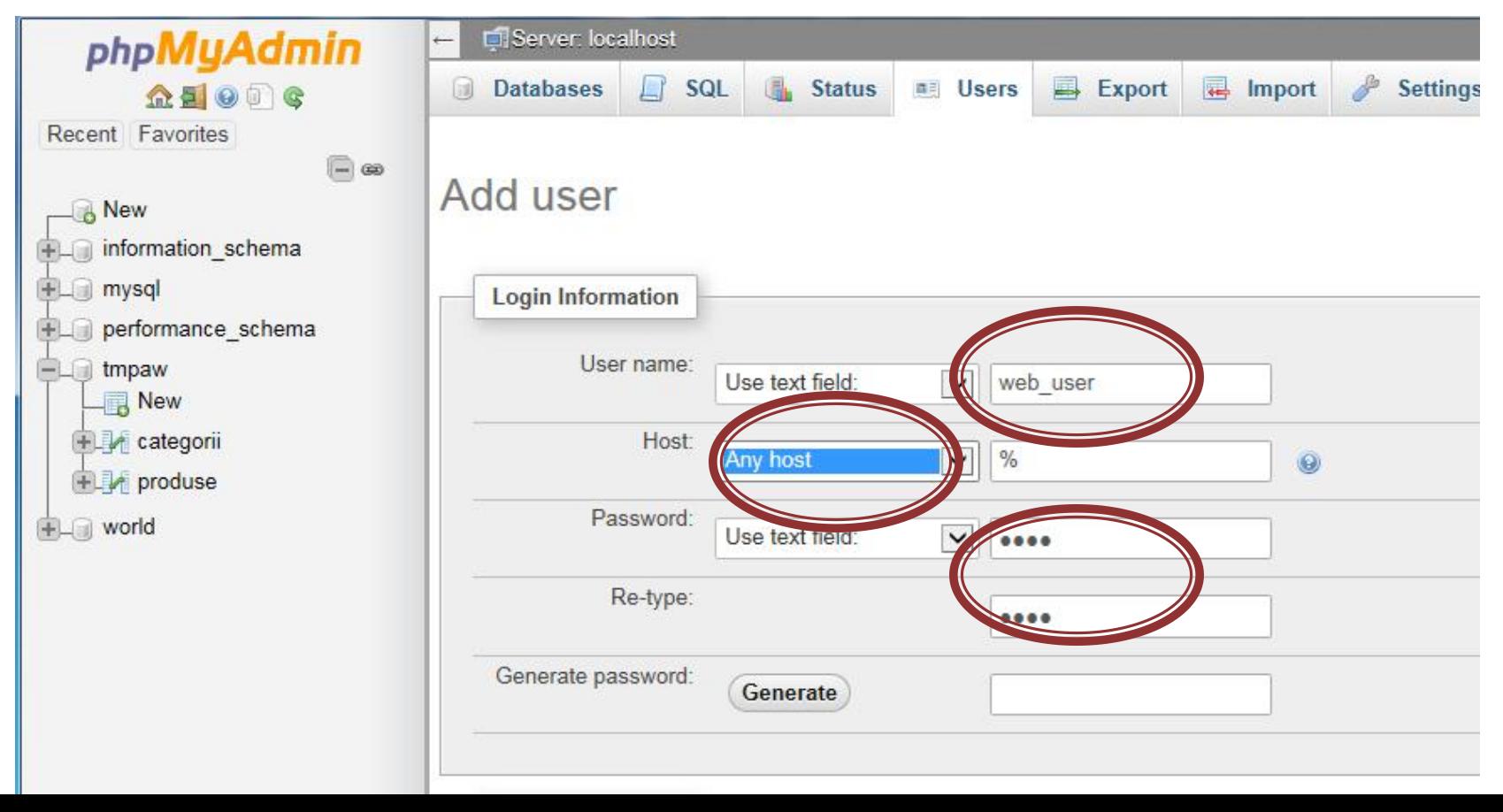

### **Drepturi de acces**

 $\leftarrow$ 

#### Server  $\rightarrow$  Users  $\rightarrow$  Edit Privileges

Server: localhost

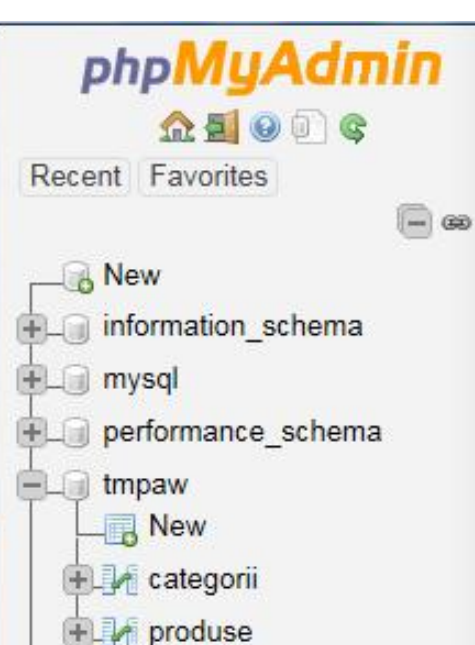

world

```
SQL
                         Statu
                                画 Users
同
   Daltauneurs
Users overview
```
#### **User name Host** Password Global privileges @ Grant Action **Pr** Edit Privileges **Export** 127.0.0.1 Yes Yes root ALL PRIVILEGES **P**<sub>2</sub> Edit Privileges **E**xport  $-1$ Yes root Yes ALL PRIVILEGES **P**<sub>2</sub> Edit Privileges **B** Export localhost Yes Yes ALL PRIVILEGES root tmpaw.etti Yes **2** Edit Privileges **Export** Yes ALL PRIVILEGES root % No Export Yes web USAGE **Edit Privileges** web user  $\frac{9}{6}$ Yes No **Export** USAGE

Export

區

Import

**Settings** 

 $122$ 

### Drepturi de acces

#### ■ Database  $\rightarrow$  nume  $\rightarrow$  Go

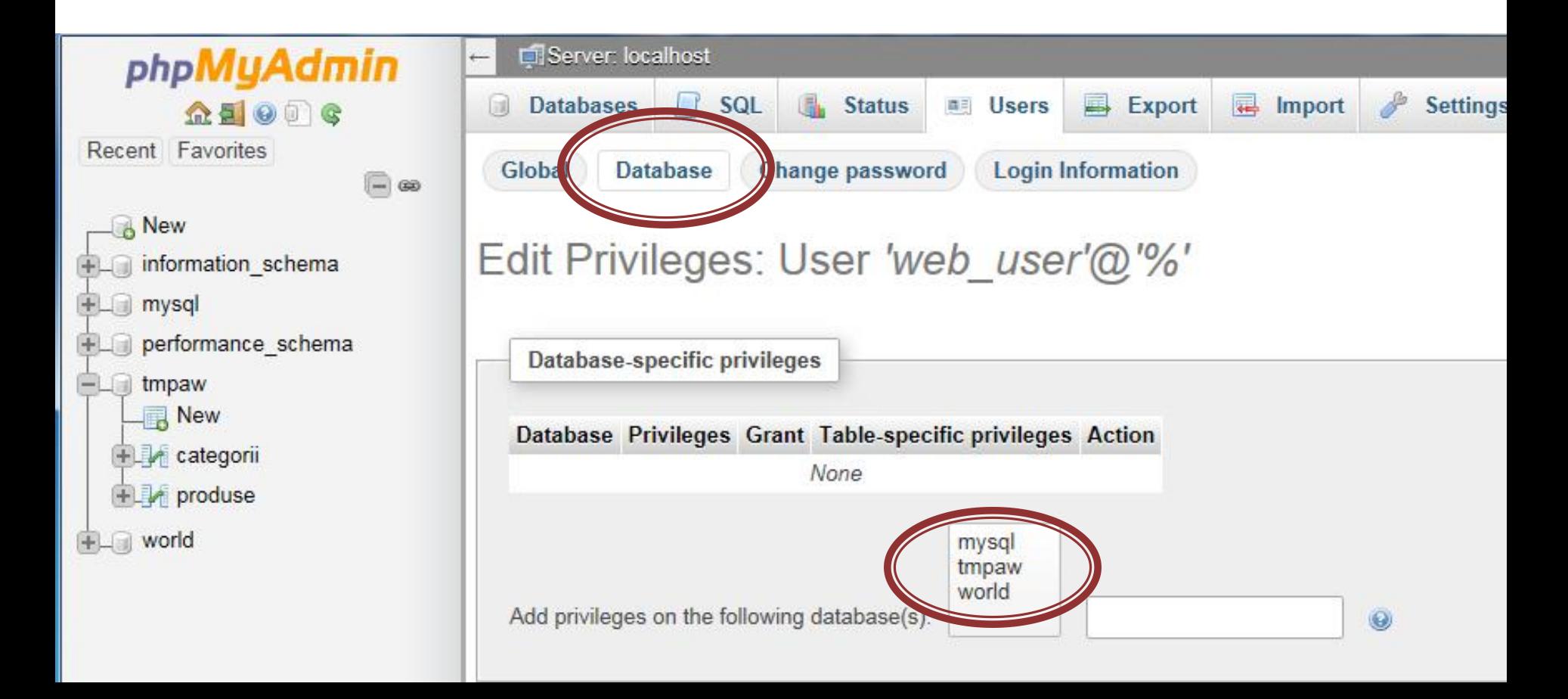

### Drepturi de acces

#### ■ Se aloca drepturile SELECT + INSERT + UPDATE + DELETE asupra bazei de date create

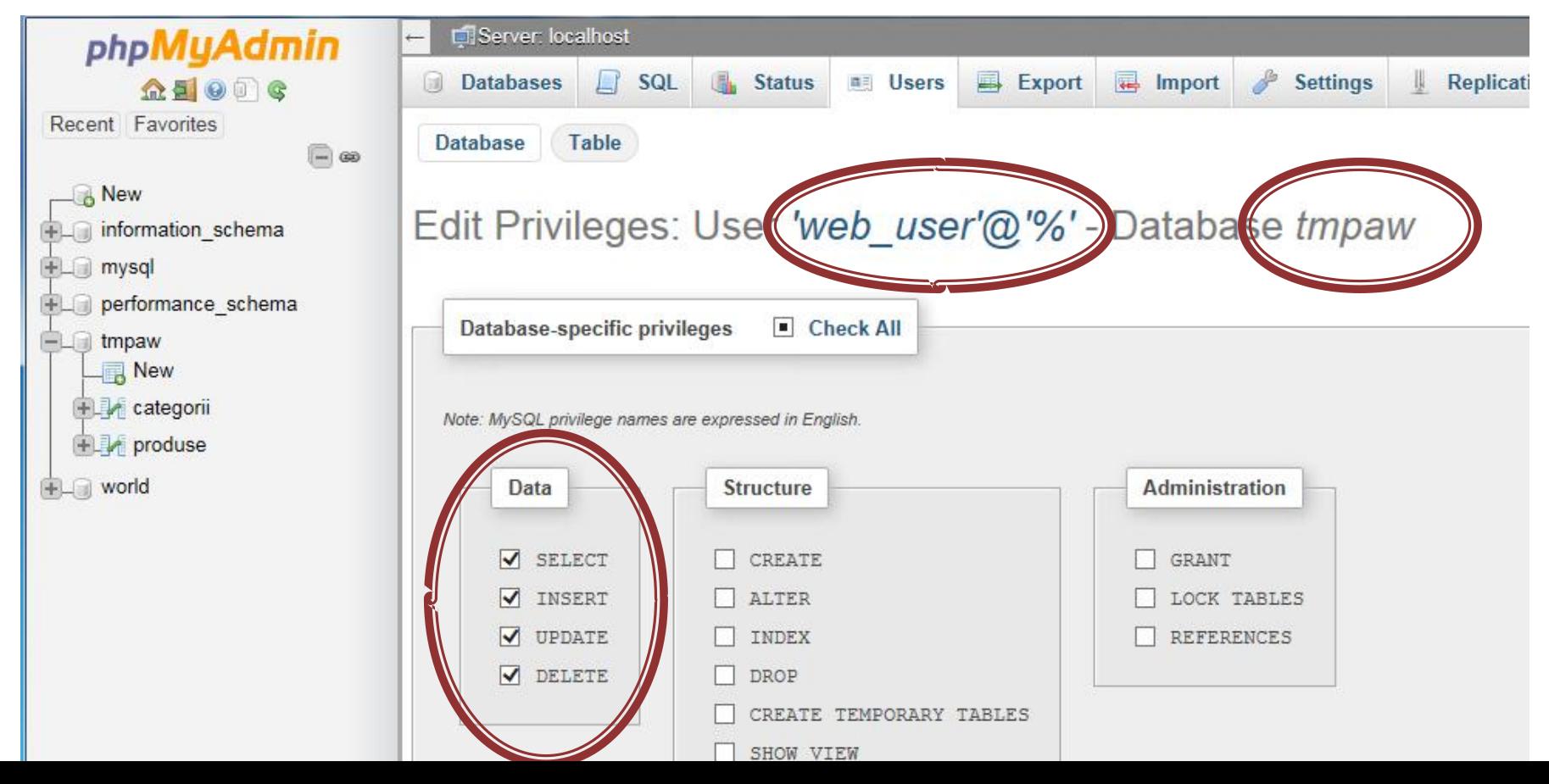

## Drepturi de acces, verificare

- Nume  $\rightarrow$  Privileges
- Marea majoritate a aplicatiilor **nu** au nevoie de drepturi de acces la structura/administrare

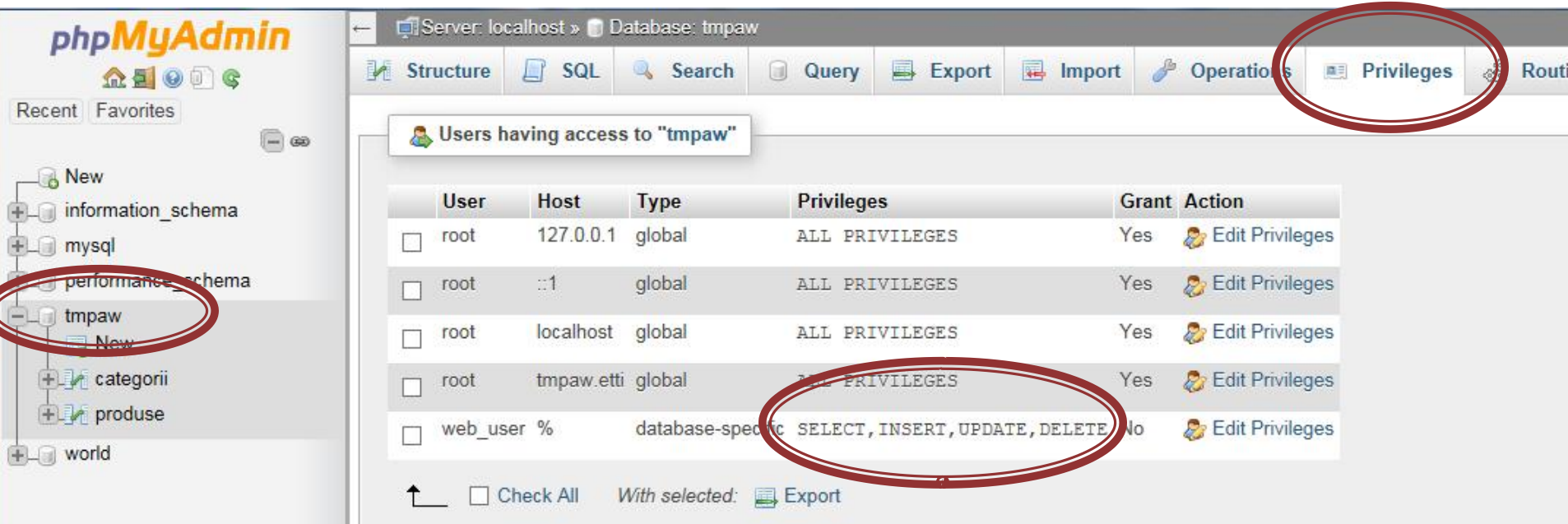

### **Index**

- Adaugare index e esentiala pentru viteza
	- exemplu, produse grupate pe categorii, selectia produselor dintr-o categorie se face cu :
- SELECT \* FROM `produse` WHERE `id\_categ` = 1 Tabel  $\rightarrow$  Structure  $\rightarrow$  Index / Selectare + Index

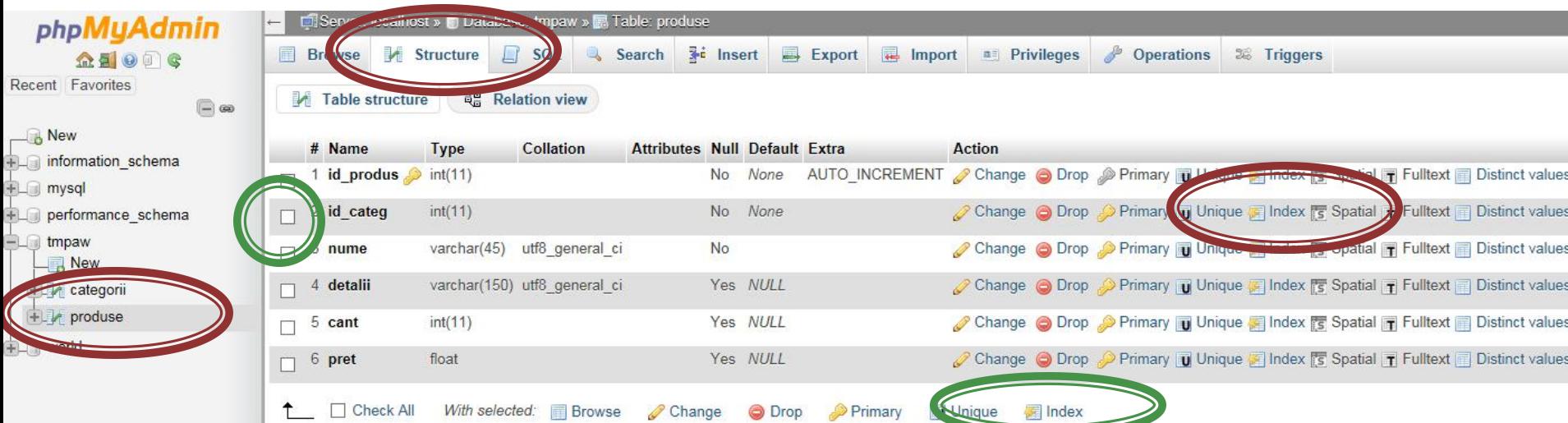

# Verificare/Stergere index

- Indexes

Indexes 6

■ Apasare +Indexes, se deschide lista de indecsi Apasare -Indexes, se inchide lista de indecsi

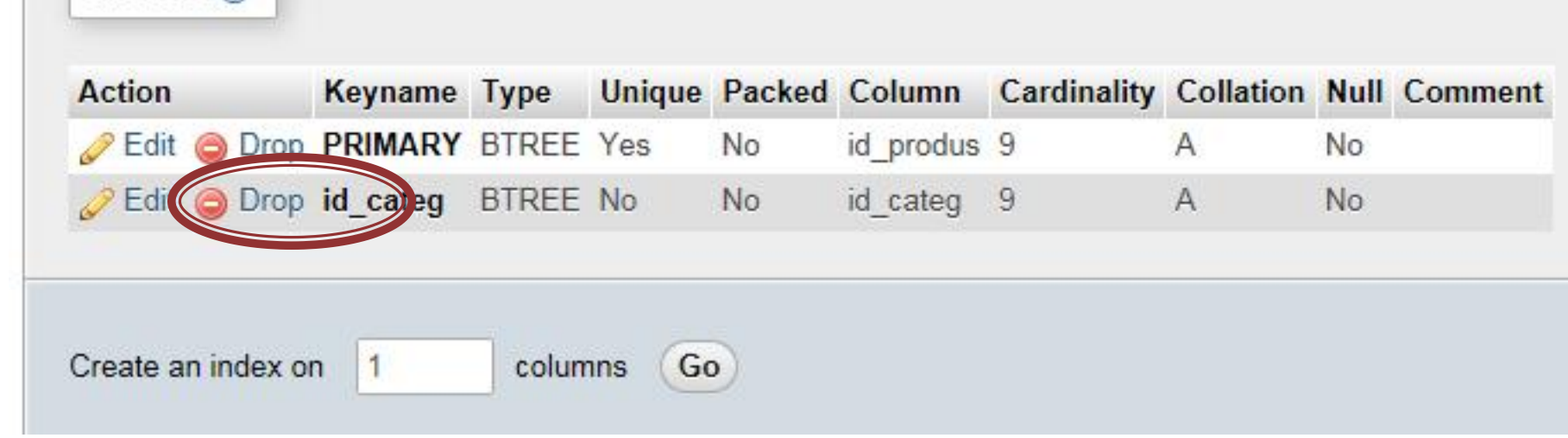

# **Backup, Restore**

- Ca si in cazul Windows 2000 facilitatea de Backup realizeaza un script SQL care contine structura si datele exprimate sub forma de interogari SQL
- O deosebire intre PhpMyAdmin si aplicatiile specifice MySql (aceleasi de peWindows 2000 sau MySql Workbench) este absenta liniilor de creare a bazei de date
	- CREATE DATABASE IF NOT EXISTS tmpaw;
	- **USE tmpaw;**
- **La utilizarea PhpMyAdmin trebuie sa se creeze** manual inaintea restaurarii baza de date

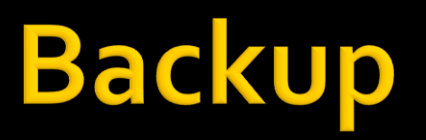

#### Nume (tabel sau baza de date)  $\rightarrow$  Export

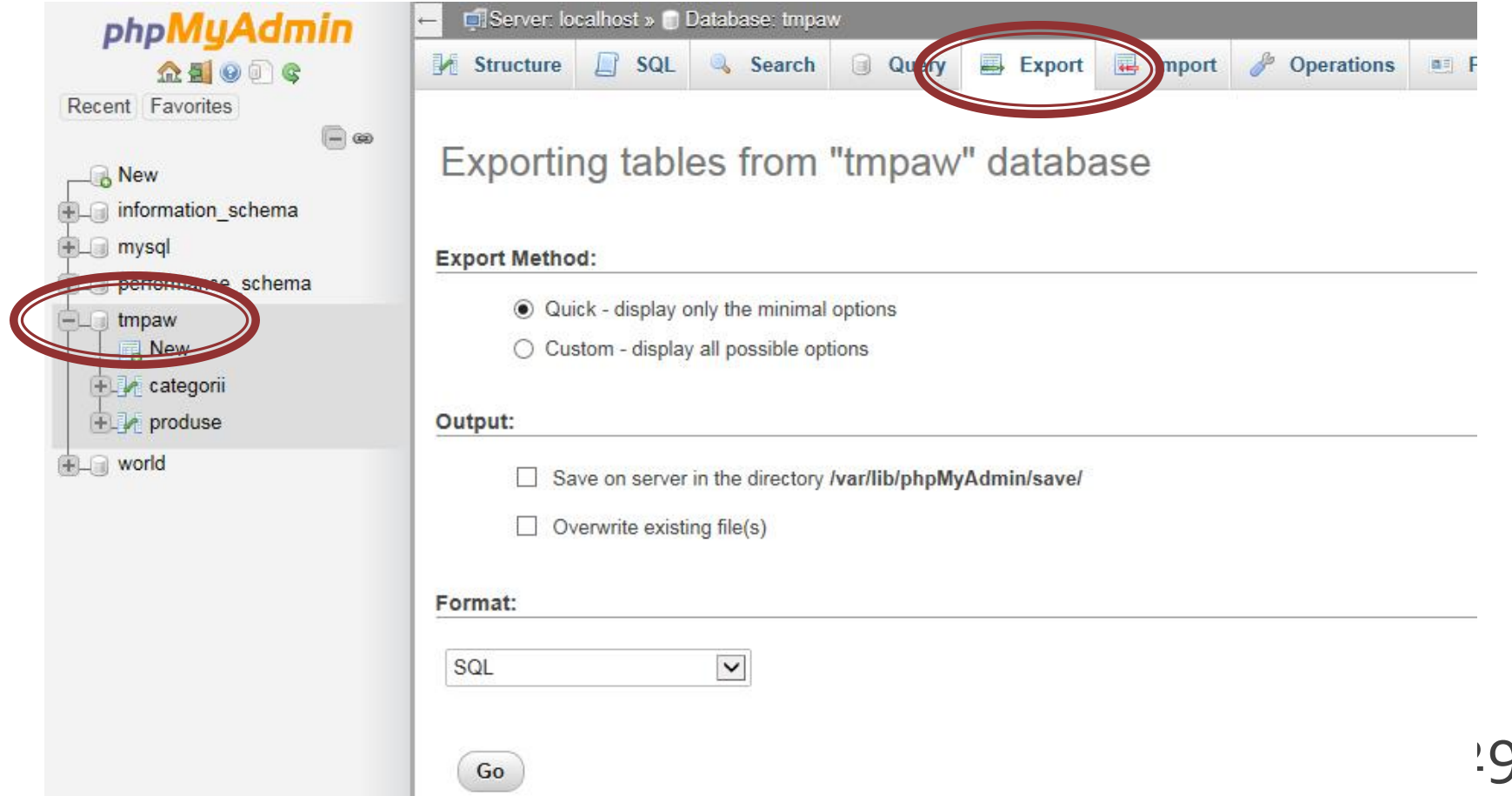

### Restore

 Se creaza in avans baza de date Nume  $\rightarrow$  Import  $\rightarrow$  Browse (alegere fisier backup) fisierele SQL pot fi compresate gzip, bzip2, zip

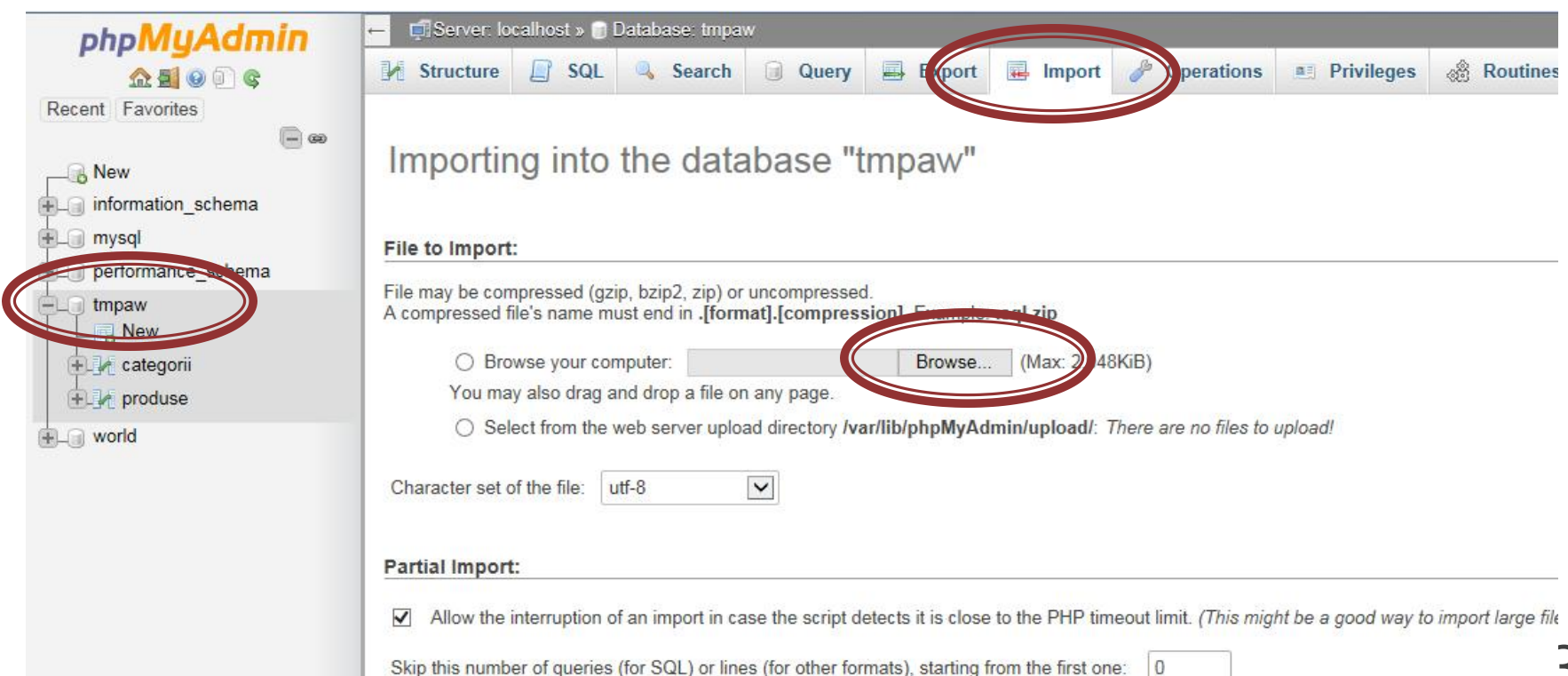

### **Laborator 6**

# **Laborator 6+7**

- Sa se continue magazinul virtual cu:
	- produsele sunt grupate pe categorii de produse
	- sa prezinte utilizatorului o lista de grupe de produse pentru a alege
	- sa prezinte utilizatorului o lista de produse si preturi in grupa aleasa
	- lista de produse si preturi se citeste dintr-o baza de date **MySQL**
	- se preia comanda si se calculeaza suma totala
	- **se creaza o pagina prin care vanzatorul poate modifica preturile si produsele**

### **Plan aplicatie**

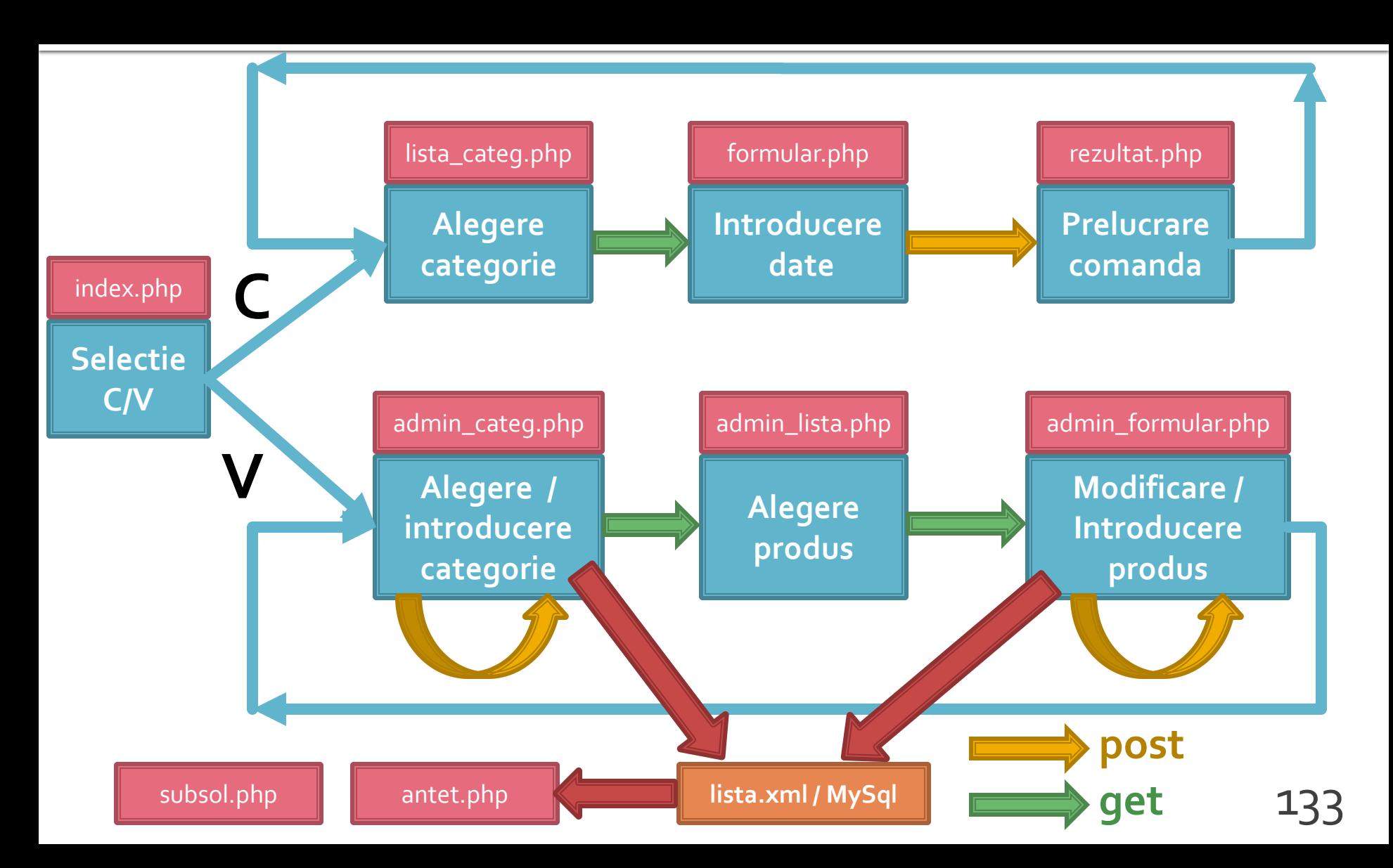

### Rezultat (cumparator)

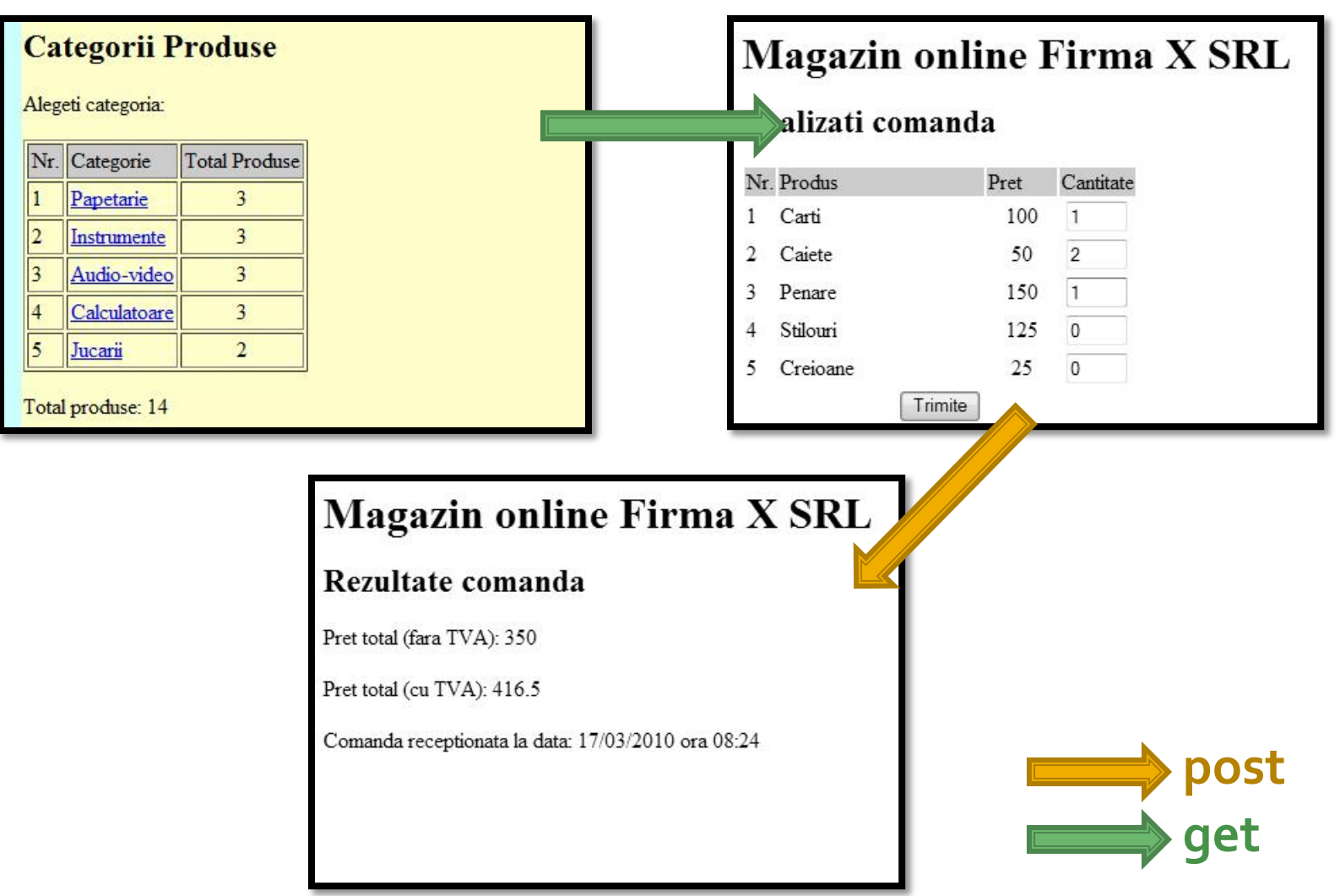

134

### Rezultat (vanzator)

-

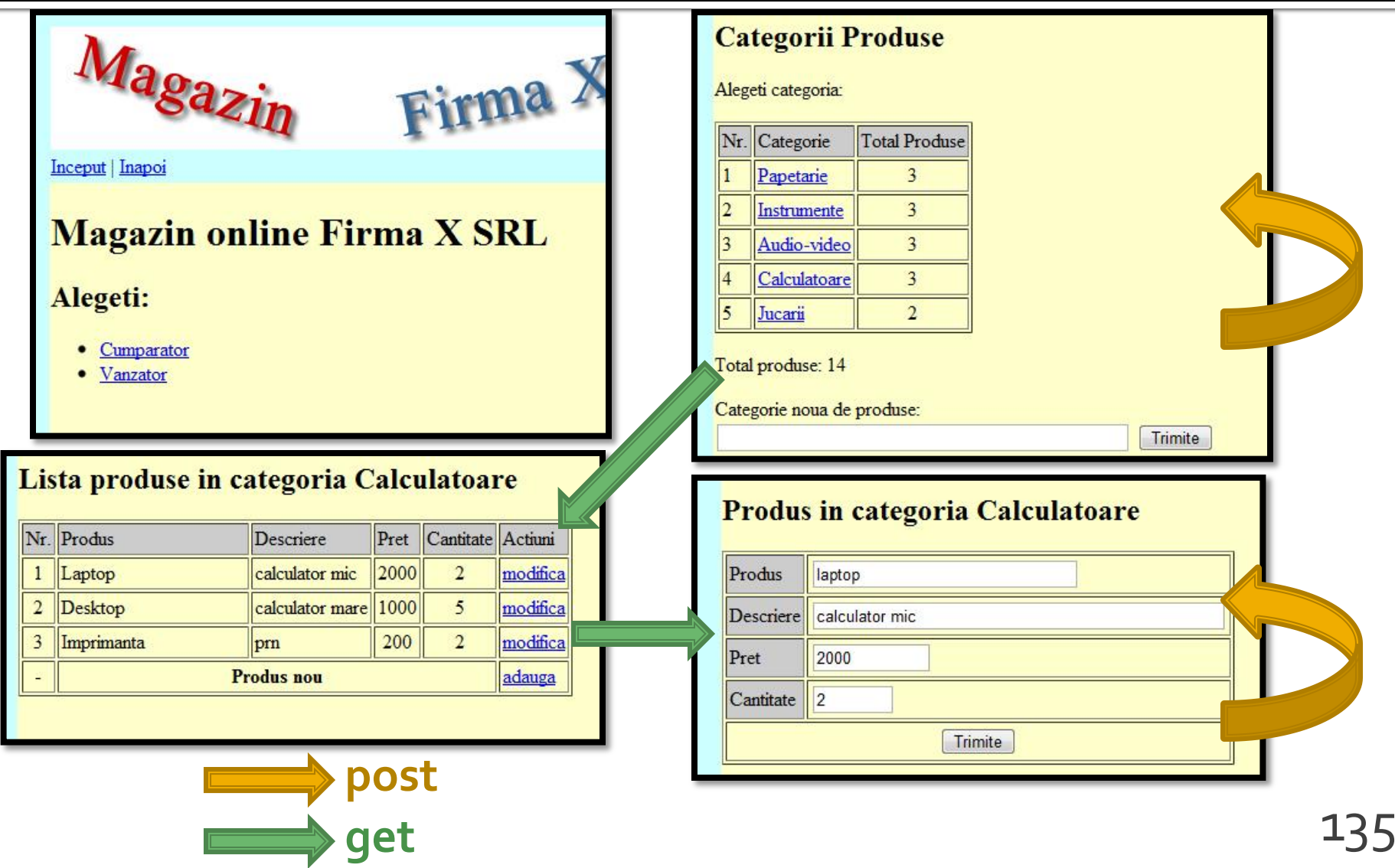

# **Tabel Categorii**

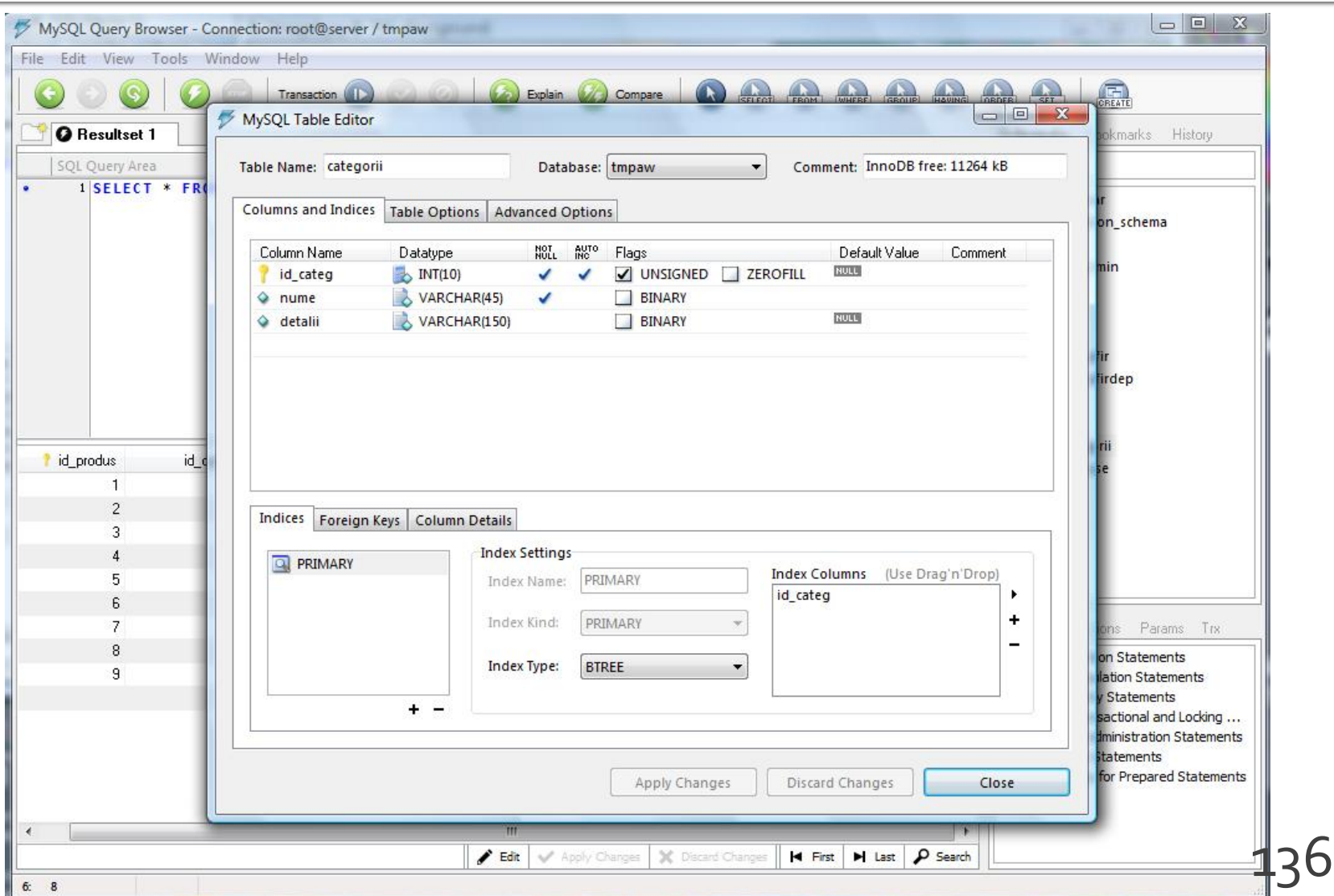

### **Tabel Produse**

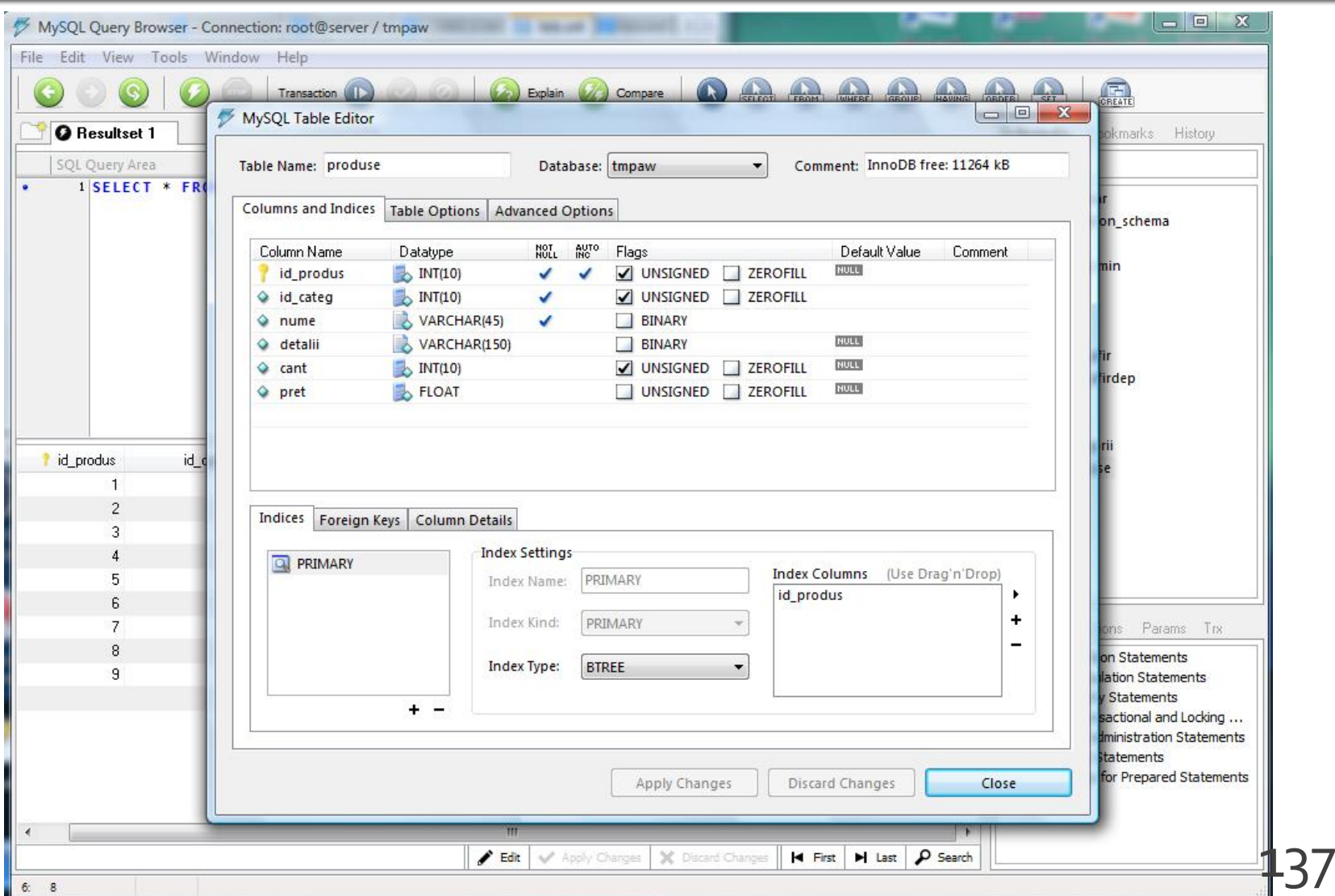

# Laborator 6 - Mod de lucru

- Se continua lucrul la aplicatie  $(L_5)$
- Se recomanda laboratorul **asincron** S2
- Se poate folosi fisierul cu surse cpypaste.txt (site-[http://rf-opto.etti.tuiasi.ro](http://rf-opto.etti.tuiasi.ro/))

# Laborator 6 - Mod de lucru

- Se ia o decizie relativ la relatia dintre produse si categorii (S63-S67)
	- **One to Many**
	- **Many to Many**
- Se creaza cele 2(3) tabele corespunzatoare
- Se populeaza cu date
- Se actualizeaza planul aplicatiei pentru a corespunde cu aplicatia proprie
	- nume de fisiere, tipuri de transfer a datelor

# Laborator 6 - Mod de lucru

- Se creaza firul de executie paralel pentru vanzator
	- fisierele pentru cumparator reprezinta o buna cale de pornire (Save As, Copy/Paste) pentru 2 din cele 3 fisiere
- Se lucreaza cat mai mult la conversia text -> MySQL
	- activitatea se continua la laboratorul 7

### **Utilizare LAMP**

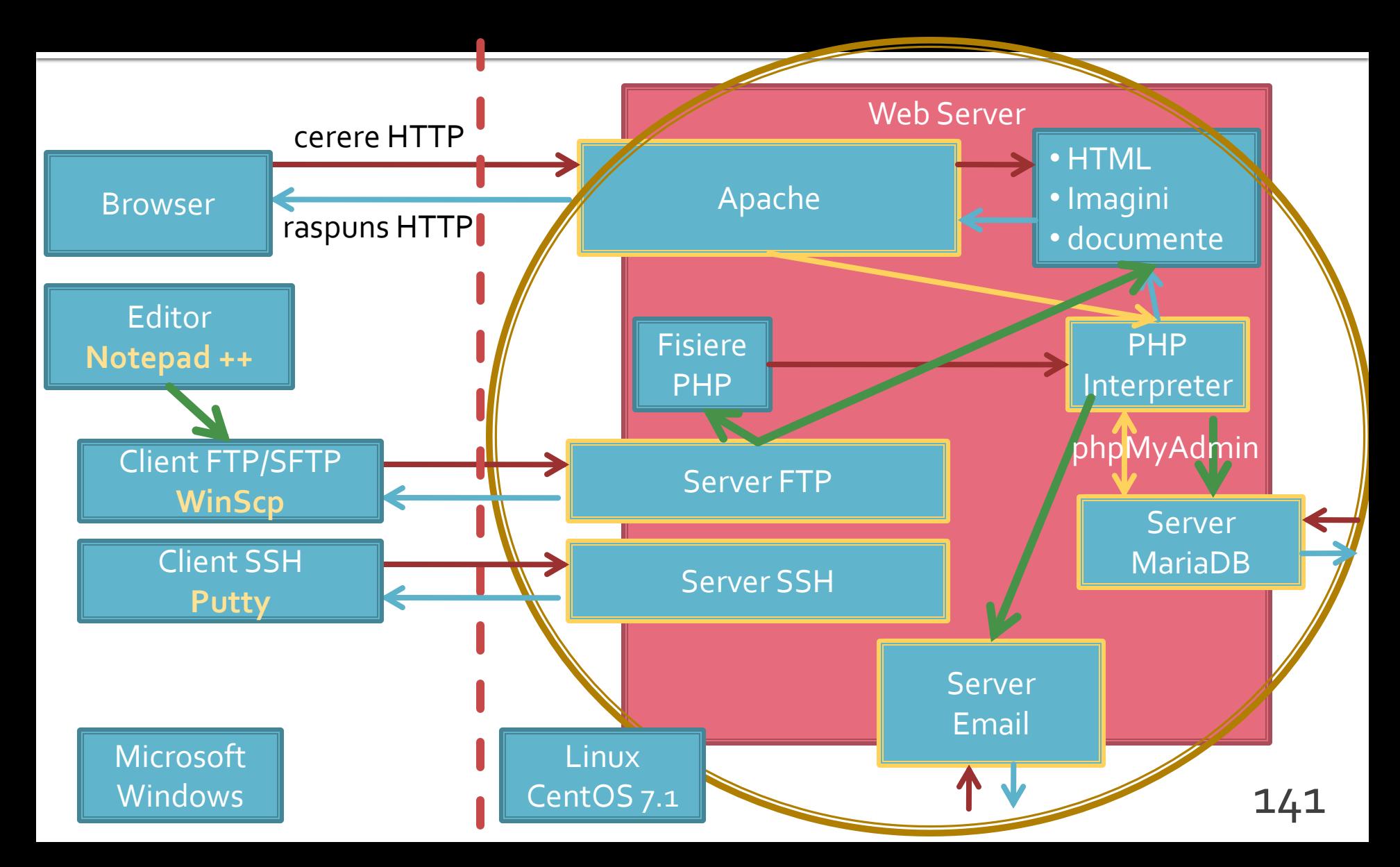

### **Utilizare LAMP**

1. login  $\rightarrow$  root: masterrc 2. if config  $\rightarrow$  192.168.30.5 3. putty.exe  $\rightarrow$  192.168.30.5  $\rightarrow$  SSH  $\rightarrow$ root:masterrc (remote login) 4. [alte comenzi linux dorite] 5. FTP  $\rightarrow$  Winscp  $\rightarrow$  SFTP  $\rightarrow$ student:masterrc@192.168.30.5 6. MySql  $\rightarrow$  http://192.168.30.5/phpmyadmin  $\rightarrow$  root: masterrc 7. Apache Error Log  $\rightarrow$ 7a. putty  $\rightarrow$  nano /var/log/httpd/error\_log 7b. http://192.168.30.5/logfile.php (nonstandard) 8. PHP info  $\rightarrow$  http://192.168.30.5/info.php 9. daca serviciul DHCP duce la oprirea Apache: service httpd restart

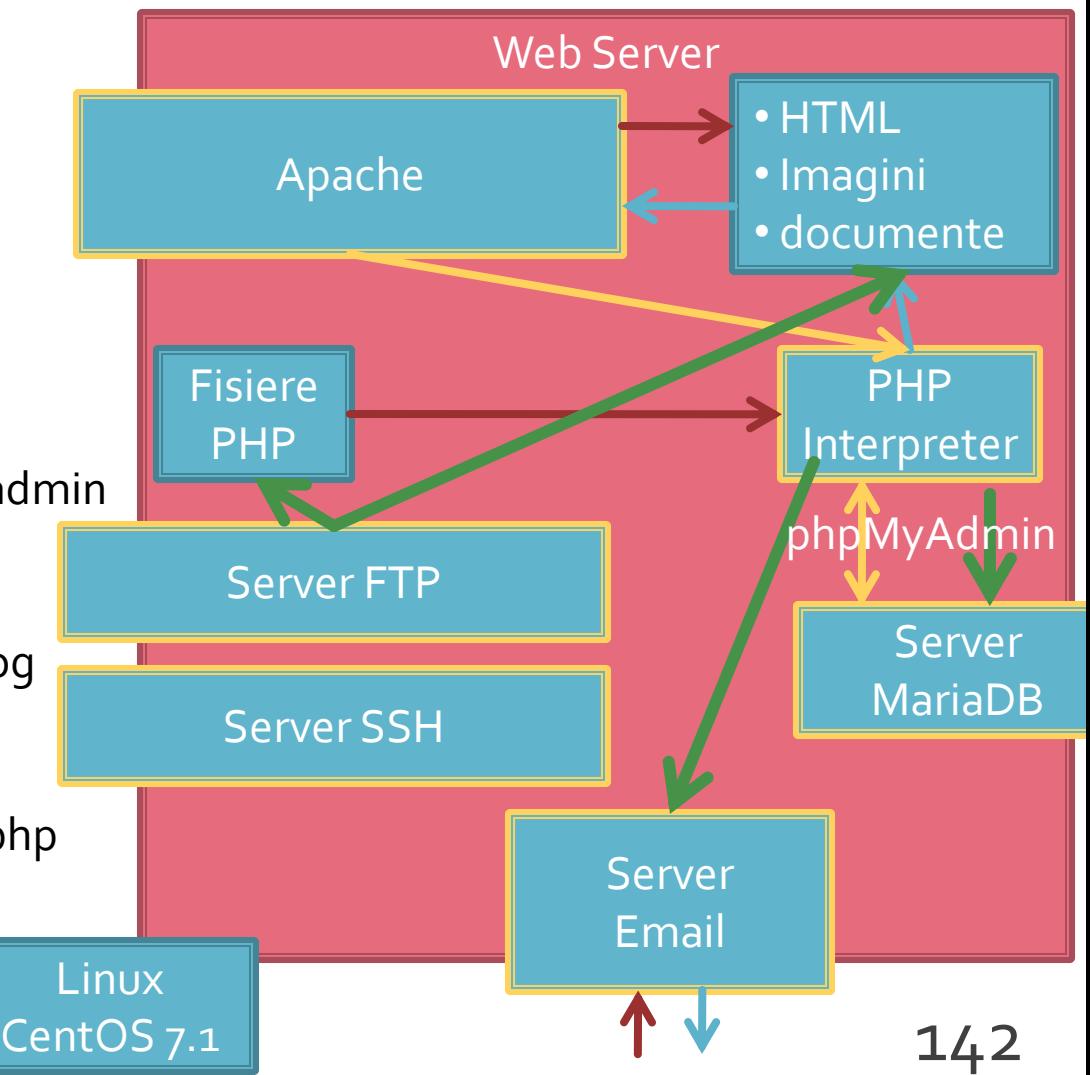

### Faza de verificare/depanare

- Se recomanda utilizarea posibilitatii vizualizarii matricilor
	- **In fisierul care receptioneaza datele**
	- temporar pina la definitivarea codului
- utilizarea de cod "verbose" (manual) in etapele initiale de scriere a surselor PHP poate fi extinsa si la alte tipuri de date **echo "<pre>";**
	- singura (aproape) metoda de depanare(debug) in PHP
	- $\blacktriangleright$  <p>temp <?php echo "a=";echo \$a; ?> </p> 143

**print\_r (\$\_POST);**

**echo "</pre>";**

### Depanare

echo "<pre>"; **print\_r (\$\_POST); echo "</pre>";**

<p>temp <?php echo "a=";**echo \$a**; ?> </p>
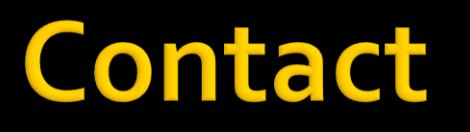

- **Laboratorul de microunde si optoelectronica**
- **[http://rf-opto.etti.tuiasi.ro](http://rf-opto.etti.tuiasi.ro/)**
- **rdamian@etti.tuiasi.ro**